# **Frequency Inverter**

# CFW300 V1.2X

# **Programming Manual**

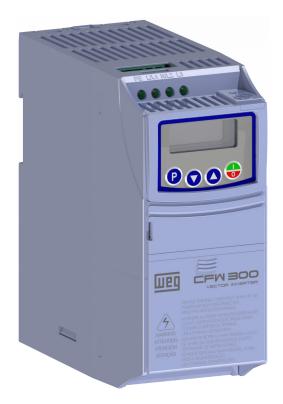

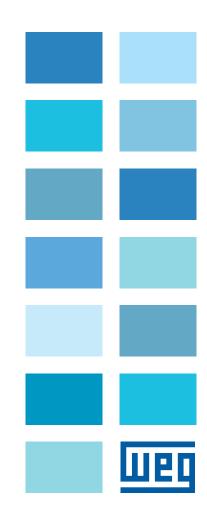

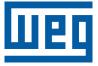

# **Programming Manual**

Series: CFW300

Language: English

Document Number: 10003572354 / 01

Software Version: 1.2X

Publication Date: 12/2016

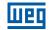

| Version | Review | Description                                                                                                |
|---------|--------|----------------------------------------------------------------------------------------------------|
| V1.1X   | R00    | First edition                                                                                              |
| V1.2X   | R01    | General review<br>Version update<br>Addition of new parameter: P841<br>Change of parameters: P402 and P840 |

# QUICK REFERENCE OF PARAMETERS, ALARMS AND FAULTS ......0-1

| 1           | 1 SAFETY INSTRUCTIONS<br>1.1 SAFETY WARNINGS IN THIS MANUAL                                                                                                    | 1-1                                                                                                    |
|-------------|----------------------------------------------------------------------------------------------------|----------------------------------------------------------------------------------------------------|
|             | 1.2 SAFETY WARNINGS IN THE PRODUCT<br>1.3 PRELIMINARY RECOMMENDATIONS                                                                                                    |                                                                                                    |
| 2           | 2 GENERAL INFORMATION                                                                                                    |                                                                                                    |
|             | 2.1 ABOUT THE MANUAL                                                                                                    |                                                                                                    |
|             | 2.2 TERMINOLOGY AND DEFINITIONS                                                                                                    |                                                                                                    |
|             | 2.2.1 Terms and Definitions Used                                                                                                    |                                                                                                    |
|             | 2.2.2 Numerical Representation                                                                                                    | 2-2                                                                                                    |
| 3           | 3 ABOUT THE CFW300                                                                                                    | 3-1                                                                                                    |
| 4           | 4 HMI AND BASIC PROGRAMMING                                                                                                    | 4-1                                                                                                    |
|             | 4.1 USE OF THE HMI TO OPERATE THE INVERTER                                                                                                    |                                                                                                    |
|             | 4.2 INDICATIONS ON THE HMI DISPLAY                                                                                                    |                                                                                                    |
|             | 4.3 OPERATING MODES OF THE HMI                                                                                                    | 4-1                                                                                                    |
| 5           | 5 PROGRAMMING BASIC INSTRUCTIONS                                                                                                    | 5-1                                                                                                    |
|             | 5.1 ACCESS AND INDICATIONS OF HMI                                                                                                    | 5-1                                                                                                    |
|             | 5.2 BACKUP PARAMETERS                                                                                                    |                                                                                                    |
|             | 5.3 SITUATIONS FOR CONFIG STATUS                                                                                                    |                                                                                                    |
|             | 5.4 ENGINEERING UNITS FOR SOFTPLC                                                                                                    | 5-6                                                                                                    |
| 6           | 6 IDENTIFICATION OF THE INVERTER MODEL AND ACCESSORIE                                                                                                    |                                                                                                    |
|             | 6.1 INVERTER DATA                                                                                                    | 6-1                                                                                                    |
|             | 6.1 INVERTER DATA                                                                                                    | 6-1<br><b>7-1</b>                                                                                                    |
|             | 6.1 INVERTER DATA<br>7 LOGICAL COMMAND AND FREQUENCY REFERENCE<br>7.1 SELECTION FOR LOGICAL COMMAND AND FREQUENCY REFERENCE                                                                                                    | 6-1<br><b>7-1</b><br>7-1                                                                                                    |
|             | 6.1 INVERTER DATA                                                                                                    | 6-1<br><b>7-1</b><br>7-6                                                                                                    |
|             | 6.1 INVERTER DATA                                                                                                    | 6-1<br>7-1<br>7-6<br>7-6                                                                                                    |
|             | 6.1 INVERTER DATA<br>7 LOGICAL COMMAND AND FREQUENCY REFERENCE<br>7.1 SELECTION FOR LOGICAL COMMAND AND FREQUENCY REFERENCE<br>7.2 FREQUENCY REFERENCE<br>7.2.1 Limits for Frequency Reference<br>7.2.2 Speed Reference Backup.                                                                                                    | 6-1<br>7-1<br>7-6<br>7-6<br>7-7                                                                                                    |
|             | 6.1 INVERTER DATA<br>7 LOGICAL COMMAND AND FREQUENCY REFERENCE<br>7.1 SELECTION FOR LOGICAL COMMAND AND FREQUENCY REFERENCE<br>7.2 FREQUENCY REFERENCE<br>7.2.1 Limits for Frequency Reference<br>7.2.2 Speed Reference Backup<br>7.2.3 Parameters for Frequency Reference                                                                                                    | 6-1<br>7-1<br>7-6<br>7-6<br>7-6<br>7-7<br>7-7                                                                                                    |
|             | 6.1 INVERTER DATA                                                                                                    | 6-1<br>7-1<br>7-6<br>7-6<br>7-6<br>7-7<br>7-10                                                                                                    |
|             | 6.1 INVERTER DATA<br>7 LOGICAL COMMAND AND FREQUENCY REFERENCE<br>7.1 SELECTION FOR LOGICAL COMMAND AND FREQUENCY REFERENCE<br>7.2 FREQUENCY REFERENCE<br>7.2.1 Limits for Frequency Reference<br>7.2.2 Speed Reference Backup<br>7.2.3 Parameters for Frequency Reference                                                                                                    | 6-1<br>7-1<br>7-6<br>7-6<br>7-7<br>7-7<br>7-10<br>7-10                                                                                                    |
|             | 6.1 INVERTER DATA                                                                                                    | 6-1<br>7-1<br>7-6<br>7-6<br>7-7<br>7-7<br>7-10<br>7-10<br>7-10                                                                                                    |
|             | 6.1 INVERTER DATA                                                                                                    | 6-1<br>7-1<br>7-6<br>7-6<br>7-6<br>7-6<br>7-7<br>7-10<br>7-10<br>7-11<br>7-12                                                                                                    |
|             | 6.1 INVERTER DATA                                                                                                    | 6-1<br>7-1<br>7-6<br>7-6<br>7-6<br>7-6<br>7-7<br>7-10<br>7-10<br>7-11<br>7-12                                                                                                    |
| 7           | 6.1 INVERTER DATA                                                                                                    | 6-1<br>7-1<br>7-6<br>7-6<br>7-6<br>7-7<br>7-10<br>7-10<br>7-10<br>7-11<br>7-12<br>7-12                                                                                                    |
| 8           | 6.1 INVERTER DATA<br><b>LOGICAL COMMAND AND FREQUENCY REFERENCE</b><br>7.1 SELECTION FOR LOGICAL COMMAND AND FREQUENCY REFERENCE<br>7.2 FREQUENCY REFERENCE<br>7.2.1 Limits for Frequency Reference<br>7.2.2 Speed Reference Backup.<br>7.2.3 Parameters for Frequency Reference<br>7.2.4 Reference via Electronic Potentiometer<br>7.2.5 Frequency Input FI<br>7.2.6 "13-Bit Speed" Reference<br>7.3 CONTROL WORD AND INVERTER STATUS<br>7.3.1 Control via HMI Inputs<br>7.3.2 Control via Digital Inputs                                                                                                    | 6-1<br>7-1<br>7-6<br>7-6<br>7-6<br>7-7<br>7-10<br>7-10<br>7-10<br>7-11<br>7-12<br>7-12<br>7-12                                                                                                    |
| 8           | 6.1 INVERTER DATA                                                                                                    | 6-1<br>7-1<br>7-6<br>7-6<br>7-6<br>7-7<br>7-10<br>7-10<br>7-10<br>7-11<br>7-12<br>7-12<br>7-12<br>7-12<br>7-12<br>7-12<br>7-12                                                                                                    |
| 8           | 6.1 INVERTER DATA<br><b>LOGICAL COMMAND AND FREQUENCY REFERENCE</b><br>7.1 SELECTION FOR LOGICAL COMMAND AND FREQUENCY REFERENCE<br>7.2 FREQUENCY REFERENCE<br>7.2.1 Limits for Frequency Reference<br>7.2.2 Speed Reference Backup<br>7.2.3 Parameters for Frequency Reference<br>7.2.4 Reference via Electronic Potentiometer<br>7.2.5 Frequency Input FI<br>7.2.6 "13-Bit Speed" Reference<br>7.3 CONTROL WORD AND INVERTER STATUS<br>7.3.1 Control via HMI Inputs<br>7.3.2 Control via Digital Inputs<br><b>B AVAILABLE MOTOR CONTROL TYPES</b>                                                                                                    | 6-1<br>7-1<br>7-6<br>7-6<br>7-6<br>7-7<br>7-10<br>7-10<br>7-10<br>7-11<br>7-12<br>7-12<br>7-12<br>7-12<br>7-12<br>7-12<br>7-12<br>7-13<br>7-13<br>7-10<br>7-10 |
| 7<br>8<br>9 | 6.1 INVERTER DATA         7       LOGICAL COMMAND AND FREQUENCY REFERENCE         7.1 SELECTION FOR LOGICAL COMMAND AND FREQUENCY REFERENCE         7.2 FREQUENCY REFERENCE         7.2.1 Limits for Frequency Reference         7.2.2 Speed Reference Backup.         7.2.3 Parameters for Frequency Reference         7.2.4 Reference via Electronic Potentiometer         7.2.5 Frequency Input FI         7.2.6 "13-Bit Speed" Reference         7.3 CONTROL WORD AND INVERTER STATUS.         7.3.1 Control via HMI Inputs         7.3.2 Control via Digital Inputs         8 AVAILABLE MOTOR CONTROL TYPES.         9 V/f SCALAR CONTROL         9.1 PARAMETERIZATION OF THE V/f SCALAR CONTROL         9.2 START-UP IN V/f MODE | 6-1<br>7-1<br>7-6<br>7-6<br>7-6<br>7-7<br>7-10<br>7-10<br>7-10<br>7-10<br>7-11<br>7-12<br>7-12<br>7-12<br>7-12<br>7-12<br>7-12<br>7-12<br>7-12<br>7-12<br>7-10<br>7-10<br>7-10<br>7-10<br>7-10<br>7-10<br>7-10<br>7-10<br>7-10<br>7-10<br>7-10<br>7-10<br>7-10<br>7-10<br>7-10<br>7-10<br>7-10<br>7-10<br>7-10<br>7-10<br>7-10<br>7-10<br>7-10<br>7-10<br>7-10<br>7-10<br>7-10<br>7-10<br>7-10<br>7-12<br>7-12<br>7-12<br>7-12<br>                                                                                                    |
| 7<br>8<br>9 | 6.1 INVERTER DATA         7         LOGICAL COMMAND AND FREQUENCY REFERENCE         7.1 SELECTION FOR LOGICAL COMMAND AND FREQUENCY REFERENCE         7.2 FREQUENCY REFERENCE         7.2.1 Limits for Frequency Reference         7.2.2 Speed Reference Backup.         7.2.3 Parameters for Frequency Reference         7.2.4 Reference via Electronic Potentiometer         7.2.5 Frequency Input FI         7.2.6 "13-Bit Speed" Reference         7.3 CONTROL WORD AND INVERTER STATUS.         7.3.1 Control via HMI Inputs         7.3.2 Control via Digital Inputs         8 AVAILABLE MOTOR CONTROL TYPES.         9 V/f SCALAR CONTROL         9.1 PARAMETERIZATION OF THE V/f SCALAR CONTROL                                | 6-1<br>7-1<br>7-6<br>7-6<br>7-6<br>7-7<br>7-10<br>7-10<br>7-10<br>7-10<br>7-11<br>7-12<br>7-12<br>7-12<br>7-12<br>7-12<br>7-12<br>7-12<br>                                                                                                    |

| 11 FUNCTIONS COMMON TO ALL THE CONTROL MODES                         | 11-1  |
|----------------------------------------------------------------------|-------|
| 11.1 RAMPS                                                           |       |
| 11.2 DC LINK VOLTAGE AND OUTPUT CURRENT LIMITATION                   | 11-3  |
| 11.2.1 DC Link Voltage Limitation by "Ramp Hold" P150 = 0 or 2       | 11-3  |
| 11.2.2 DC Link Voltage Limitation by "Accelerate Ramp" P150 = 1 or 3 |       |
| 11.2.3 Output Current Limitation by "Ramp Hold" P150 = 2 or 3        |       |
| 11.2.4 Current Limitation Type "Decelerate Ramp" P150 = 0 or 1       |       |
| 11.3 FLYING START / RIDE-THROUGH                                     |       |
| 11.3.1 Flying Start Function                                         |       |
| 11.3.2 Ride-Through Function                                         |       |
| 11.4 DC BRAKING                                                      |       |
| 11.5 SKIP FREQUENCY                                                  |       |
| 12 DIGITAL AND ANALOG INPUTS AND OUTPUTS                             | 12-1  |
| 12.1 ANALOG INPUTS                                                   |       |
| 12.2 NTC SENSOR INPUT                                                |       |
| 12.3 ANALOG OUTPUT                                                   |       |
| 12.4 FREQUENCY INPUT                                                 |       |
| 12.5 DIGITAL INPUTS                                                  |       |
| 12.6 INPUT FOR INFRARED RECEIVER                                     |       |
| 12.7 DIGITAL OUTPUTS                                                 |       |
|                                                                      | 12-10 |
| 13 DYNAMIC BRAKING                                                   | 13-1  |
| 14 FAULTS AND ALARMS                                                 | 14_1  |
| 14.1 MOTOR OVERLOAD PROTECTION (F072 AND A046)                       | 14_1  |
| 14.2 IGBTS OVERLOAD PROTECTION (F051 AND A050)                       |       |
| 14.3 MOTOR OVERTEMPERATURE PROTECTION (F078)                         |       |
| 14.4 OVERCURRENT PROTECTION (F070)                                   |       |
| 14.5 LINK VOLTAGE SUPERVISION (F021 AND F022)                        |       |
| 14.6 VVW CONTROL MODE SELF-TUNING FAULT (F033)                       |       |
| 14.7 REMOTE HMI COMMUNICATION FAULT ALARM (A700)                     |       |
| 14.8 REMOTE HMI COMMUNICATION ERROR FAULT (F701)                     |       |
| 14.9 AUTO-DIAGNOSIS FAULT (F084)                                     |       |
| 14.10 FAULT IN THE CPU (F080)                                        |       |
| 14.11 SAVE USER FUNCTION FAULT (F081)                                |       |
| 14.12 COPY FUNCTION FAULT (F082)                                     |       |
| 14.13 EXTERNAL ALARM (A090)                                          | 14-5  |
| 14.14 EXTERNAL FAULT (F091)                                          | 14-5  |
| 14.15 FAULT HISTORY                                                  | 14-5  |
| 14.16 FAULT CONTROL                                                  | 14-7  |
|                                                                      | 45 4  |
| 15 READING PARAMETERS                                                | 15-1  |
| 16 COMMUNICATION                                                     | 16-1  |
| 16.1 SERIAL USB, BLUETOOTH, RS-232 and RS-485 INTERFACE              |       |
| 16.2 CAN - CANOPEN / DEVICENET INTERFACE                             |       |
| 16.3 PROFIBUS DP INTERFACE                                           |       |
| 16.4 COMMANDS AND COMMUNICATION STATUS                               |       |
|                                                                      |       |
| 17 SOFTPLC                                                           |       |
|                                                                      |       |
|                                                                      |       |

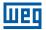

## QUICK REFERENCE OF PARAMETERS, ALARMS AND FAULTS

| Param.    | Description              | Adjustable Range                                                                                                    | Factory Setting              | Prop.   | Page  |
|-----------|--------------------------|----------------------------------------------------------------------------------------------------|------------------------------|---------|-------|
| P000      | Access to Parameters     | 0 to 9999                                                                                                    | 1                            |         | 5-1   |
| P001      | Speed Reference          | 0 to 9999                                                                                                    |                              | ro      | 15-1  |
| P002      | Output Speed (Motor)     | 0 to 9999                                                                                                    |                              | ro      | 15-1  |
| P003      | Motor Current            | 0.0 to 40.0 A                                                                                                    |                              | ro      | 15-1  |
| P004      | DC Link Voltage (Ud)     | 0 to 524 V                                                                                                    |                              | ro      | 15-1  |
| P005      | Output Frequency (Motor) | 0.0 to 400.0 Hz                                                                                                    |                              | ro      | 15-1  |
| P006      | Inverter Status          | 0 = Ready<br>1 = Run<br>2 = Undervoltage<br>3 = Fault<br>4 = Self-Tuning<br>5 = Configuration<br>6 = DC Braking                                        |                              | ro      | 15-2  |
| P007      | Output Voltage           | 0 to 240 V                                                                                                    |                              | ro      | 15-2  |
| P009      | Motor Torque             | -200.0 to 200.0 %                                                                                                    |                              | ro, VVW | 15-3  |
| P012      | DI8 to DI1 Status        | 0 to FF (hexa)<br>Bit $0 = D11$<br>Bit $1 = D12$<br>Bit $2 = D13$<br>Bit $3 = D14$<br>Bit $4 = D15$<br>Bit $5 = D16$<br>Bit $6 = D17$<br>Bit $7 = D18$ |                              | ro      | 12-10 |
| P013      | DO4 to DO1 Status        | 0 to F (hexa)<br>Bit 0 = DO1<br>Bit 1 = DO2<br>Bit 2 = DO3<br>Bit 3 = DO4                                                                              |                              | ro      | 12-19 |
| P014 (*)  | AO1 Value                | 0.0 to 100.0 %                                                                                                    |                              | ro      | 12-5  |
| P015 (*)  | AO2 Value                | 0.0 to 100.0 %                                                                                                    |                              | ro      | 12-5  |
| P018      | Al1 Value                | -100.0 to 100.0 %                                                                                                    |                              | ro      | 12-1  |
| P019 (*)  | Al2 Value                | -100.0 to 100.0 %                                                                                                    |                              | ro      | 12-1  |
| P022      | FI Value in Hz           | 1 to 3000 Hz                                                                                                    |                              | ro      | 12-8  |
| P023      | Main SW Version          | 0.00 to 99.99                                                                                                    |                              | ro      | 6-1   |
| P024 (*)  | IO Acces, SW Version     | 0.00 to 99.99                                                                                                    |                              | ro      | 6-1   |
| P025 (**) | Comm. Acces. SW Version  | 0.00 to 99.99                                                                                                    |                              | ro      | 6-1   |
| P027      | Config. Acces. IO        | 0 = Without Accessory<br>1 = CFW300-IOAR<br>2 = CFW300-IODR<br>3 = CFW300-IOADR<br>4 = CFW300-IOADR<br>5 to 10 = Reserved                              |                              | ro      | 6-1   |
| P028      | Config. Comm. Acces.     | 0 = Without Accessory<br>1 = CFW300-HMIR<br>2 = CFW300-CBLT<br>3 = CFW300-CCAN<br>4 = CFW300-CPDP<br>5 to 10 = Reserved                                |                              | ro      | 6-1   |
| P029      | Power HW Configuration   | Dig. 1 = Rated Voltage<br>Dig. 2 = Rated Current<br>Dig. 3 = Gate Driver                                                                               | According the inverter model | ro      | 6-2   |
| P030      | Module Temperature       | 0.0 to 200.0 °C (32 °F to 392 °F)                                                                                                    |                              | ro      | 15-4  |
| P037      | Motor Overload Ixt       | 0.0 to 100.0 %                                                                                                    |                              | ro      | 14-2  |
| P038      | Encoder Speed            | -9999 to 9999 rpm                                                                                                    |                              | ro      | 15-4  |
| P039      | Encoder Pulse Counter    | 0 to 9999                                                                                                    |                              | ro      | 15-4  |
| P045      | Enabled Fan Time         | 0 to FFFF (hexa)                                                                                                    |                              | ro      | 15-4  |
| P047      | CONFIG Status            | 0 to 999                                                                                                    |                              | ro      | 15-4  |
| P048      | Present Alarm            | 0 to 999                                                                                                    |                              | ro      | 14-5  |
| P049      | Present Fault            | 0 to 999                                                                                                    |                              | ro      | 14-5  |

### **Quick Reference of Parameters, Alarms and Faults**

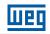

| 7 | h | ١ |
|---|---|---|
| L | U | J |

| Param. | Description                                     | Adjustable Range                                                                                             | Factory Setting                      | Prop.     | Page |
|--------|-------------------------------------------------|----------------------------------------------------------------------------------------------------|--------------------------------------|-----------|------|
| P050   | Last Fault                                      | 0 to 999                                                                                                    |                                      | ro        | 14-6 |
| P051   | Last Fault Current                              | 0.0 to 40.0 A                                                                                                |                                      | ro        | 14-6 |
| P052   | Last Fault DC Link                              | 0 to 524 V                                                                                                   |                                      | ro        | 14-6 |
| P053   | Last Fault Frequency                            | 0.0 to 400.0 Hz                                                                                              |                                      | ro        | 14-6 |
| P054   | Last Fault Temperature                          | 0.0 to 200.0 °C (32 °F to 392 °F)                                                                            |                                      | ro        | 14-6 |
| P060   | Second Fault                                    | 0 to 999                                                                                                    |                                      | ro        | 14-6 |
| P070   | Third Fault                                     | 0 to 999                                                                                                    |                                      | ro        | 14-6 |
| P100   | Acceleration Time                               | 0.1 to 999.9 s                                                                                               | 5.0 s                                |           | 11-1 |
| P101   | Deceleration Time                               | 0.1 to 999.9 s                                                                                               | 10.0 s                               |           | 11-1 |
| P102   | Acceleration Time 2 <sup>nd</sup> Ramp          | 0.1 to 999.9 s                                                                                               | 5.0 s                                |           | 11-1 |
| P103   | Deceleration Time 2 <sup>nd</sup> Ramp          | 0.1 to 999.9 s                                                                                               | 10.0 s                               |           | 11-2 |
| P104   | S Ramp                                          | 0 = Inactive                                                                                                 | 0                                    | cfg       | 11-2 |
| F 104  |                                                 | 1 = Active                                                                                                   | 0                                    | Cig       | 11-2 |
| P105   | Selection 1 <sup>st</sup> /2 <sup>nd</sup> Ramp | $0 = 1^{st} Ramp$ $1 = 2^{nd} Ramp$ $2 = DIx$ $3 = Serial/USB$ $4 = Reserved$ $5 = CO/DN/DP$ $6 = SoftPLC$   | 0                                    |           | 11-3 |
| P106   | Emer. R. Acceleration Time                      | 0.1 to 999.9 s                                                                                               | 5.0 s                                |           | 11-2 |
| P107   | Emer. R. Time Deceleration                      | 0.1 to 999.9 s                                                                                               | 5.0 s                                |           | 11-2 |
| P120   | Speed Ref. Backup                               | 0 = Inactive<br>1 = Active<br>2 = Backup by P121                                                             | 1                                    |           | 7-7  |
| P121   | Reference via HMI                               | 0.0 to 400.0 Hz                                                                                              | 3.0 Hz                               |           | 7-7  |
| P122   | JOG Reference                                   | -400.0 to 400.0 Hz                                                                                           | 5.0 Hz                               |           | 7-8  |
| P124   | Multispeed Ref. 1                               | -400.0 to 400.0 Hz                                                                                           | 3.0 Hz                               |           | 7-8  |
| P125   | Multispeed Ref. 2                               | -400.0 to 400.0 Hz                                                                                           | 10.0 (5.0) Hz                        |           | 7-8  |
| P126   | Multispeed Ref. 3                               | -400.0 to 400.0 Hz                                                                                           | 20.0 (10.0) Hz                       |           | 7-8  |
| P127   | Multispeed Ref. 4                               | -400.0 to 400.0 Hz                                                                                           | 30.0 (20.0) Hz                       |           | 7-8  |
| P128   | Multispeed Ref. 5                               | -400.0 to 400.0 Hz                                                                                           | 40.0 (30.0) Hz                       |           | 7-8  |
| P129   | Multispeed Ref. 6                               | -400.0 to 400.0 Hz                                                                                           | 50.0 (40.0) Hz                       |           | 7-8  |
| P130   | Multispeed Ref. 7                               | -400.0 to 400.0 Hz                                                                                           | 60.0 (50.0) Hz                       |           | 7-8  |
| P131   | Multispeed Ref. 8                               | -400.0 to 400.0 Hz                                                                                           | 66.0 (55.0) Hz                       |           | 7-9  |
| P133   | Minimum Frequency                               | 0.0 to 400.0 Hz                                                                                              | 3.0 Hz                               |           | 7-7  |
| P134   | 1                                               |                                                                                                    | 66.0 (55.0) Hz                       |           | 7-7  |
|        | Maximum Frequency                               | 0.0 to 400.0 Hz                                                                                              | , ,                                  |           |      |
| P135   | Maximum Output Current                          | 0.0 to 40.0 A                                                                                                | 1.5 x I <sub>nom</sub>               | \//£      | 11-6 |
| P136   | Manual Torque Boost                             | 0.0 to 30.0 %                                                                                                | 5.0 %                                | V/f       | 9-4  |
| P137   | Automatic Torque Boost                          | 0.0 to 30.0 %                                                                                                | 0.0 %                                | V/f       | 9-5  |
| P138   | Slip Compensation                               | -10.0 to 10.0 %                                                                                              | 0.0 %                                | V/f       | 9-6  |
| P139   | Output Current Filter                           | 0.000 to 9.999 s                                                                                             | 0.05 s                               | . <i></i> | 8-1  |
| P140   | Slip Com. Filter                                | 0.000 to 9.999 s                                                                                             | 0.5 s                                | VVW       | 8-1  |
| P142   | Maximum Output Voltage                          | 0.0 to 100.0 %                                                                                               | 100.0 %                              | cfg, V/f  | 9-5  |
| P143   | Intermediate Output Voltage                     | 0.0 to 100.0 %                                                                                               | 50.0 %                               | cfg, V/f  | 9-5  |
| P145   | Field Weakening Start Frequency                 | 0.0 to 400.0 Hz                                                                                              | 60.0 (50.0) Hz                       | cfg, V/f  | 9-5  |
| P146   | Intermediate Frequency                          | 0.0 to 400.0 Hz                                                                                              | 30.0 (25.0) Hz                       | cfg, V/f  | 9-5  |
| P149   | DC Link Comp.                                   | 0 = Inactive<br>1 = Active                                                                                   | 0                                    | cfg       | 11-4 |
| P150   | Type Ud V/f Regulator                           | 0 = Hold_Ud and Desac_LC<br>1 = Accel_Ud and Desac_LC<br>2 = Hold_Ud and Hold_LC<br>3 = Accel_UD and Hold_LC | 0                                    | cfg       | 11-4 |
| P151   | DC Link Regulation Level                        | 325 to 460 V                                                                                                 | 430 V (P296 = 1)<br>380 V (P296 = 2) |           | 11-4 |
| P153   | Dynamic Braking Level                           | 325 to 460 V                                                                                                 | 365 V                                |           | 13-1 |
| P156   | Rated Speed Overload Current                    | 0.1 to 2.0 x I <sub>nom</sub>                                                                                | 1.2 x I <sub>nom</sub>               |           | 14-1 |
| P157   | Overload Curr. 50 % Nom. Speed                  | 0.1 to 2.0 x I <sub>nom</sub>                                                                                | 1.2 x I <sub>nom</sub>               |           | 14-1 |
| 1 101  |                                                 | nom                                                                                                    | nutti                                |           |      |

| Param. | Description              | Adjustable Range                                                                                                    | Factory Setting      | Prop. | Page |
|--------|--------------------------|----------------------------------------------------------------------------------------------------|----------------------|-------|------|
| P178   | Rated Flux               | 50.0 to 150.0 %                                                                                                    | 100.0 %              | VVW   | 10-3 |
| P200   | Password                 | 0 = Inactive<br>1 = Active<br>2 to 9999 = New Password                                                                                                    | 0                    | cfg   | 5-2  |
| P202   | Type of Control          | 0 = V/f<br>1 = V/f Quadratic<br>2 to 4 = Not Used<br>5 = VVW                                                                                                    | 0                    | cfg   | 8-1  |
| P204   | Load/Save Parameters     | 0 to 4 = Not Used<br>5 = Load 60 Hz<br>6 = Load 50 Hz<br>7 = Load User<br>8 = Not Used<br>9 = Save User<br>10 = Not Used<br>11 = Load Default SoftPLC<br>12 and 13 = Reserved                                                                                                    | 0                    | cfg   | 5-4  |
| P205   | Main Display Parameter   | 0 to 999                                                                                                    | 2                    |       | 5-2  |
| P207   | Bar Graph Parameter      | 0 to 999                                                                                                    | 3                    |       | 5-2  |
| P208   | Factor Scale Ref.        | 1 to 9999                                                                                                    | 600 (500)            |       | 5-2  |
| P209   | Ref. Eng. Unit           | 0 = Without Unit<br>1 = Without Unit<br>2 = Volts (V)<br>3 = Hertz (Hz)<br>4 = Without Unit<br>5 = Percent (%)<br>6 = Without Unit<br>7 = Rotation/min. (rpm)                                                                                                    | 3                    |       | 5-3  |
| P210   | Ref. Decimal Point       | 0 = wxyz<br>1 = wxy.z<br>2 = wx.yz<br>3 = w.xyz                                                                                                    | 1                    |       | 5-3  |
| P213   | Bar Graph Scale Factor   | 1 to 9999                                                                                                    | 1 x I <sub>nom</sub> |       | 5-3  |
| P219   | Red. Switch. Freq.       | 0.0 to 15.0 Hz                                                                                                    | 15.0 Hz              | cfg   | 6-3  |
| P220   | LOC/REM Selection Source | 0 = Always Local<br>1 = Always Remote<br>2 and 3 = Not Used<br>4 = DIx<br>5 = Serial/USB (LOC)<br>6 = Serial/USB (REM)<br>7 and 8 = Not Used<br>9 = CO/DN/DP (LOC)<br>10 = CO/DN/DP (REM)<br>11 = SoftPLC                                                                                                    | 0                    | cfg   | 7-4  |
| P221   | LOC Reference Sel.       | $\begin{array}{l} 0 = \text{HMI Keys} \\ 1 = \text{Al1} \\ 2 = \text{Al2} \\ 3 = \text{Not Used} \\ 4 = \text{Fl} \\ 5 = \text{Al1} + \text{Al2} > 0 \\ 6 = \text{Al1} + \text{Al2} \\ 7 = \text{E.P.} \\ 8 = \text{Multispeed} \\ 9 = \text{Serial/USB} \\ 10 = \text{Not Used} \\ 11 = \text{CO/DN/DP} \\ 12 = \text{SoftPLC} \\ 13 = \text{Not Used} \\ 14 = \text{Al1} > 0 \\ 15 = \text{Al2} > 0 \end{array}$ | 0                    | cfg   | 7-4  |
|        |                          | 16 = Not Used<br>17 = FI > 0                                                                                                    |                      |       |      |

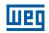

| Param.              | Description              | Adjustable Range                                                                                                    | Factory Setting | Prop. | Page |
|---------------------|--------------------------|----------------------------------------------------------------------------------------------------|-----------------|-------|------|
| P223                | LOC FWD/REV Sel.         | 0 = Forward<br>1 = Reverse<br>2 and 3 = Not Used<br>4 = Dlx<br>5 = Serial/USB (FWD)<br>6 = Serial/USB (REV)<br>7 and 8 = Not Used<br>9 = CO/DN/DP (FWD)<br>10 = CO/DN/DP (REV)<br>11 = Not Used<br>12 = SoftPLC<br>0 = HMI Keys                                                                                                    | 0               | cfg   | 7-5  |
| P224                | LOC Run/Stop Sei.        | 0 = HIMI Keys<br>1 = Dlx<br>2 = Serial/USB<br>3 = Not Used<br>4 = CO/DN/DP<br>5 = SoftPLC                                                                                                    | 0               | cfg   | 7-5  |
| P225                | LOC JOG Selection        | 0 = Disabled<br>1 = Not Used<br>2 = Dlx<br>3 = Serial/USB<br>4 = Not Used<br>5 = CO/DN/DP<br>6 = SoftPLC                                                                                                    | 1               | cfg   | 7-6  |
| P226                | REM FWD/REV Selection    | See Options in P223                                                                                                    | 4               | cfg   | 7-5  |
| P227                | REM Run/Stop Selection   | See Options in P224                                                                                                    | 1               | cfg   | 7-5  |
| P228                | REM JOG Selection        | See Options in P225                                                                                                    | 2               | cfg   | 7-6  |
| P229                | Stop Mode Selection      | 0 = Ramp to Stop<br>1 = Coast to Stop                                                                                                    | 0               | cfg   | 7-12 |
| P230                | Dead Zone (Als and Fl)   | 0 = Inactive<br>1 = Active                                                                                                    | 0               | cfg   | 12-1 |
| P231                | Al1 Signal Function      | <ul> <li>0 = Speed Ref.</li> <li>1 to 3 = Not Used</li> <li>4 = PTC</li> <li>5 and 6 = Not used</li> <li>7 = SoftPLC</li> <li>8 = Function 1 Application</li> <li>9 = Function 2 Application</li> <li>10 = Function 3 Application</li> <li>11 = Function 4 Application</li> <li>12 = Function 5 Application</li> <li>13 = Function 6 Application</li> <li>14 = Function 7 Application</li> <li>15 = Function 8 Application</li> </ul> | 0               | cfg   | 12-2 |
| P232                | Al1 Input Gain           | 0.000 to 9.999                                                                                                    | 1.000           |       | 12-3 |
| P233                | Al1 Input Signal         | 0 = 0 to 10 V / 20 mA<br>1 = 4 to 20 mA<br>2 = 10 V / 20 mA to 0<br>3 = 20 to 4 mA                                                                                                    | 0               |       | 12-4 |
| P234                | Al1 Input Offset         | -100.0 to 100.0 %                                                                                                    | 0.0 %           |       | 12-3 |
| P235                | Al1 Input Filter         | 0.00 to 16.00 s                                                                                                    | 0.00 s          |       | 12-3 |
| P236 (*)            | Al2 Signal Function      | See Options in P231                                                                                                    | 0               | cfg   | 12-2 |
| P237 (*)            | Al2 Input Gain           | 0.000 to 9.999                                                                                                    | 1.000           |       | 12-3 |
| P238 <sup>(*)</sup> | Al2 Input Signal         | 0 = 0 to 10 V / 20 mA<br>1 = 4 to 20 mA<br>2 = 10 V / 20 mA to 0<br>3 = 20 to 4 mA                                                                                                    | 0               |       | 12-4 |
| P239 (*)            | Al2 Input Offset         | -100.0 to 100.00 %                                                                                                    | 0.0 %           |       | 12-3 |
| P240 (*)            | Al2 Input Filter         | 0.00 to 16.00 s                                                                                                    | 0.00 s          |       | 12-3 |
| P245                | Input Filter in Freq. Fl | 0.00 to 16.00 s                                                                                                    | 0.00 s          |       | 12-8 |
| P246                | FI Input in Freq.        | 0 = Inactive<br>1 = Active in DI1<br>2 = Active in DI2<br>3 = Active in DI3<br>4 = Active in DI4                                                                                                    | 0               | cfg   | 12-8 |
|                     |                          |                                                                                                    |                 |       |      |

| Param.              | Description         | Adjustable Range                                                                                                    | Factory Setting | Prop. | Page |
|---------------------|---------------------|----------------------------------------------------------------------------------------------------|-----------------|-------|------|
| P248                | FI Minimum Input    | 1 to 3000 Hz                                                                                                    | 100 Hz          |       | 12-9 |
| P249                | FI Input Offset     | -100.0 to 100.0 %                                                                                                    | 0.0 %           |       | 12-9 |
| P250                | FI Maximum Input    | 1 to 3000 Hz                                                                                                    | 1000 Hz         |       | 12-9 |
| P251 <sup>(*)</sup> | AO1 Output Function | 0 = Speed Ref.<br>1 = Not Used<br>2 = Real Speed<br>3 and 4 = Not Used<br>5 = Output Current<br>6 = Not Used<br>7 = Active Current<br>8 to 10 = Not Used<br>11 = Motor Torque<br>12 = SoftPLC<br>13 to 15 = Not Used<br>16 = Motor I x t<br>17 = Not Used<br>18 = Content of P696<br>19 = Content of P697<br>20 = Not Used<br>21 = Function 1 Application<br>22 = Function 2 Application<br>23 = Function 3 Application<br>24 = Function 5 Application<br>25 = Function 6 Application<br>27 = Function 7 Application<br>28 = Function 8 Application | 2               |       | 12-6 |
| P252 (*)            | AO1 Output Gain     | 0.000 to 9.999                                                                                                    | 1.000           |       | 12-6 |
| P253 <sup>(*)</sup> | AO1 Output Signal   | 0 = 0  to  10  V<br>1 = 0  to  20  mA<br>2 = 4  to  20  mA<br>3 = 10  to  0  V<br>4 = 20  to  0  mA<br>5 = 20  to  4  mA                                                                                                    | 0               |       | 12-7 |
| P254 (*)            | AO2 Output Function | See Options in P251                                                                                                    | 5               |       | 12-6 |
| P255 (*)            | AO2 Output Gain     | 0.000 to 9.999                                                                                                    | 1.000           |       | 12-6 |
| P256 (*)            | AO2 Output Signal   | See Options in P253                                                                                                    | 0               |       | 12-7 |

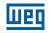

| Param.              | Description        | Adjustable Range                                                                                                    | Factory Setting | Prop. | Page  |
|---------------------|--------------------|----------------------------------------------------------------------------------------------------|-----------------|-------|-------|
| P263                | DI1 Input Function | 0 = Not Used<br>1 = Run/Stop<br>2 = General Enable<br>3 = Fast Stop<br>4 = Forward Run<br>5 = Reverse Run<br>6 = Start<br>7 = Stop<br>8 = Direction of Rotation<br>9 = LOC/REM<br>10 = JOG<br>11 = Increase E.P.<br>12 = Decelerate E.P.<br>13 = Multispeed<br>14 = $2^{nd}$ Ramp<br>15 to 17 = Not Used<br>18 = No Ext. Alarm<br>19 = No Ext. Fault<br>20 = Reset<br>21 to 23 = Not Used<br>24 = Disab. Flying Start<br>25 = Not Used<br>26 = Lock Prog.<br>27 to 31 = Not Used<br>32 = $2^{nd}$ Ramp E.P. De.<br>35 = $2^{nd}$ Ramp E.P. De.<br>35 = $2^{nd}$ Ramp REV Run<br>36 = $2^{nd}$ Ramp REV Run<br>37 = Turn ON / Ac. E.P.<br>38 = De. E.P. / Turn OFF<br>39 = Stop<br>40 = Safety Switch<br>41 = Function 1 Application<br>42 = Function 5 Application<br>45 = Function 6 Application<br>46 = Function 7 Application<br>47 = Function 7 Application<br>48 = Function 7 Application |                 | cfg   | 12-11 |
| P264                | DI2 Input Function | See Options in P263                                                                                                    | 8               | cfg   | 12-11 |
| P265                | DI3 Input Function | See Options in P263                                                                                                    | 0               | cfg   | 12-11 |
| P266                | DI4 Input Function | See Options in P263                                                                                                    | 0               | cfg   | 12-1  |
| P267 (*)            | DI5 Input Function | See Options in P263                                                                                                    | 0               | cfg   | 12-1  |
| P268 (*)            | DI6 Input Function | See Options in P263                                                                                                    | 0               | cfg   | 12-1  |
| P269 <sup>(*)</sup> | DI7 Input Function | See Options in P263                                                                                                    | 0               | cfg   | 12-1  |
| P209 (*)            | DI7 Input Function | See Options in P263                                                                                                    | 0               | 1     |       |
|                     |                    | · ·                                                                                                    |                 | cfg   | 12-1  |
| P271 <sup>(*)</sup> | DIs Signal         | 0 = AII DIX NPN<br>1 = (DI1DI4) PNP<br>2 = (DI5DI8) PNP<br>3 = (DI1DI8) PNP                                                                                                    | 0               | cfg   | 12-1  |

| Param.              | Description         | Adjustable Range                                                  | Factory Setting             | Prop. | Page  |
|---------------------|---------------------|-------------------------------------------------------------------|-----------------------------|-------|-------|
| P275 (*)            | DO1 Output Function | 0 = Not Used                                                      | 13                          |       | 12-20 |
|                     |                     | 1                                                                 |                             |       |       |
|                     |                     | 43 = Function 7 Application<br>44 = Function 8 Application        |                             |       |       |
| P276 (*)            | DO2 Output Function | See Options in P275                                               | 0                           |       | 12-20 |
| P277 <sup>(*)</sup> | DO3 Output Function | See Options in P275                                               | 0                           |       | 12-20 |
| P278 <sup>(*)</sup> | DO4 Output Function | See Options in P275                                               | 0                           |       | 12-20 |
| P281                | Fx Frequency        | 0.0 to 400.0 Hz                                                   | 3.0 Hz                      |       | 12-20 |
| P282                | Fx Hysteresis       | 0.0 to 15.0 Hz                                                    | 0.5 Hz                      |       | 12-21 |
| P202                | Ix Current          | 0 to 40 A                                                         | 1.0 x I <sub>nom</sub>      |       | 12-21 |
| P290                | Ix Torque           | 0 to 200 %                                                        | 100 %                       |       | 12-21 |
| P295                | Inv. Rated Current  | 1.6 to 15.2 A                                                     | According inverter<br>model | ro    | 6-2   |
| P296                | Line Rated Voltage  | 0 = Reserved<br>1 = 110 / 127 Vac<br>2 = 200 / 240 Vac or 310 Vdc | According inverter<br>model | ro    | 6-3   |
| P297                | Switching Frequency | 2.5 to 15.0 kHz                                                   | 5.0 kHz                     | cfg   | 6-3   |
| P299                | Start Braking Time  | 0.0 to 15.0 s                                                     | 0.0 s                       |       | 11-8  |
| P300                | Stop Braking Time   | 0.0 to 15.0 s                                                     | 0.0 s                       |       | 11-9  |
| P301                | Start Frequency     | 0.0 to 400.0 Hz                                                   | 3.0 Hz                      |       | 11-9  |
| P302                | DC Braking Voltage  | 0.0 to 100.0 %                                                    | 20.0 %                      |       | 11-9  |
| P303                | Skip Frequency 1    | 0.0 to 400.0 Hz                                                   | 0.0 Hz                      |       | 11-10 |
| P304                | Skip Frequency 2    | 0.0 to 400.0 Hz                                                   | 0.0 Hz                      |       | 11-10 |
| P306                | Skip Band           | 0.0 to 25.0 Hz                                                    | 0.0 Hz                      |       | 11-10 |
| P308                | Serial Address      | 1 to 247                                                          | 1                           | cfg   | 16-1  |
| P310                | Serial Baud Rate    | 0 = 9600 bits/s<br>1 = 19200 bits/s<br>2 = 38400 bits/s           | 1                           | cfg   | 16-1  |

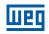

| Param.              | Description                | Adjustable Range                                                                                                    | Factory Setting                            | Prop.    | Page |
|---------------------|----------------------------|----------------------------------------------------------------------------------------------------|--------------------------------------------|----------|------|
| P311                | Serial Bytes Config.       | 0 = 8 bits, No, 1<br>1 = 8 bits, Even, 1<br>2 = 8 bits, Odd, 1<br>3 = 8 bits, No, 2<br>4 = 8 bits, Even, 2<br>5 = 8 bits, Odd, 2                                                                                                    | 1                                          | cfg      | 16-1 |
| P312                | Serial Protocol            | 0 to 1 = Reserved<br>2 = Modbus RTU                                                                                                    | 2                                          | cfg      | 16-1 |
| P313                | Action for Comminic. Error | 0 = Inactive<br>1 = Ramp Stop<br>2 = General Disable<br>3 = Go to LOC<br>4 = LOC Keep Enab<br>5 = Cause Fault                                                                                                    | 1                                          |          | 16-1 |
| P314                | Serial Watchdog            | 0.0 to 999.0 s                                                                                                    | 0.0 s                                      | cfg      | 16-1 |
| P316                | Serial Interf. Status      | 0 = Inactive<br>1 = Active<br>2 = Watchdog Error                                                                                                    |                                            | ro       | 16-1 |
| P320                | Flying Start/Ride-Through  | 0 = Inactive<br>1 = Flying Start<br>2 = FS / RT<br>3 = Ride-Through                                                                                                    | 0                                          | cfg      | 11-7 |
| P331                | Voltage Ramp               | 0.2 to 60.0 s                                                                                                    | 2.0 s                                      |          | 11-7 |
| P332                | Dead Time                  | 0.1 to 10.0 s                                                                                                    | 1.0 s                                      |          | 11-7 |
| P340                | Auto-Reset Time            | 0 to 255 s                                                                                                    | 0 s                                        | cfg      | 14-7 |
| P352                | Fan Control Configuration  | 0 = OFF<br>1 = ON<br>2 = CT                                                                                                    | 2                                          | cfg      | 14-3 |
| P358 <sup>(*)</sup> | Encoder Fault Config.      | 0 = Off<br>1 = F067 ON<br>2 = F079 ON<br>3 = F067, F079 ON                                                                                                    | 3                                          | cfg      | 14-7 |
| P375 (*)            | Temperature NTC            | 0 to 100 °C (32 °F to 212 °F)                                                                                                    |                                            | ro       | 12-5 |
| P397                | Regener. Slip Compens.     | 0 = Inactive<br>1 = Active                                                                                                    | 1                                          | cfg      | 8-2  |
| P399                | Motor Rated Efficiency     | 50.0 to 99.9 %                                                                                                    | 67.0 %                                     | cfg, VVW | 10-4 |
| P400                | Motor Rated Voltage        | 0 to 240 V                                                                                                    | According to<br>Table 10.2 on page<br>10-4 | cfg, VVW | 10-4 |
| P401                | Motor Rated Current        | 0.0 to 40.0 A                                                                                                    | 1.0 x I <sub>nom</sub>                     | cfg      | 10-4 |
| P402                | Motor Rated Speed          | 0 to 30000 rpm                                                                                                    | 1720 (1310) rpm                            | cfg      | 10-4 |
| P403                | Motor Rated Frequency      | 0 to 400 Hz                                                                                                    | 60 (50) Hz                                 | cfg      | 10-4 |
| P404                | Motor Rated Power          | $\begin{array}{l} 0 = 0.16 \ \text{HP} \ (0.12 \ \text{kW}) \\ 1 = 0.25 \ \text{HP} \ (0.18 \ \text{kW}) \\ 2 = 0.33 \ \text{HP} \ (0.25 \ \text{kW}) \\ 3 = 0.50 \ \text{HP} \ (0.37 \ \text{kW}) \\ 4 = 0.75 \ \text{HP} \ (0.55 \ \text{kW}) \\ 5 = 1.00 \ \text{HP} \ (0.75 \ \text{kW}) \\ 6 = 1.50 \ \text{HP} \ (0.75 \ \text{kW}) \\ 6 = 1.50 \ \text{HP} \ (1.10 \ \text{kW}) \\ 7 = 2.00 \ \text{HP} \ (1.50 \ \text{kW}) \\ 8 = 3.00 \ \text{HP} \ (2.20 \ \text{kW}) \\ 9 = 4.00 \ \text{HP} \ (3.00 \ \text{kW}) \\ 10 = 5.00 \ \text{HP} \ (3.70 \ \text{kW}) \end{array}$ | According to<br>inverter model             | cfg, VVW | 10-5 |
| P405 (*)            | Encoder Pulse Number       | 32 to 9999                                                                                                    | 1024                                       | cfg      | 10-5 |
| P407                | Motor Rated Power Factor   | 0.50 to 0.99                                                                                                    | 0.69                                       | cfg, VVW | 10-5 |
| P408                | Run Self-Tuning            | 0 = No<br>1 = Yes                                                                                                    | 0                                          | cfg      | 10-5 |
| P409                | Stator Resistance          | 0.01 to 99.99 Ω                                                                                                    | According to inverter model                | cfg, VVW | 10-6 |

| Param.    | Description             | Adjustable Range                                                                                                    | Factory Setting | Prop. | Page         |
|-----------|-------------------------|----------------------------------------------------------------------------------------------------|-----------------|-------|--------------|
| P510      | Unit SoftPLC Eng.       | 0 = Without Unit<br>1 = A<br>2 = V<br>3 = Hz<br>4 = s<br>5 = %<br>6 = °C (°F)<br>7 = rpm                                                                                                    |                 |       | 5-6          |
| P511      | SoftPLC Indication Form | 0 = wxyz<br>1 = wxy.z<br>2 = wx.yz<br>3 = w.xyz                                                                                                    | 1               |       | 5-6          |
| P680      | Logical Status          | 0 to FFFF (hexa)<br>Bit 0 to 4 = Reserved<br>Bit 5 = $2^{nd}$ Ramp<br>Bit 6 = Config. Status<br>Bit 7 = Alarm<br>Bit 8 = Running<br>Bit 9 = Enabled<br>Bit 10 = Forward<br>Bit 11 = JOG<br>Bit 12 = Remote<br>Bit 13 = Undervoltage<br>Bit 14 = Reserved<br>Bit 15 = Fault |                 | ro    | 7-11         |
| P681      | Speed in 13 bits        | 0 to FFFF (hexa)                                                                                                    |                 | ro    | 16-1<br>16-4 |
| P682      | Serial/USB Control      | 0 to FFFF (hexa)<br>Bit 0 = Ramp Enable<br>Bit 1 = General Enable<br>Bit 2 = Run Forward<br>Bit 3 = JOG Enable<br>Bit 4 = Remote<br>Bit 5 = 2 <sup>nd</sup> Ramp<br>Bit 6 = Reserved<br>Bit 7 = Fault Reset<br>Bit 8 to 15 = Reserved                                      |                 | ro    | 16-1         |
| P683      | Serial/USB Speed Ref.   | 0 to FFFF (hexa)                                                                                                    |                 | ro    | 16-1         |
| P684 (**) | CO/DN/DP Control        | 0 to FFFF (hexa)<br>Bit 0 = Ramp Enable<br>Bit 1 = General Enable<br>Bit 2 = Run Forward<br>Bit 3 = JOG Enable<br>Bit 4 = Remote<br>Bit 5 = $2^{nd}$ Ramp<br>Bit 6 = Reserved<br>Bit 7 = Fault Reset<br>Bit 8 to 15 = Reserved                                             |                 | ro    | 7-11         |
| P685 (**) | CO/DN/DP Speed Ref.     | 0 to FFFF (hexa)                                                                                                    |                 | ro    | 16-2         |
| P695      | Value for DOx           | 0 to F (hexa)<br>Bit 0 = DO1<br>Bit 1 = DO2<br>Bit 2 = DO3<br>Bit 3 = DO4                                                                                                    |                 | ro    | 16-4         |
| P696 (*)  | Value 1 for AOx         | 0 to FFFF (hexa)                                                                                                    |                 | ro    | 16-4         |
| P697 (*)  | Value 2 for AOx         | 0 to FFFF (hexa)                                                                                                    |                 | ro    | 16-4         |
| P700 (**) | CAN Protocol            | 1 = CANopen<br>2 = DeviceNet                                                                                                    | 2               |       | 16-2         |
| P701 (**) | CAN Address             | 0 to 127                                                                                                    | 63              |       | 16-2         |
| P702 (**) | CAN Baud Rate           | 0 = 1 Mbps/Auto<br>1 = Reserved/Auto<br>2 = 500 Kbps<br>3 = 250 Kbps<br>4 = 125 Kbps<br>5 = 100 Kbps/Auto<br>6 = 50 Kbps/Auto<br>7 = 20 Kbps/Auto<br>8 = 10 Kbps/Auto                                                                                                    | 0               |       | 16-2         |

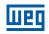

| 7 | n |   |
|---|---|---|
|   | U | J |

| Param.               | Description              | Adjustable Range                             | Factory Setting | Prop. | Page |
|----------------------|--------------------------|----------------------------------------------|-----------------|-------|------|
| P703 (**)            | Bus Off Reset            | 0 = Manual                                   | 1               |       | 16-2 |
|                      |                          | 1 = Automatic                                |                 |       | _    |
| P705 <sup>(**)</sup> | CAN Controller Status    | 0 = Inactive<br>1 = Auto-baud                |                 | ro    | 16-2 |
|                      |                          | 2 = CAN Active                               |                 |       |      |
|                      |                          | 3 = Warning                                  |                 |       |      |
|                      |                          | 4 = Error Passive<br>5 = Bus Off             |                 |       |      |
|                      |                          | 6 = No Bus Power                             |                 |       |      |
| P706 (**)            | CAN RX Telegrams         | 0 to 9999                                    |                 | ro    | 16-2 |
| P707 (**)            | CAN TX Telegrams         | 0 to 9999                                    |                 | ro    | 16-2 |
| P708 (**)            | Bus Off Counter          | 0 to 9999                                    |                 | ro    | 16-2 |
| P709 (**)            | CAN Lost Messages        | 0 to 9999                                    |                 | ro    | 16-2 |
| P710 (**)            | DeviceNet I/O Instances  | 0 = ODVA Basic 2 W                           | 0               | 10    | 16-2 |
| 1110                 |                          | 1 = ODVA Extend 2 W                          | 0               |       | 10 2 |
|                      |                          | 2 = Manuf. Spec. 2 W                         |                 |       |      |
|                      |                          | 3 = Manuf. Spec. 3 W                         |                 |       |      |
|                      |                          | 4 = Manuf. Spec. 4 W<br>5 = Manuf. Spec. 5 W |                 |       |      |
|                      |                          | 6 = Manuf. Spec. 6 W                         |                 |       |      |
| P711 (**)            | DeviceNet Reading #3     | 0 to 1199                                    | 0               |       | 16-2 |
| P712 (**)            | DeviceNet Reading #4     | 0 to 1199                                    | 0               |       | 16-2 |
| P713 (**)            | DeviceNet Reading #5     | 0 to 1199                                    | 0               |       | 16-2 |
| P714 (**)            | DeviceNet Reading #6     | 0 to 1199                                    | 0               |       | 16-2 |
| P715 (**)            | DeviceNet Writing #3     | 0 to 1199                                    | 0               |       | 16-3 |
| P716 (**)            | DeviceNet Writing #4     | 0 to 1199                                    | 0               |       | 16-3 |
| P717 (**)            | DeviceNet Writing #5     | 0 to 1199                                    | 0               |       | 16-3 |
| P718 (**)            | DeviceNet Writing #6     | 0 to 1199                                    | 0               |       | 16-3 |
| P719 (**)            | DeviceNet Network Status | 0 = Offline                                  | 5               | ro    | 16-3 |
|                      |                          | 1 = OnLine, Not Conn.                        |                 |       |      |
|                      |                          | 2 = OnLine Connect.                          |                 |       |      |
|                      |                          | 3 = Connection Timed Out<br>4 = Link Failure |                 |       |      |
|                      |                          | 5 = Auto-Baud                                |                 |       |      |
| P720 (**)            | DNet Master Status       | 0 = Run                                      |                 | ro    | 16-3 |
|                      |                          | 1 = Idle                                     |                 |       |      |
| P721 (**)            | CANopen Com. Status      | 0 = Inactive                                 |                 | ro    | 16-3 |
|                      |                          | 1 = Reserved<br>2 = Communic. Enabled        |                 |       |      |
|                      |                          | 3 = Error Ctrl. Enabled                      |                 |       |      |
|                      |                          | 4 = Guarding Error                           |                 |       |      |
|                      |                          | 5 = Heartbeat Error                          |                 |       |      |
| P722 (**)            | CANopen Node Status      | 0 = Inactive                                 |                 | ro    | 16-3 |
|                      |                          | 1 = Initialization                           |                 |       |      |
|                      |                          | 2 = Stopped<br>3 = Operational               |                 |       |      |
|                      |                          | 4 = Preoperational                           |                 |       |      |
| P740 (**)            | Profibus Communication   | 0 = Inactive                                 |                 | ro    | 16-3 |
|                      | Status                   | 1 = Access Error                             |                 |       |      |
|                      |                          | 2 = Offline<br>3 = Configuration Error       |                 |       |      |
|                      |                          | 4 = Parameterization Error                   |                 |       |      |
|                      |                          | 5 = Clear Mode                               |                 |       |      |
|                      |                          | 6 = Online                                   |                 |       |      |
| P742 (**)            | Profibus Reading # 3     | 0 to 1199                                    | 0               |       | 16-3 |
| P743 (**)            | Profibus Reading # 4     | 0 to 1199                                    | 0               |       | 16-3 |
| P744 (**)            | Profibus Reading # 5     | 0 to 1199                                    | 0               |       | 16-3 |
| P745 (**)            | Profibus Reading # 6     | 0 to 1199                                    | 0               |       | 16-3 |
| P746 (**)            | Profibus Writing # 3     | 0 to 1199                                    | 0               |       | 16-3 |
| P747 (**)            | Profibus Writing # 4     | 0 to 1199                                    | 0               |       | 16-3 |
| P748 (**)            | Profibus Writing # 5     | 0 to 1199                                    | 0               |       | 16-3 |
| P749 (**)            | Profibus Writing # 6     | 0 to 1199                                    | 0               |       | 16-3 |
| P750 (**)            | Profibus Address         | 1 to 126                                     | 1               |       | 16-3 |

# шео

| Param.              | Description                                | Adjustable Range                                                                                                    | Factory Setting | Prop. | Page  |
|---------------------|--------------------------------------------|----------------------------------------------------------------------------------------------------|-----------------|-------|-------|
| P751 (**)           | Profibus Telegram Selection                | 1 = Standard Telegram 1<br>2 = Telegram 100<br>3 = Telegram 101<br>4 = Telegram 102<br>5 = Telegram 103                                                                                                    | 1               |       | 16-3  |
| P754 (**)           | Profibus Baud Rate                         | 0 = 9.6 kbit/s<br>1 = 19.2 kbit/s<br>2 = 93.75kbit/s<br>3 = 187.5 kbit/s<br>4 = 500 kbit/s<br>5 = Not Detected<br>6 = 1500 kbit/s<br>7 = 3000 kbit/s<br>8 = 6000 kbit/s<br>9 = 12000 kbit/s<br>10 = Reserved<br>11 = 45.45 kbit/s | 0               | ro    | 16-4  |
| P770 (**)           | Bluetooth Name                             | 0 to 9999                                                                                                    | 0               |       | 16-1  |
| P771 (**)           | Bluetooth Password                         | 0 to 9999                                                                                                    | 1234            |       | 16-2  |
| P840 (*)            | IR Control Command                         | 0 to FFFF (hexa)                                                                                                    |                 | ro    | 12-19 |
| P841 <sup>(*)</sup> | IR Control Selection                       | 0 = Without Display<br>1 = With Display                                                                                                    | 0               | cfg   |       |
| P842 (*)            | Quick View 1 IR                            | 0 to 959                                                                                                    | 2               |       | 5-3   |
| P843 (*)            | Quick View 2 IR                            | 0 to 959                                                                                                    | 375             |       | 5-3   |
| P900                | SoftPLC Status                             | 0 = No Application<br>1 = Installing Application<br>2 = Incompat. Application<br>3 = Application Stopped<br>4 = Application Running                                                                                               | 0               | ro    | 17-1  |
| P901                | SoftPLC Command                            | 0 = Stop Program<br>1 = Run Program<br>2 = Delete Program                                                                                                    | 0               | cfg   | 17-1  |
| P902                | Scan Cycle Time                            | 0 to 9.999 s                                                                                                    | 0               | ro    | 17-1  |
| P904                | Action for SoftPLC Application not Running | 0 = Inactive<br>1 = Generate Alarm (A708)<br>2 = Generate Fault (F709)                                                                                                    | 0               | cfg   | 17-2  |
| P910                | SoftPLC Parameter 1                        | -9999 to 9999                                                                                                    | 0               |       | 17-2  |
| P911                | SoftPLC Parameter 2                        | -9999 to 9999                                                                                                    | 0               |       | 17-2  |
| P912                | SoftPLC Parameter 3                        | -9999 to 9999                                                                                                    | 0               |       | 17-2  |
| P913                | SoftPLC Parameter 4                        | -9999 to 9999                                                                                                    | 0               |       | 17-2  |
| P914                | SoftPLC Parameter 5                        | -9999 to 9999                                                                                                    | 0               |       | 17-2  |
| P915                | SoftPLC Parameter 6                        | -9999 to 9999                                                                                                    | 0               |       | 17-2  |
| P916                | SoftPLC Parameter 7                        | -9999 to 9999                                                                                                    | 0               |       | 17-2  |
| P917                | SoftPLC Parameter 8                        | -9999 to 9999                                                                                                    | 0               |       | 17-2  |
| P918                | SoftPLC Parameter 9                        | -9999 to 9999                                                                                                    | 0               |       | 17-2  |
| P919                | SoftPLC Parameter 10                       | -9999 to 9999                                                                                                    | 0               |       | 17-2  |
| P920                | SoftPLC Parameter 11                       | -9999 to 9999                                                                                                    | 0               |       | 17-2  |
| P921                | SoftPLC Parameter 12                       | -9999 to 9999                                                                                                    | 0               |       | 17-2  |
| P922                | SoftPLC Parameter 13                       | -9999 to 9999                                                                                                    | 0               |       | 17-2  |
| P923                | SoftPLC Parameter 14                       | -9999 to 9999                                                                                                    | 0               |       | 17-2  |
| P924                | SoftPLC Parameter 15                       | -9999 to 9999                                                                                                    | 0               |       | 17-2  |
| P925                | SoftPLC Parameter 16                       | -9999 to 9999                                                                                                    | 0               |       | 17-2  |
| P926                | SoftPLC Parameter 17                       | -9999 to 9999                                                                                                    | 0               |       | 17-2  |
| P927                | SoftPLC Parameter 18                       | -9999 to 9999                                                                                                    | 0               |       | 17-2  |
| P928                | SoftPLC Parameter 19                       | -9999 to 9999                                                                                                    | 0               |       | 17-2  |
| P929                | SoftPLC Parameter 20                       | -9999 to 9999                                                                                                    | 0               |       | 17-2  |
| P930                | SoftPLC Parameter 21                       | -9999 to 9999                                                                                                    | 0               |       | 17-2  |
| P931                | SoftPLC Parameter 22                       | -9999 to 9999                                                                                                    | 0               |       | 17-2  |
| P932                | SoftPLC Parameter 23                       | -9999 to 9999                                                                                                    | 0               |       | 17-2  |
| P933                | SoftPLC Parameter 24                       | -9999 to 9999                                                                                                    | 0               |       | 17-2  |
|                     |                                            |                                                                                                    |                 |       |       |

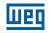

| Param. | Description          | Adjustable Range | Factory Setting | Prop. | Page |
|--------|----------------------|------------------|-----------------|-------|------|
| P935   | SoftPLC Parameter 26 | -9999 to 9999    | 0               |       | 17-2 |
| P936   | SoftPLC Parameter 27 | -9999 to 9999    | 0               |       | 17-2 |
| P937   | SoftPLC Parameter 28 | -9999 to 9999    | 0               |       | 17-2 |
| P938   | SoftPLC Parameter 29 | -9999 to 9999    | 0               |       | 17-2 |
| P939   | SoftPLC Parameter 30 | -9999 to 9999    | 0               |       | 17-2 |
| P940   | SoftPLC Parameter 31 | -9999 to 9999    | 0               |       | 17-2 |
| P941   | SoftPLC Parameter 32 | -9999 to 9999    | 0               |       | 17-2 |
| P942   | SoftPLC Parameter 33 | -9999 to 9999    | 0               |       | 17-2 |
| P943   | SoftPLC Parameter 34 | -9999 to 9999    | 0               |       | 17-2 |
| P944   | SoftPLC Parameter 35 | -9999 to 9999    | 0               |       | 17-2 |
| P945   | SoftPLC Parameter 36 | -9999 to 9999    | 0               |       | 17-2 |
| P946   | SoftPLC Parameter 37 | -9999 to 9999    | 0               |       | 17-2 |
| P947   | SoftPLC Parameter 38 | -9999 to 9999    | 0               |       | 17-2 |
| P948   | SoftPLC Parameter 39 | -9999 to 9999    | 0               |       | 17-2 |
| P949   | SoftPLC Parameter 40 | -9999 to 9999    | 0               |       | 17-2 |
| P950   | SoftPLC Parameter 41 | -9999 to 9999    | 0               |       | 17-2 |
| P951   | SoftPLC Parameter 42 | -9999 to 9999    | 0               |       | 17-2 |
| P952   | SoftPLC Parameter 43 | -9999 to 9999    | 0               |       | 17-2 |
| P953   | SoftPLC Parameter 44 | -9999 to 9999    | 0               |       | 17-2 |
| P954   | SoftPLC Parameter 45 | -9999 to 9999    | 0               |       | 17-2 |
| P955   | SoftPLC Parameter 46 | -9999 to 9999    | 0               |       | 17-2 |
| P956   | SoftPLC Parameter 47 | -9999 to 9999    | 0               |       | 17-2 |
| P957   | SoftPLC Parameter 48 | -9999 to 9999    | 0               |       | 17-2 |
| P958   | SoftPLC Parameter 49 | -9999 to 9999    | 0               |       | 17-2 |
| P959   | SoftPLC Parameter 50 | -9999 to 9999    | 0               |       | 17-2 |

(\*) Only available when some IO expansion accessory (CFW300-IOAR, CFW300-IODR, CFW300-IOADR or CFW300-IOAENC) is present (connected). For further information, refer to the respective accessory guide.

(\*\*) Only available when some communication accessory (CFW300-CBLT, CFW300-CCAN or CFW300-CPDP) is present (connected). For further information, refer to the respective accessory guide.

ro = read only parameter.

V/f = parameter available in V/f mode.

cfg = configuration parameter, value can only be changed with the motor stopped.

VVW = parameter available in VVW mode.

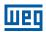

| Fault / Alarm                                     | Description                                                                                                    | Possible Causes                                                                                                    |
|---------------------------------------------------|----------------------------------------------------------------------------------------------------|----------------------------------------------------------------------------------------------------|
| A046<br>Motor Overload                            | Motor overload alarm.                                                                                                    | <ul> <li>Settings of P156 is too low for the used motor.</li> <li>Overload on the motor shaft.</li> </ul>                                                                                                    |
| A050<br>Power Module<br>Overtemperature           | Overtemperature alarm from the power module temperature sensor (NTC).                                                                                                    | <ul> <li>Evented on the index shart.</li> <li>High temperature at IGBTs: P030 &gt; 90 °C(&gt; 194 °F) (Frame size A) and P030 &gt; 116 °C (&gt; 240.8 °F) (Frame size B).</li> <li>High ambient temperature around the inverter (&gt; 50 °C (&gt; 122 °F)) and high output current.</li> <li>Blocked or defective fan.</li> <li>Heatsink is too dirty, preventing the air flow.</li> </ul>                                                                                                    |
| <b>A090</b><br>External Alarm                     | External alarm via DIx (option "no<br>external alarm" in P263 to P270).                                                                                                    | <ul> <li>Wiring on DI1 to DI8 inputs are open or have poor contact.</li> </ul>                                                                                                    |
| A128<br>Telegram Reception<br>Timeout             | Alarm that indicates serial<br>communication fault. It indicates the<br>equipment stopped receiving valid serial<br>telegrams for a period longer than the<br>setting in P314.        | <ul> <li>Check network installation, broken cable or fault/poor contact<br/>on the connections with the network, grounding.</li> <li>Ensure the master always sends telegrams to the equipment in<br/>a time shorter than the setting in P314.</li> <li>Disable this function in P314.</li> </ul>                                                                                                    |
| A133<br>No Power Supply on<br>the CAN Interface   | It indicates that the CAN interface has no<br>power supply between pins 25 and 29 of<br>the connector.                                                                                | <ul> <li>Measure if there is voltage within the allowed range between pins 25 and 29 of the CAN interface connector.</li> <li>Check if the power supply cables are not misconnected or inverted.</li> <li>Check for contact problems on the cable or connector of the CAN interface.</li> </ul>                                                                                                    |
| A134<br>Bus Off                                   | Buss off error detected on the CAN interface.                                                                                                    | <ul> <li>Check for short circuit on the CAN circuit transmission cable.</li> <li>Check if the cables are not misconnected or inverted.</li> <li>Check if all the network devices use the same baud rate.</li> <li>Check if the termination resistors with the right specification were installed only at the end of the main bus.</li> <li>Check if the CAN network was properly installed.</li> </ul>                                                                                                 |
| <b>A135</b><br>Node Guarding/<br>Heartbeat        | CANopen communication error control detected communication error using the guarding mechanism.                                                                                        | <ul> <li>Check the times set on the master and on the slave for message exchange. In order to prevent problems due to transmission delays and time counting, it is recommended that the values set for error detection by the slave be multiples of the times set for message exchange on the master.</li> <li>Check if the master is sending the guarding telegrams in the time set.</li> <li>Check problems in the communication that may cause missing telegrams or transmission delays.</li> </ul> |
| A136<br>Idle Master                               | Alarm indicates that the DeviceNet network master is in Idle mode.                                                                                                    | Set the switch that controls the master operation of the master<br>for Run or the corresponding bit on the configuration word of<br>the master software. If further information is needed, refer to the<br>documentation of the master used.                                                                                                    |
| A137<br>DeviceNet Connection<br>Timeout           | Alarm that indicates that one or more DeviceNet connections timed out.                                                                                                    | <ul> <li>Check the network master status.</li> <li>Check network installation, broken cable or fault/poor contact<br/>on the connections with the network.</li> </ul>                                                                                                    |
| A138<br>Profibus DP Interface in<br>Clear Mode    | It indicates that the inverter received the command from the Profibus DP network master to go into clear mode.                                                                        | Check the network master status, ensuring it is in the run mode.                                                                                                    |
| A139<br>Offline Profibus DP<br>Interface          | It indicates interruption in the<br>communication between the Profibus<br>DP network master and the inverter. The<br>Profibus DP communication interface<br>went into offline status. | <ul> <li>Check if the network master is correctly configured and operating properly.</li> <li>Check for short-circuit or poor contact on the communication cables.</li> <li>Check if the cables are not misconnected or inverted.</li> <li>Check if the termination resistors with the right value were installed only at the end of the main bus.</li> <li>Check the network installation in general - cabling, grounding.</li> </ul>                                                                 |
| <b>A140</b><br>Profibus DP Module<br>Access Error | It indicates error in the access to the<br>Profibus DP communication module<br>data.                                                                                                  | <ul> <li>Check if the Profibus DP module is correctly fitted.</li> <li>Hardware errors due to improper handling or installation of the accessory, for instance, may cause this error. If possible, carry out tests by replacing the communication accessory.</li> </ul>                                                                                                    |
| A163<br>Signal Fault Al1<br>420 mA                | Analog input signal Al1 at 4 to 20 mA or 20 to 4 mA is below 4 to 20 mA.                                                                                                    | <ul> <li>Current signal on the analog input Al1 interrupted or null.</li> <li>Parameterization error on analog input Al1.</li> </ul>                                                                                                    |
| A164<br>Signal Fault Al2<br>420 mA                | Analog input signal Al2 at 4 to 20 mA or 20 to 4 mA is below 4 to 20 mA.                                                                                                    | <ul> <li>Current signal on the analog input Al2 interrupted or null.</li> <li>Parameterization error on analog input Al2.</li> </ul>                                                                                                    |
| <b>A177</b><br>Replace Fan                        | Alarm to replace the fan<br>(P045 > 50000 hours).                                                                                                    | Maximum number of operation hours of the heatsink fan exceeded.                                                                                                    |
| <b>A700</b><br>Remote HMI<br>Communication        | No communication with remote HMI, but<br>here is frequency command or reference<br>for this source.                                                                                   | <ul> <li>Check if the communication interface with the HMI is properly configured in parameter P312.</li> <li>HMI cable disconnected.</li> </ul>                                                                                                    |

### **Quick Reference of Parameters, Alarms and Faults**

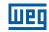

| -          |  |
|------------|--|
| $( \cap )$ |  |
| U          |  |
|            |  |

| Fault / Alarm                                                            | Description                                                                                                    | Possible Causes                                                                                                    |
|--------------------------------------------------------------------------|----------------------------------------------------------------------------------------------------|----------------------------------------------------------------------------------------------------|
| A702<br>Inverter Disabled                                                | This failure occurs when there is a SoftPLC movement block active and the "General Enable" command is disabled.                  | Check if the drive General Enable command is active.                                                                                                    |
| <b>A704</b><br>Two Movem. Enabled                                        | It occurs when 2 or more SoftPLC movement blocks are enabled at the same time.                                                   | Check the user's program logic.                                                                                                    |
| A706<br>Refer. Not Progr. SPLC                                           | This failure occurs when a SoftPLC<br>movement block is enabled and the<br>speed reference is not programmed for<br>the SoftPLC. | <ul> <li>Check the programming of the references in the Local and/or<br/>Remote mode (P221 and P222).</li> </ul>                                                                                                    |
| A708<br>SoftPLC Application<br>Stopped                                   | SoftPLC Application not running                                                                                                  | <ul> <li>SoftPLC Application is stopped (P901 = 0 and P900 = 3).</li> <li>SoftPLC state presents application incompatible with the firmware version of the CFW300.</li> </ul>                                                                                                    |
| A712<br>SPLC Protected Against<br>Copy                                   | It occurs when there is an attempt to<br>copy the SoftPLC application protected<br>against copies.                               | <ul> <li>Attempt to copy WLP application protected against copies<br/>("never permit copies").</li> <li>Attempt to copy WLP from a copy protected against copies ("no<br/>permission to copy from a copy").</li> </ul>                                                                                                    |
| <b>A750</b> to <b>A799</b><br>User's Alarms for<br>SoftPLC               | Alarm range intended for the user's application developed in the SoftPLC function.                                               | Defined by the user's application developed in the SoftPLC function.                                                                                                    |
| F021<br>Undervoltage on the<br>DC Link                                   | Undervoltage fault on the intermediate circuit.                                                                                  | <ul> <li>Wrong voltage supply; check if the data on the inverter label comply with the power supply and parameter P296.</li> <li>Supply voltage too low, producing voltage on the DC Link below the minimum value (in P004):<br/>Ud &lt; 200 Vdc.</li> <li>Phase fault in the input.</li> <li>Fault in the pre-charge circuit.</li> </ul>                                                                                                    |
| F022<br>Overvoltage on the DC<br>Link                                    | Overvoltage fault on the intermediate circuit.                                                                                   | <ul> <li>Wrong voltage supply; check if the data on the inverter label comply with the power supply and parameter P296.</li> <li>Supply voltage is too high, producing voltage on the DC Link above the maximum value (in P004):</li> <li>Ud &gt; 460 Vdc in 110 / 127 Vac (P296 = 1) or Ud &gt; 410 Vdc in 200 / 240 Vac (P296 = 2).</li> <li>Load inertia is too high or deceleration ramp is too fast.</li> <li>P151 setting is too high.</li> </ul> |
| <b>F031</b><br>Fault in Communication<br>with IOs Expansion<br>Accessory | Main control cannot establish the<br>communication link with the IOs<br>expansion accessory.                                     | <ul> <li>Accessory damaged.</li> <li>Poor connection of the accessory.</li> <li>Problem in the identification of the accessory; refer to P027.</li> </ul>                                                                                                    |
| F032<br>Fault in Communication<br>with IO Communication<br>Accessory     | Main control cannot establish<br>the communication link with the<br>communication acccessory.                                    | <ul> <li>Accessory damaged.</li> <li>Poor connection of the accessory.</li> <li>Problem in the identification of the accessory; refer to P028.</li> </ul>                                                                                                    |
| F033<br>VVW Self-tuning Fault                                            | Stator resistance setting fault P409.                                                                                            | <ul> <li>Stator resistance value in P409 does not comply with the inverter power.</li> <li>Motor connection error; turn off the power supply and check the motor terminal box and the connections with the motor terminals.</li> <li>Motor power too low or too high in relation to the inverter.</li> </ul>                                                                                                    |
| <b>F051</b><br>IGBTs<br>Overtemperatures                                 | Overtemperature fault measured on the temperature sensor of the power pack.                                                      | <ul> <li>High temperature at IGBTs: P030 &gt; 100 °C (&gt; 212 °F) (Frame size A) and P030 &gt; 126 °C (&gt; 258.8 °F) (Frame size B).</li> <li>High ambient temperature around the inverter (&gt; 50 °C (&gt; 122 °F)) and high output current.</li> <li>Blocked or defective fan.</li> <li>Heatsink is too dirty, preventing the air flow.</li> </ul>                                                                                                 |
| F067<br>Incorrect Encoder/<br>Motor Wiring                               | Fault related to the phase relation of the encoder signals.                                                                      | <ul> <li>Output motor cables U, V, W are inverted.</li> <li>Encoder channels A and B are inverted.</li> <li>Encoder was not properly mounted.</li> </ul>                                                                                                    |
| F070<br>Overcurrent/Shortcircuit                                         | Overcurrent or short-circuit on the output, DC link or braking resistor.                                                         | <ul> <li>Short-circuit between two motor phases.</li> <li>IGBTs module in short-circuit or damaged.</li> <li>Start with too short acceleration ramp.</li> <li>Start with motor spinning without the Flying Start function.</li> </ul>                                                                                                    |
| <b>F072</b><br>Motor Overload                                            | Motor overload fault (60 s in 1.5 x lnom).                                                                                       | <ul> <li>P156 setting is too low in relation to the motor operating current.</li> <li>Overload on the motor shaft.</li> </ul>                                                                                                    |
| F078<br>Motor Overtemperature                                            | Overtemperature fault measured on the<br>motor temperature sensor (Triple PTC)<br>via analog input Alx                           | <ul> <li>Overload on the motor shaft.</li> <li>Load cycle is too high (high number of starts and stops per minute).</li> <li>High ambient temperature around the motor.</li> <li>Poor contact or short-circuit (3k9 &lt; R<sub>PTC</sub> &lt; 0k1).</li> <li>Motor thermistor not installed.</li> <li>Motor shaft is stuck.</li> </ul>                                                                                                    |

| Fault / Alarm                                     | Description                                                                                                    | Possible Causes                                                                                                    |
|---------------------------------------------------|----------------------------------------------------------------------------------------------------|----------------------------------------------------------------------------------------------------|
| <b>F079</b><br>Encoder Signal Fault               | Fault of encoder signals absent.                                                                                                    | Wiring between encoder and interface accessory to encoder broken.                                                                                                    |
|                                                   |                                                                                                    | Encoder defective.                                                                                                    |
| F080<br>CPU Fault (Watchdog)                      | Fault related to the supervision algorithm of the inverter main CPU.                                                                                                    | <ul><li>Electric noise.</li><li>Inverter firmware fault.</li></ul>                                                                                                    |
| F081<br>End of User's Memory                      | Fault of end of memory to save user's parameter table.                                                                                                    | Attempt to save (P204 = 9) more than 32 parameters (with values different from the factory default) on the User parameter table.                                                                                                    |
| <b>F082</b><br>Fault in Data<br>Transfer (MMF)    | Fault in data transfer using MMF accessory.                                                                                                    | <ul> <li>Attempt to download data from the flash memory module to the inverter with the inverter energized.</li> <li>Attempt to download a SoftPLC application incompatible with the destination inverter.</li> <li>Problems saving data downloaded to the inverter.</li> </ul>                                                                                                    |
| <b>F084</b><br>Auto-diagnosis Fault               | Fault related to the automatic identification algorithm of the inverter hardware.                                                                                                    | <ul> <li>Poor contact in the connection between the main control anthe power pack.</li> <li>Hardware not compatible with the firmware version.</li> <li>Defect on the internal circuits of the inverter.</li> </ul>                                                                                                    |
| <b>F091</b><br>External Fault                     | External fault via Dlx ("no external fault" in P263 to P270).                                                                                                    | Wiring on DI1 to DI8 inputs are open or have poor contact.                                                                                                    |
| <b>F228</b><br>Timeout in Receipt of<br>Telegrams | Indicates fault in the serial<br>communication. It indicates the<br>equipment stopped receiving valid serial<br>telegrams for a period longer than the<br>setting in P314.               | <ul> <li>Check network installation, broken cable or fault/poor contact<br/>on the connections with the network, grounding.</li> <li>Ensure the master always sends telegrams to the equipment in<br/>a time shorter than the setting in P314.</li> <li>Disable this function in P314.</li> </ul>                                                                                                    |
| F233<br>No Power Supply on<br>the CAN Interface   | It indicates that the CAN interface has no<br>power supply between pins 25 and 29 of<br>the connector.                                                                                   | <ul> <li>Measure if there is voltage within the allowed range between pins 25 and 29 of the CAN interface connector.</li> <li>Check if the power supply cables are not misconnected or inverted.</li> <li>Check for contact problems on the cable or connector of the CAN interface.</li> </ul>                                                                                                    |
| F234<br>Bus Off                                   | Buss off error detected on the CAN interface.                                                                                                    | <ul> <li>Check for short circuit on the CAN circuit transmission cable.</li> <li>Check if the cables are not misconnected or inverted.</li> <li>Check if all the network devices use the same baud rate.</li> <li>Check if the termination resistors with the right specification were installed only at the end of the main bus.</li> <li>Check if the CAN network was properly installed.</li> </ul>                                                                                                 |
| F235<br>Node Guarding/<br>Heartbeat               | CANopen communication error control detected communication error using the guarding mechanism.                                                                                           | <ul> <li>Check the times set on the master and on the slave for message exchange. In order to prevent problems due to transmission delays and time counting, it is recommended that the values set for error detection by the slave be multiples of the times set for message exchange on the master.</li> <li>Check if the master is sending the guarding telegrams in the time set.</li> <li>Check problems in the communication that may cause missing telegrams or transmission delays.</li> </ul> |
| F236<br>Idle Master                               | Fault indicates that the DeviceNet network master is in Idle mode.                                                                                                    | Set the switch that controls the master operation for Run<br>or the corresponding bit on the configuration word of the<br>master software. If further information is needed, refer to the<br>documentation of the master used.                                                                                                    |
| F237<br>DeviceNet Connection<br>Timeout           | Fault that indicates that one or more DeviceNet connections timed out.                                                                                                    | <ul> <li>Check the network master status.</li> <li>Check network installation, broken cable or fault/poor contact<br/>on the connections with the network.</li> </ul>                                                                                                    |
| F238<br>Profibus DP Interface in<br>Clear Moder   | It indicates that the inverter received a<br>command from the Profibus DP network<br>master to enter the clear mode.                                                                     | <ul> <li>Verify the network master status, making sure it is in the<br/>execution mode (Run).</li> </ul>                                                                                                    |
| F239<br>Offline Profibus DP<br>Interface          | It indicates an interruption in the<br>communication between the Profibus DP<br>network master and the inverter. The<br>Profibus DP communication interface<br>went into offline status. | <ul> <li>Check if the network master is correctly configured and operating properly.</li> <li>Check for short-circuit or poor contact on the communication cables.</li> <li>Check if the cables are not misconnected or inverted.</li> <li>Check if the termination resistors with the right value were installed only at the end of the main bus.</li> <li>Check the network installation in general - cabling, grounding.</li> </ul>                                                                 |
| <b>F240</b><br>Profibus DP Module<br>Access Fault | It indicates fault in the access to the Profibus DP communication module data.                                                                                                    | <ul> <li>Check if the Profibus DP module is correctly fitted.</li> <li>Hardware errors due to improper handling or installation of the accessory, for instance, may cause this fault. If possible, carry out tests by replacing the communication accessory.</li> </ul>                                                                                                    |
| <b>F701</b><br>Remote HMI<br>Communication Fault  | No communication with the remote HMI;<br>however, there is command or frequency<br>reference for this source.                                                                            | <ul> <li>Check that the HMI communication interface is properly configured in parameter P312.</li> <li>HMI cable disconnected.</li> </ul>                                                                                                    |

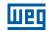

| Fault / Alarm                                     | Description                                                                        | Possible Causes                                                                                                    |
|---------------------------------------------------|------------------------------------------------------------------------------------|----------------------------------------------------------------------------------------------------|
| F709<br>SPLC Application<br>Stopped               | SoftPLC application not running.                                                   | <ul> <li>SoftPLC application stopped (P901 = 0 and P900 = 3).</li> <li>SoftPLC state presents incompatible application with the CFW300 firmware version.</li> </ul> |
| <b>F710</b><br>Size of the SoftPLC<br>Application | The size of the SoftPLC user's program exceeded the maximum memory capacity.       | The logic implemented on the WLP is too large. Check project size.                                                                                                  |
| F711<br>Fault on SoftPLC<br>Application           | Fault found in SoftPLC user's program.                                             | <ul> <li>SoftPLC user's program stored on flash memory is corrupted.</li> <li>Timeout during execution of SoftPLC scan cycle.</li> </ul>                            |
| F750 to F799<br>User's Faults for<br>SoftPLC      | Fault range intended for the user's application developed in the SoftPLC function. | Defined by the user's application developed in the SoftPLC function.                                                                                                |

### **1 SAFETY INSTRUCTIONS**

This manual contains the information necessary for the correct setting of the CFW300 frequency inverter.

It was developed to be used by people with proper technical training or qualification to operate this kind of equipment. These people must follow the safety instructions defined by local standards. The noncompliance with the safety instructions may result in death risk and/or equipment damage.

### **1.1 SAFETY WARNINGS IN THIS MANUAL**

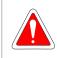

#### **DANGER!**

The procedures recommended in this warning have the purpose of protecting the user against death, serious injuries and considerable material damage.

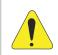

### **ATTENTION!**

The procedures recommended in this warning have the purpose of avoiding material damage.

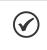

### NOTE!

The information mentioned in this warning is important for the proper understanding and good operation of the product.

### **1.2 SAFETY WARNINGS IN THE PRODUCT**

The following symbols are fixed to the product, as a safety warning:

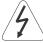

High voltages present.

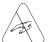

Components sensitive to electrostatic discharge. Do not touch them.

Mandatory connection to the protective earth (PE).

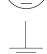

Connection of the shield to the ground.

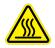

Hot surface.

### **1.3 PRELIMINARY RECOMMENDATIONS**

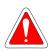

### DANGER!

Only qualified personnel, familiar with the CFW300 inverter and related equipment must plan or perform the installation, start-up, operation and maintenance of this equipment. The personnel must follow the safety instructions described in this manual and/or defined by local standards.

The noncompliance with the safety instructions may result in death risk and/or equipment damage.

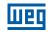

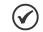

#### NOTE!

- For the purposes of this manual, qualified personnel are those trained in order to be able to:
- 1. Install, ground, power up and operate the CFW300 in accordance with this manual and the safety legal procedures in force.
- 2. Use the protective equipment in accordance with the relevant standards.
- 3. Give first aid.

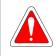

### DANGER!

Always disconnect the general power supply before touching any electric component associated to the inverter.

Many components may remain loaded with high voltages and/or moving (fans), even after the AC power supply input is disconnected or turned off. Wait for at least ten minutes in order to guarantee the full discharge of the capacitors. Always connect the frame size of the equipment to the protective earth (PE) at the proper point for that.

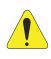

### ATTENTION!

Electronic boards have components sensitive to electrostatic discharge. Do not touch directly the component parts or connectors. If necessary, first touch the grounded metallic frame size or use proper grounding strap.

#### Do not execute any applied potential test on the inverter! If necessary, contact WEG.

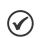

### NOTE!

- Frequency inverters may interfere in other electronic equipments. Observe the recommendations of chapter 3 Installation and Connection of the user's manual in order to minimize these effects.
- Read the user's manual completely before installing or operating this inverter.

### **2 GENERAL INFORMATION**

### **2.1 ABOUT THE MANUAL**

This manual presents information necessary for the configuration of all the functions and parameters of the CFW300 frequency inverter. This manual must be used together with the user's manual of the CFW300.

The text provides additional information so as simplify the use and programming of the CFW300 in certain applications.

### 2.2 TERMINOLOGY AND DEFINITIONS

### 2.2.1 Terms and Definitions Used

**I**<sub>nom</sub>: inverter rated current by P295.

**Rectifier:** input circuit of the inverters that transforms the input AC voltage into DC. It is formed by high-power diodes.

**IGBT:** insulated gate bipolar transistor - basic component part of the output inverter bridge. It works as an electronic switch in the saturated (closed switch) and cut-off (open switch) modes.

**DC Link:** intermediary circuit of the inverter; voltage in direct current obtained by rectifying the power supply alternate voltage or external supply; it supplies the output inverter bridge with IGBTs.

**Pre-Charge Circuit:** charges the capacitors of the DC link with limited current, avoiding current peaks in the inverter power-up.

**NTC:** resistor whose resistance value in ohms decreases proportionally to the increase of the temperature; it is used as a temperature sensor in power packs.

**HMI:** human-machine interface; device which allows controlling the motor, viewing and changing the inverter parameters. It features keys to control the motor, navigation keys and graphic LCD display.

**PE:** protective earth.

**PWM:** pulse width modulation - modulation by pulse width; pulsed voltage that supplies the motor.

Switching Frequency: switching frequency of the IGBTs of the inverter bridge, normally expressed in kHz.

**General Enable:** when activated, it accelerates the motor by acceleration ramp and Run/Stop = Run. When disabled, the PWM pulses will be immediately blocked. It may be controlled by digital input set for this function, via serial or via SoftPLC.

**Run/Stop:** inverter function which, when activated (run), accelerates the motor by acceleration ramp up to the reference frequency and, when deactivated (stop), decelerates the motor by deceleration ramp. It may be controlled by digital input set for this function, via serial or via SoftPLC.

Heatsink: metal part designed to dissipate the heat produced by power semiconductors.

Amp, A: ampere; unit of measurement of electric current.

°F: Fahrenheit degree.

°C: Celsius degrees; unit of measurement of temperature.

AC: alternate current.

**DC:** direct current.

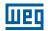

**CV:** cheval-vapeur = 736 Watts (Brazilian unit of measurement of power, normally used to indicate mechanical power of electric motors).

**hp (HP):** horse power = 746 Watts (unit of measurement of power, normally used to indicate mechanical power of electric motors).

Hz: hertz; unit of measurement of frequency.

**kHz:** kilohertz = 1000 Hertz.

2

**mA:** miliampere = 0.001 ampere.

Nm: Newton meter; unit of torque.

**rms:** root mean square; effective value.

**rpm:** revolutions per minute; unit of measurement of rotation.

s: second; unit of measurement of time.

V: volts; unit of measurement of electric voltage.

 $\Omega$ : ohms; unit of measurement of electric resistance.

#### 2.2.2 Numerical Representation

The decimal numbers are represented by means of digits without suffix. Parameters P012, P013, P045, P397, P680, P682, P684, P685, P695, P697, P757, P758 and P840 are represented in hexadecimal numbers.

### **3 ABOUT THE CFW300**

The CFW300 frequency inverter is a high performance product which enables speed and torque control of threephase induction motors. This product provides the user with the options of vector (VVW) or scalar (V/f) control, both programmable according to the application.

In the vector mode (VVW), the operation is optimized for the used motor, providing a better performance in terms of speed regulation.

The scalar mode (V/f) is recommended for simpler applications, such as the activation of most pumps and fans. In those cases, it is possible to reduce the motor and inverter losses using the option "Quadratic V/f", which results in energy saving. The V/f mode is used when more than a motor is activated by an inverter simultaneously (multi-motor applications).

The main components of the CFW300 can be viewed in the block diagram of Figure 3.1 on page 3-1, Figure 3.2 on page 3-2 and Figure 3.3 on page 3-3. The mechanical project was designed to simplify the connection and maintenance, as well as to ensure the safety of the product.

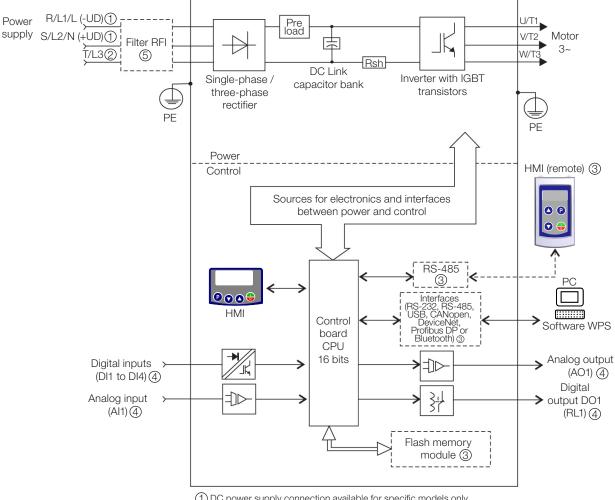

(1) DC power supply connection available for specific models only.

(2) Three-phase power supply connection available for specific models only.

(3) Available as accessory.

(4) Number of Inputs/Outputs depends on the I/O expansion accessory used.

(5) Available as accessory only for models Single-phase.

Figure 3.1: Block diagram of CFW300 for frame size A 220 V

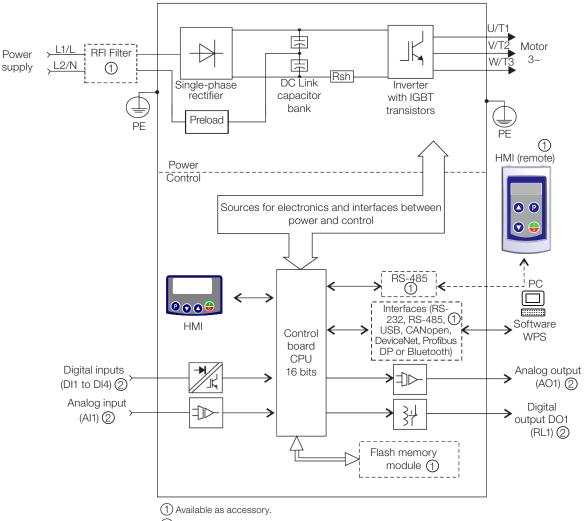

2 Number of Inputs/Outputs depends on the I/O expansion accessory used.

Figure 3.2: Block diagram of CFW300 for frame size A 110 V

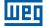

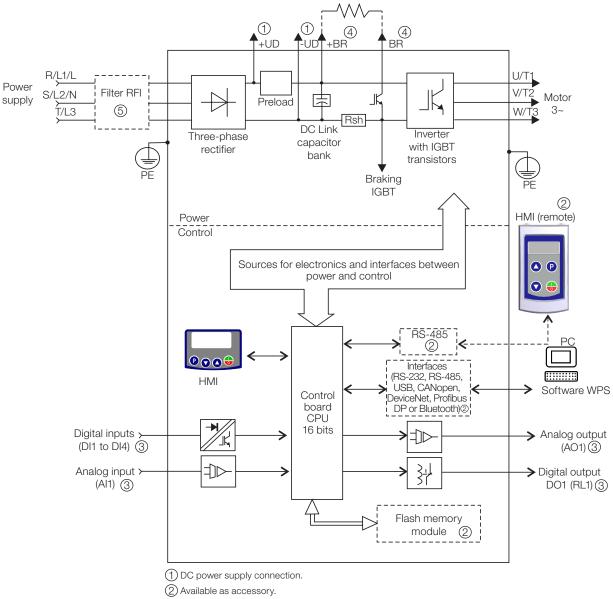

③ Number of Inputs/Outputs depends on the I/O expansion accessory used.

(4) Braking resistor connection.

(5) Available as accessory only for models Single-phase.

Figure 3.3: Block diagram of CFW300 for frame size B 220 V

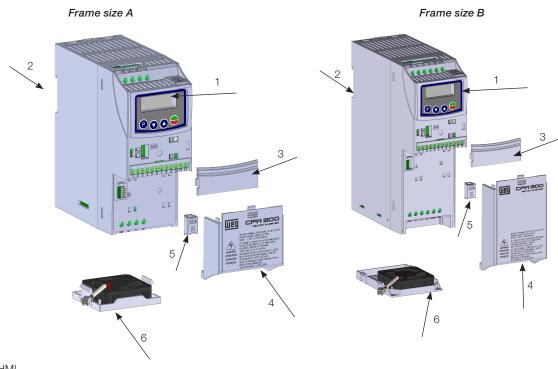

- 1 HMI 2 - mounting supports (for DIN rail mounting)
- 3 communication accessory cover4 cover of the IO expansion accessory
- 5 protection cover of the connection of the IO expansion accessory
- 6 fan with mounting support

Figura 3.4: Main components of the CFW300

### **4 HMI AND BASIC PROGRAMMING**

### 4.1 USE OF THE HMI TO OPERATE THE INVERTER

Using the HMI, it is possible to command the inverter, view and adjust all of its parameters. The HMI presents the following functions:

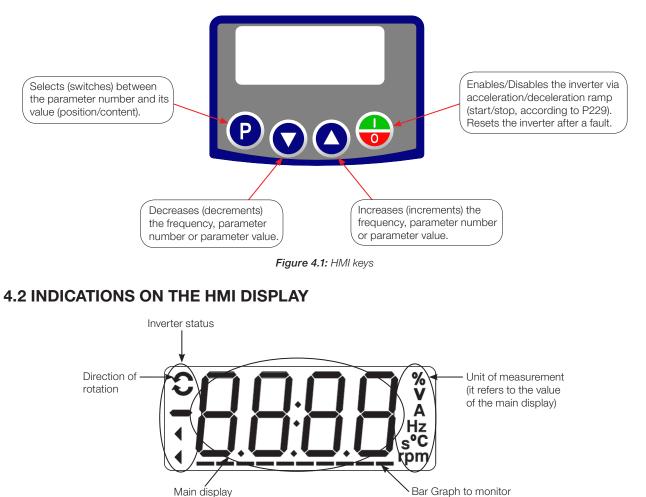

# 4.3 OPERATING MODES OF THE HMI

When inverter is powered-up, the initial state of the HMI remains in the start-up mode as long as no faults, alarms, undervoltages occur or no keys are pressed.

Figure 4.2: Display areas

the variable

The setting mode is composed of two levels: Level 1 allows browsing the parameters. Level 2 allows the modification of the parameter selected in level 1. At the end of this level, the modified value is saved when the key  $\mathbf{e}$  is pressed.

The Figure 4.3 on page 4-2 illustrates the basic browsing of the operating modes of the HMI.

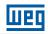

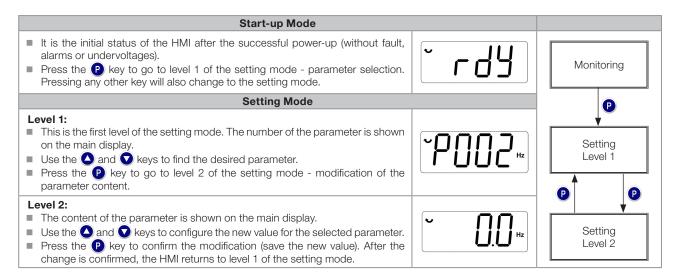

Figure 4.3: HMI operating modes

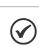

### NOTE!

When the inverter is in the fault state, the main display indicates the number of the fault in the format **Fxxx**. The browsing is allowed after pressing the **P** key.

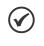

### NOTE!

When the inverter is in the alarm state, the main display indicates the number of the alarm in the format **Axxx**. The browsing is allowed after pressing the P key, and then the indication **"A"** is displayed on the unit of measurement display, flashing until the situation causing the alarm is solved.

4

### **5 PROGRAMMING BASIC INSTRUCTIONS**

### NOTE!

The inverter comes from the factory with the frequency (V/f 50/60 Hz mode) and voltage adjusted according to the market.

The reset to factory default may change the content of the parameters related to frequency. In the detailed description, some parameters have values between brackets, which represents the default value for operation in 50 Hz; thus the value without brackets is the default for operation in 60 Hz.

### **5.1 ACCESS AND INDICATIONS OF HMI**

Whenever the inverter is powered up, the HMI display goes to the start-up mode if no faults, alarms or undervoltages are present. In order to simplify the reading of the inverter parameters, the display was designed to show two parameters simultaneously, at the user's discretion. One of those parameters (main display) is shown in the numeric form and the other parameter as a bar graph. The parameter monitored by the bar graph is selected via P207, as indicated in Figure 5.1 on page 5-1.

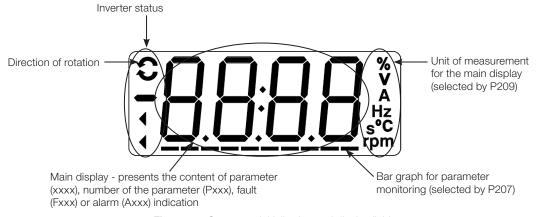

Figure 5.1: Screen on initialization and display fields

### P000 - Access to Parameters

| Adjustable<br>Range: | 0 to 9999 | Factory 1<br>Setting: |
|----------------------|-----------|-----------------------|
| Properties:          |           |                       |

### **Description:**

Password input to release the access to the parameters. Once a password is saved in P200, the access to the parameters is only allowed if this password is set in P000. After setting P000 with a password value, P000 will show "1" or "0", keeping the set password value hidden. Where "1" releases the access to parameters and "0" locks the access to the parameters.

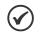

#### NOTE!

The view of parameter P000 on the HMI will only be available when the password is active (P200 = 1). The access to the parameters and P000 is cleared together with the powering down of the inverter.

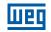

### P200 - Password

| Adjustable<br>Range: | 0 = Inactive<br>1 = Active<br>2 to 9999 = New Password | Factory 0<br>Setting: |
|----------------------|--------------------------------------------------------|-----------------------|
| Properties:          | cfg                                                    |                       |

#### **Description:**

It allows activating the password (by inserting a new value) or disabling it. For further details regarding the use of this parameter, refer to Table 5.1 on page 5-2.

Table 5.1: Required procedure for each kind of action

| Action            | Procedure                                                                                                    |
|-------------------|----------------------------------------------------------------------------------------------------|
| Activate password | <ol> <li>Set P200 with the desired value for the password (P200 = password)</li> <li>The setting is completed, the new password is active and P200 is automatically adjusted for 1 (password active) <sup>(1)</sup></li> </ol>                                                                        |
| Change password   | <ol> <li>Set the current value of the password (P000 = password)</li> <li>Set the desired value for the new password in P200 (P200 = new password)</li> <li>The setting is completed, the new password is active and P200 is automatically adjusted for 1 (password active) <sup>(1)</sup></li> </ol> |
| Disable password  | <ol> <li>Set the current value of the password (P000 = password)</li> <li>Set inactive password (P200 = 0)</li> <li>The setting is completed, the password is disabled <sup>(2)</sup></li> </ol>                                                                                                    |
| Disable password  | <ol> <li>Activate a factory default by means of P204</li> <li>The setting is completed, the password is disabled <sup>(2)</sup></li> </ol>                                                                                                    |

(1) It only allows changing the content of the parameters when P000 is equal to the value of the password.

(2) It is allowed to change the content of the parameters and P000 is inaccessible.

### P205 - Main Display Parameter Selection

|             |          | <b>-</b> · · · |
|-------------|----------|----------------|
| Adjustable  | 0 to 999 | Factory 2      |
| Range:      |          | Setting:       |
| Properties: |          |                |

#### **Description:**

This parameter defines which parameter will be viewed on the HMI when the motor is enabled after initialization.

| P207 - Bar Gi        | P207 - Bar Graph Parameter Selection |  |                     |   |  |
|----------------------|--------------------------------------|--|---------------------|---|--|
|                      |                                      |  |                     |   |  |
| Adjustable<br>Range: | 0 to 999                             |  | Factory<br>Setting: | 3 |  |
| Properties:          |                                      |  |                     |   |  |
| Description:         |                                      |  |                     |   |  |

This parameter defines which parameter will be shown on the HMI bar graph.

### P208 - Reference Scale Factor

| Adjustable<br>Range: | 1 to 9999 | Factory<br>Setting: | 600 (500) |
|----------------------|-----------|---------------------|-----------|
| <b>Properties:</b>   |           |                     |           |

#### **Description:**

This parameter allows adjusting the scale of the parameter speed reference P001 and output (motor) speed P002 so as to convert the indication of frequency values applied to the motor (Hz) into angular speed in "rpm" or a proportional value in "%", for instance.

## шео

Together with the unit in P209 and the decimal places in P210, the rated reference (P208) defines the speed indication on the inverter HMI. According to the factory default of those parameters, the preset scale on the inverter is in "Hz" and with a decimal place (60.0 Hz or 50.0 Hz). On the other hand, by setting P208 = 1800 or 1500, P209 = 7 and P210 = 0, a scale in "rpm" with no decimal places is defined (1800 rpm or 1500 rpm).

### P209 - Reference Engineering Unit

| Adjustable<br>Range: | 0 and 1 = Without Unit<br>2 = V<br>3 = Hz<br>4 = Without Unit<br>5 = %<br>6 = Without Unit<br>7 = rpm | Factory 3<br>Setting: |
|----------------------|----------------------------------------------------------------------------------------------------|-----------------------|
| Proportios           |                                                                                                    |                       |

### Properties:

### **Description:**

This parameter selects the engineering unit that will be presented on parameters P001 and P002.

| P210 - Reference Decimal Point |                                                 |                       |  |
|--------------------------------|-------------------------------------------------|-----------------------|--|
|                                |                                                 |                       |  |
| Adjustable<br>Range:           | 0 = wxyz<br>1 = wxy.z<br>2 = wx.yz<br>3 = w.xyz | Factory 1<br>Setting: |  |
|                                |                                                 |                       |  |

### **Properties:**

### **Description:**

This parameter allows setting the form of indication of parameters P001 and P002.

| P213 - Bar (         | Graph Scale Factor |                                          |
|----------------------|--------------------|------------------------------------------|
| Adjustable<br>Range: | 1 to 9999          | Factory 1 × I <sub>nom</sub><br>Setting: |
| <b>Properties:</b>   |                    |                                          |

### **Description:**

This parameter configures the full scale (100 %) of the bar graph to indicate the parameter selected by P207.

### P842 - Quick View 1 IR

### P843 - Quick View 2 IR

Adjustable 0 to 959 Range: **Factory** P842 = 2 **Setting:** P843 = 375

### Properties:

#### **Description:**

These parameters define which parameters (their respective values) will be viewed by using the () of the infrared remote control (available with the accessory CFW300-IOADR).

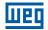

For further details, refer to the installation, configuration and operation guide of the CFW300-IOADR I/O expansion module.

### **5.2 BACKUP PARAMETERS**

The CFW300 BACKUP functions allow saving the inverter current parameter contents in a specific memory (virtual EEPROM - flash memory area of the microprocessor), or overwrite the current parameters with the content of the specified memory.

### P204 - Load / Save Parameters

| Adjustable<br>Range: | 0 to 4 = Not Used<br>5 = Load WEG 60 Hz<br>6 = Load WEG 50 Hz<br>7 = Load User<br>8 = Not Used<br>9 = Save User<br>10 = Not Used<br>11 = Load Default SoftPLC<br>12 and 13 = Reserved | Factory<br>Setting: | 0 |
|----------------------|----------------------------------------------------------------------------------------------------|---------------------|---|
| Properties:          | cfg                                                                                                    |                     |   |

#### **Description:**

Table 5.2 on page 5-4 describes the actions performed by each option.

| Table 5.2:Option of parameter P204 |                                                                                                    |  |
|------------------------------------|----------------------------------------------------------------------------------------------------|--|
| P204                               | Action                                                                                                   |  |
| 0 to 4                             | Not Used: no action                                                                                      |  |
| 5                                  | Load WEG 60 Hz: it loads the default parameters on the inverter with the factory default for 60 Hz       |  |
| 6                                  | Load WEG 50 Hz: it loads the default parameters on the inverter with the factory default for 50 Hz       |  |
| 7                                  | Load User: it transfers the content of the memory from user parameter to the inverter current parameters |  |
| 8                                  | Not Used: no action                                                                                      |  |
| 9                                  | Save User: it transfers the current content of the parameters to the memory of user parameters           |  |
| 10                                 | Not Used: no action                                                                                      |  |
| 11                                 | Load Default SoftPLC: it loads the factory default in SoftPLC parameters (P910 to P959)                  |  |
| 12 and 13                          | Reserved                                                                                                 |  |

In order to load the parameters of user to the CFW300 operating area (P204 = 7) it is necessary that this area be previously saved.

The operation of uploading this memory (P204 = 7), can also be done via digital inputs (DIx). For further details referring to this programming, refer to Section 12.5 DIGITAL INPUTS on page 12-10.

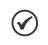

#### NOTE!

When P204 = 5 or 6, parameters P295 (Inv. Rated Current), P296 (Line Rated Voltage) and P308 (Serial Address) are not changed.

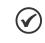

#### NOTE!

In order to upload the user parameters (P204 = 7), the factory default must be uploaded first (P204 = 5 or 6).

# **5.3 SITUATIONS FOR CONFIG STATUS**

The Config status is indicated by the HMI "ConF" status, as well as in parameters P006 and P680. Such status indicates that the CFW300 cannot enable the output PWM pulses because the inverter configuration is incorrect or incomplete. For further details about indications of Config state on the HMI, refer to Chapter 15 READING PARAMETERS on page 15-1.

The table below shows the situations of Config status, where the user can identify the origin condition through parameter P047.

|      | Table 5.3: Situations for Config status                                                                                                    |  |  |  |
|------|----------------------------------------------------------------------------------------------------|--|--|--|
| P047 | Condition                                                                                                    |  |  |  |
| 0    | Out of CONFIG status. The HMI and parameters P006 and P680 must not indicate ConF                                                                                                    |  |  |  |
| 1    | Two or more DIx (P263P270) programmed for (4 = Forward Run)                                                                                                    |  |  |  |
| 2    | Two or more DIx (P263P270) programmed for (5 = Reverse Run)                                                                                                    |  |  |  |
| 3    | Two or more DIx (P263P270) programmed for (6 = Start)                                                                                                    |  |  |  |
| 4    | Two or more DIx (P263P270) programmed for (7 = Stop)                                                                                                    |  |  |  |
| 5    | Two or more DIx (P263P270) programmed for (8 = Direction of Rotation)                                                                                                    |  |  |  |
| 6    | Two or more DIx (P263P270) programmed for (9 = LOC/REM)                                                                                                    |  |  |  |
| 7    | Two or more DIx (P263P270) programmed for (11 = Accelerate E.P.)                                                                                                    |  |  |  |
| 8    | Two or more DIx (P263P270) programmed for (12 = Decelerate E.P.)                                                                                                    |  |  |  |
| 9    | Two or more DIx (P263P270) programmed for (14 = 2 <sup>nd</sup> Ramp)                                                                                                    |  |  |  |
| 10   | Reserved                                                                                                    |  |  |  |
| 11   | Two or more DIx (P263P270) programmed for (24 = Disable Flying Start)                                                                                                    |  |  |  |
| 12   | Two or more DIx (P263P270) programmed for (26 = Programming Off)                                                                                                    |  |  |  |
| 13   | Reserved                                                                                                    |  |  |  |
| 14   | Reserved                                                                                                    |  |  |  |
| 15   | DIx (P263P270) programmed for (4 = Forward Run) without DIx (P263P270) programmed for (5 = Reverse Run) or the opposite                                                                                                    |  |  |  |
| 16   | DIx (P263P270) programmed for (6 = Start) without DIx (P263P270) programmed for (7 = Stop) or the opposite                                                                                                    |  |  |  |
| 17   | P221 or P222 programmed for (8 = Multispeed) without DIx (P263P270) programmed for (13 = Multispeed) or the opposite                                                                                                    |  |  |  |
| 18   | P221 or P222 programmed for (7 = E.P.) without DIx (P263P270) programmed for (11 = Accelerate E.P) or the opposite                                                                                                    |  |  |  |
| 19   | P224 programmed for (1 = Dlx) <b>OR</b> P227 programmed for (1 = Dlx) without Dlx (P263P270) programmed for (1 = Run/Stop) <b>AND</b> without Dlx (P263P270) programmed for (3 = Quick Stop) <b>AND</b> without Dlx (P263P270) programmed for (3 = Quick Stop) <b>AND</b> without Dlx (P263P270) programmed for (4 = Forward Run) <b>AND</b> without Dlx (P263P270) programmed for (6 = Start) |  |  |  |
| 20   | Reserved                                                                                                    |  |  |  |
| 21   | P221 or P222 programmed for (8 = Multispeed) with Dl1 (P263) AND Dl2 (P264) OR Dl1 (P263) AND Dl5 (P267) OR Dl1 (P263) AND Dl6 (P268) OR Dl2 (P264) AND Dl6 (P268) OR Dl5 (P267) AND Dl6 (P268) programmed for (13 = Multispeed)                                                                                                    |  |  |  |
| 22   | Minimum Frequency Reference (P133) greater than Maximum Frequency Reference (P134)                                                                                                    |  |  |  |
|      |                                                                                                    |  |  |  |

Table 5.3: Situations for Config status

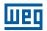

# **5.4 ENGINEERING UNITS FOR SOFTPLC**

0 = Without Unit

(°F)

This parameter group allows the user to configure the engineering units for indication on the HMI of the user's parameters of the SoftPLC module.

### P510 - SoftPLC Engineering Unit

Adjustable Range:

| 1 = A                        |
|------------------------------|
| 2 = V                        |
| 3 = Hz                       |
| 4 = s                        |
| 5 = %                        |
| $6 = {}^{\circ}C({}^{\circ}$ |
| 7 = rpm                      |

Setting:

Factory 0

### 5

# Properties: Description:

This parameter selects the engineering unit that will be viewed on the HMI, that is, any user's parameter of the SoftPLC which is related to the SoftPLC engineering unit will be viewed in this format.

# P511 - SoftPLC Indication Form

| Adjustable<br>Range: | 0 = wxyz<br>1 = wxy.z<br>2 = wx.yz<br>3 = w.xyz | Factory 1<br>Setting: |
|----------------------|-------------------------------------------------|-----------------------|
|                      | 0                                               |                       |

#### **Properties:**

#### **Description:**

This parameter selects the decimal point that will be viewed on the HMI, that is, any user's parameter of the SoftPLC which is related to the SoftPLC indication form will be viewed in this format.

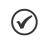

#### NOTE!

The engineering unit may be selected in the "Configuration of the User's Parameters" window in the WPS program.

Factory

Setting:

# **6 IDENTIFICATION OF THE INVERTER MODEL AND ACCESSORIES**

In order to check the inverter model, see the code on the product nameplate on the side of the inverter.

Once the inverter model identification code is checked, it is necessary to interpret it in order to understand its meaning. Refer to chapter 2 General Information of the CFW300 user's manual.

Below are the parameters related to the inverter model which change according to the inverter model and version. Those parameters must comply with the data read on the product identification label.

# 6.1 INVERTER DATA

# P023 - Main Software Version

# P024 - IO's Expansion Accessory Software Version

### **P025 - Communication Accessory Software Version**

Adjustable 0.00 to 99.99

Properties:

ro

rioperties.

Range:

### **Description:**

They indicate the software versions of the microprocessors: main, on the control card C300X and accessories, on the accessories connected according to parameters P027 and P028.

## P027 - Configuration of the IO's Expansion Accessories

# P028 - Configuration of the Communication Accessories

| Adjustable<br>Range: | 0 to 10 | Factory<br>Setting: |
|----------------------|---------|---------------------|
| <b>Properties:</b>   | ro      |                     |

#### **Description:**

These parameters identifies the accessories connected to the product. The following tables present the accessories that depend on parameters P027 and P028.

#### Table 6.1: IO's expansion accessories identified on the CFW300

| Name          | Description                                                                                                | P027    |
|---------------|----------------------------------------------------------------------------------------------------|---------|
| -             | No accessories                                                                                             | 0       |
| CFW300-IOAR   | Accessory for IO's expansion: 1 analog input + 1 analog output + 3 relay digital outputs                   | 1       |
| CFW300-IODR   | Accessory for IO's expansion: 4 digital inputs (NPN/PNP) + 3 relay digital outputs                         | 2       |
| CFW300-IOADR  | Accessory for IO's expansion: 1 input for infrared receiver + 1 NTC sensor input + 3 relay digital outputs | 3       |
| CFW300-IOAENC | Accessory for IO's expansion: 1 analog input + 2 analog outputs + 1 differential encoder input             | 4       |
| -             | Reserved                                                                                                   | 5 to 10 |

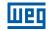

Table 6.2: Communication expansion accessories identified on the CFW300

| Name        | Description                                        | P028    |
|-------------|----------------------------------------------------|---------|
| -           | No accessories                                     | 0       |
| CFW300-HMIR | Remote HMI accessory (via CFW300-CRS485 accessory) | 1       |
| CFW300-CBLT | Bluetooth communication accessory                  | 2       |
| CFW300-CCAN | Accessory with communication CANopen and DeviceNet | 3       |
| CFW300-CPDP | Accessory with communication Profibus DP           | 4       |
| -           | Reserved                                           | 5 to 10 |

# P029 - Power Hardware Configuration

| Adjustable         | Dig. 1 = Rated Voltage                         | Factory According          |
|--------------------|------------------------------------------------|----------------------------|
| Range:             | Dig. 2 = Rated Current<br>Dig. 3 = Gate Driver | Setting: to inverter model |
| <b>Properties:</b> | ro                                             |                            |

# Description:

This parameter identifies the inverter model, distinguishing frame size, supply voltage and rated current as per Table 6.2 on page 6-2.

From P029, the CFW300 determines the current and voltage parameters depending on the model identification. On the other hand, this action is only effected at the moment of the factory standard load (P204 = 5 or 6).

| Table 6.3: Identification of the CFW300 models |               |                             |         |      |  |
|------------------------------------------------|---------------|-----------------------------|---------|------|--|
| Frame Size                                     | Voltage       | Power Supply                | Current | P029 |  |
| А                                              | 110 / 127 Vac | Single-Phase                | 1.6     | 511  |  |
| А                                              | 110 / 127 Vac | Single-Phase                | 2.6     | 521  |  |
| А                                              | 110 / 127 Vac | Single-Phase                | 4.2     | 531  |  |
| А                                              | 110 / 127 Vac | Single-Phase                | 6.0     | 541  |  |
| А                                              | 200 / 240 Vac | Single-Phase or Three-Phase | 1.6     | 512  |  |
| А                                              | 200 / 240 Vac | Single-Phase or Three-Phase | 2.6     | 522  |  |
| А                                              | 200 / 240 Vac | Single-Phase or Three-Phase | 4.2     | 532  |  |
| А                                              | 200 / 240 Vac | Single-Phase or Three-Phase | 6.0     | 542  |  |
| А                                              | 200 / 240 Vac | Single-Phase or Three-Phase | 7.3     | 552  |  |
| А                                              | 310 Vdc       | Link DC                     | 1.6     | 512  |  |
| А                                              | 310 Vdc       | Link DC                     | 2.6     | 522  |  |
| А                                              | 310 Vdc       | Link DC                     | 4.2     | 532  |  |
| А                                              | 310 Vdc       | Link DC                     | 6.0     | 542  |  |
| А                                              | 310 Vdc       | Link DC                     | 7.3     | 552  |  |
| В                                              | 200 / 240 Vac | Single-Phase or Three-Phase | 10.0    | 362  |  |
| В                                              | 200 / 240 Vac | Three-Phase                 | 15.2    | 372  |  |
| В                                              | 310 Vdc       | Link DC                     | 10.0    | 362  |  |
| В                                              | 310 Vdc       | Link DC                     | 15.2    | 372  |  |

# **P295 - Inverter Rated Current**

| Adjustable<br>Range: | 1.6 to 15.2 A | Factory<br>Setting: | According<br>inverter<br>model |
|----------------------|---------------|---------------------|--------------------------------|
| Properties:          | ro            |                     |                                |

### **Description:**

This parameter presents the inverter rated current as per Table 6.3 on page 6-2.

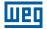

### P296 - Line Rated Voltage

| Adjustable<br>Range: | 0 = Reserved<br>1 = 110 / 127 Vac<br>2 = 200 / 240 Vac or 310 Vdc | Factory<br>Setting: | According<br>inverter<br>model |
|----------------------|-------------------------------------------------------------------|---------------------|--------------------------------|
| <b>Properties:</b>   | ro                                                                |                     |                                |

#### **Description:**

This parameter presents the inverter power supply according to identification performed after power-up.

### P297 - Switching Frequency

| Adjustable  | 2.5 to 15.0 kHz | Factory  | 5.0 kHz |
|-------------|-----------------|----------|---------|
| Range:      |                 | Setting: |         |
| Properties: | cfg             |          |         |

#### **Description:**

You can use this parameter to define the inverter IGBT switching frequency.

The inverter switching frequency may be adjusted according to the application needs. Higher switching frequencies imply less acoustic noise in the motor. However, the switching frequency choice results in a compromise among the acoustic noise in the motor, the inverter IGBT losses and the maximum permitted currents.

The reduction of the switching frequency reduces the effects related to the motor instability, which occurs in certain application conditions. Besides, it reduces the earth leakage current, preventing the actuation of the faults F070 (output overcurrent or short-circuit).

## P219 - Start Point of the Switching Frequency Reduction

| Adjustable<br>Range: | 0.0 to 15.0 Hz | Factory<br>Setting: | 15.0 Hz |
|----------------------|----------------|---------------------|---------|
| Properties:          | cfg            |                     |         |

#### **Description:**

It defines the point at which automatic gradual reduction of the switching frequency occurs. That significantly improves the measurement of the output current at low frequencies and consequently the performance of the inverter.

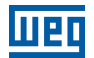

# **7 LOGICAL COMMAND AND FREQUENCY REFERENCE**

The drive of the electric motor connected to the inverter depends on the logical command and on the reference defined by one of the several possible sources, such as: HMI keys, digital inputs (DIx), analog inputs (AIx), Serial/USB interface, CANopen/DeviceNet interface, SoftPLC, etc.

The command via HMI is limited to a set of functions pre-defined for the keys according to Chapter 4 HMI AND BASIC PROGRAMMING on page 4-1, similarly to the digital inputs (DIx), with the functions implemented in parameter P263 to P270. On the other hand, the command via digital interfaces, such as communication network and SoftPLC, act directly on the inverter control word by means of control parameters and system markers of the SoftPLC, respectively.

The frequency reference in turn is a numeric value in 16 bits with signal with scale in Hertz (Hz), a resolution of 0.1 Hz and full scale at 400.0 Hz.

# 7.1 SELECTION FOR LOGICAL COMMAND AND FREQUENCY REFERENCE

The inverter command and reference source is defined by the inverter parameters for two different situations: Local and Remote, which can be switched dynamically during the inverter operation. Thus, for a certain parameterization, the inverter has two sets for command and reference, according to block diagram of Figure 7.1 on page 7-2.

Parameter P220 determines the source of commands for Local and Remote situations.

Parameters P223, P224 and P225 define the commands in the Local situation; parameters P226, P227 and P228 define the commands in the Remote situation, and parameter P105 determines the source for selection between 1<sup>st</sup> and 2<sup>nd</sup> Ramp. This structure for the selection of the command source is shown in Figure 7.1 on page 7-2.

Parameters P221 and P222 define the frequency reference in the Local and Remote situations.

This structure for the selection of the reference source is shown in Figure 7.2 on page 7-3.

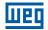

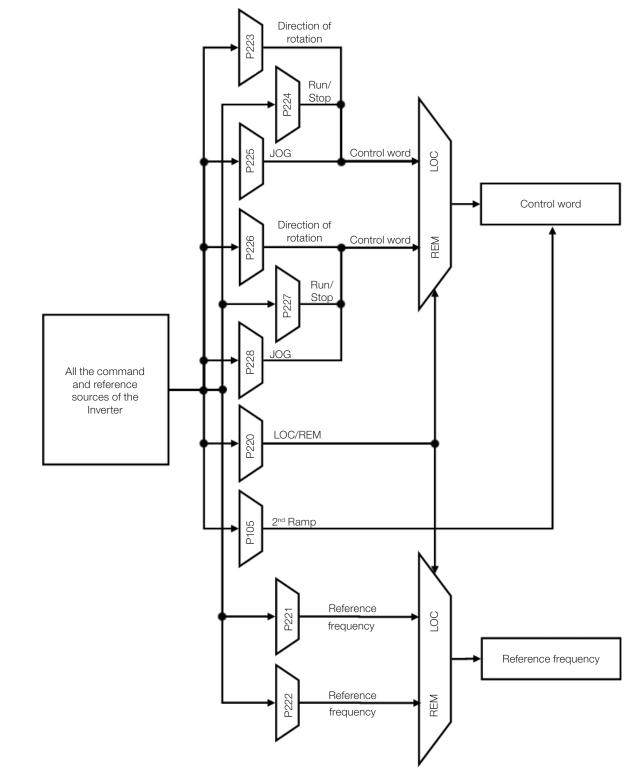

Figure 7.1: Block diagram for commands and references

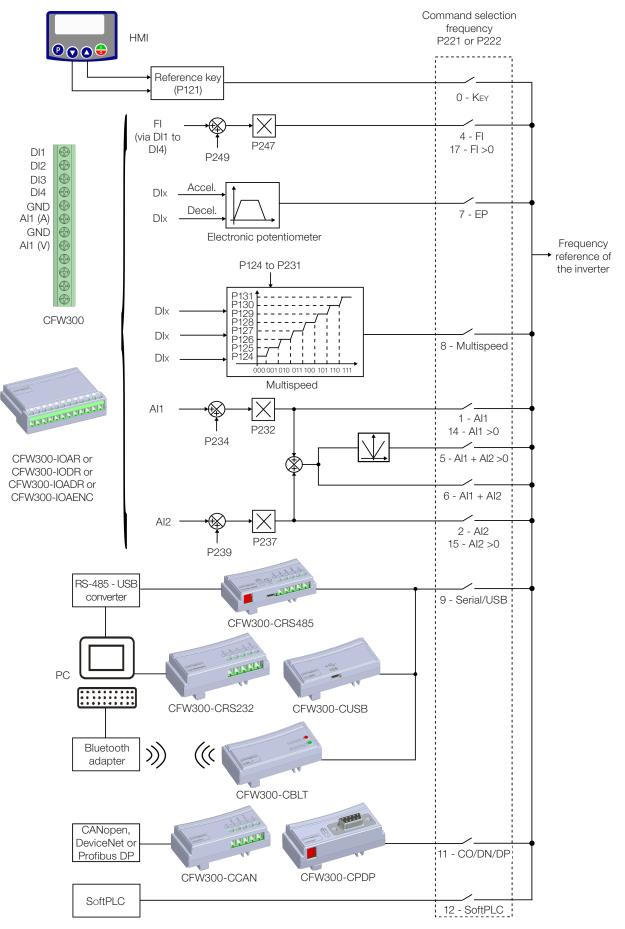

Figure 7.2: Structure to select the frequency reference

(

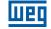

## P220 - Local/Remote Selection

| Adjustable<br>Range: | 0 = Always Local<br>1 = Always Remote<br>2 and 3 = Not Used<br>4 = Digital Input (DIx)<br>5 = Serial/USB (LOC)<br>6 = Serial/USB (REM)<br>7 and 8 = Not Used<br>9 = CO/DN/DP (LOC)<br>10 = CO/DN/DP (REM)<br>11 = SoftPLC | Factory<br>Setting: | 0 |
|----------------------|----------------------------------------------------------------------------------------------------|---------------------|---|
| Properties:          | cfg                                                                                                    |                     |   |

#### **Description:**

7

It defines the command origin source which will select between Local situation and Remote situation, where:

- **LOC:** means Local situation default.
- **REM:** means Remote situation default.
- **Dix:** according to function programmed for digital input in P263 to P266.
- **CO / DN / DP:** CANopen, DeviceNet or Profibus DP Interface.

# P221 - Frequency Reference Selection - LOCAL Situation

#### P222 - Frequency Reference Selection - REMOTE Situation

| Adjustable<br>Range: | 0 = HMI $1 = AI1$ $2 = AI2$ $3 = Not Used$ $4 = Frequency Input (FI)$ $5 = AI1 + AI2 > 0$ $6 = AI1 + AI2$ $7 = E.P.$ $8 = Multispeed$ $9 = Serial/USB$ $10 = Not Used$ $11 = CO/DN/DP$ $12 = SoftPLC$ $13 = Not Used$ $14 = AI1 > 0$ $15 = AI2 > 0$ $16 = Not Used$ $17 = FI > 0$ | Factory<br>Setting: | P221 = 0<br>P222 = 1 |
|----------------------|----------------------------------------------------------------------------------------------------|---------------------|----------------------|
| Properties:          | cfg                                                                                                    |                     |                      |
|                      |                                                                                                    |                     |                      |

#### **Description:**

These parameters define the origin source for the frequency reference in the Local situation and Remote situation. Some comments on the options of this parameter:

- Alx: it refers to the analog input signal according to Section 12.1 ANALOG INPUTS on page 12-1.
- HMI: the reference value set by the keys and are contained in parametere P121.

- E.P.: electronic potentiometer; refer to Section 12.5 DIGITAL INPUTS on page 12-10.
- Multispeed: refer to Section 12.5 DIGITAL INPUTS on page 12-10.
- **Alx > 0:** the negative values of the Alx reference are zeroed. н.
- **CO / DN / DP:** CANopen, DeviceNet or Profibus DP Interface.

## P223 - FORWARD/REVERSE Selection - LOCAL Situation

# P226 - FORWARD/REVERSE Selection - REMOTE Situation

| Adjustable<br>Range: | 0 = FORWARD $1 = REVERSE$ $2  and  3 = Not Used$ $4 = DIx$ $5 = Serial/USB (FWD)$ $6 = Serial/USB (REV)$ $7  and  8 = Not Used$ $9 = CO/DN/DP (FWD)$ $10 = CO/DN/DP (REV)$ $11 = Not Used$ $12 = SoftPLC$ | - | P223 = 0<br>P226 = 4 |
|----------------------|----------------------------------------------------------------------------------------------------|---|----------------------|
| Properties:          | cfg                                                                                                    |   |                      |

#### **Description:**

They define the origin source for the "Direction of Rotation" command in the Local and Remote situation, where:

- FWD: Means Forward.
- **REW:** Means Reverse.
- **Dix:** refer to Section 12.5 DIGITAL INPUTS on page 12-10.
- **CO / DN / DP:** CANopen, DeviceNet or Profibus DP Interface.

# P224 - Run / Stop Selection - LOCAL Situation

### P227 - Run / Stop Selection - REMOTE Situation

| Adjustable<br>Range: | 0 = HMI Keys<br>1 = Dlx<br>2 = Serial/USB<br>3 = Not Used<br>4 = CO/DN/DP<br>5 = SoftPLC | - | P224 = 0<br>P227 = 1 |
|----------------------|------------------------------------------------------------------------------------------|---|----------------------|
| Properties:          | cfg                                                                                      |   |                      |

# Properties:

#### **Description:**

These parameters define the origin source for the "Run/Stop" command in the Local and Remote situation. This command corresponds to the functions implemented in any of the command sources able to enable the motor movement, that is, General Enable, Ramp Enable, Forward Run, Reverse Run, Start, etc.

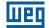

**Factory** P225 = 1 **Setting:** P228 = 2

# P225 - JOG Selection - LOCAL Situation

### P228 - JOG Selection - REMOTE Situation

| Adjustable<br>Range: | 0 = Disabled<br>1 = Not Used<br>2 = Dlx<br>3 = Serial/USB<br>4 = Not Used<br>5 = CO/DN/DP<br>6 = SoftPLC |
|----------------------|----------------------------------------------------------------------------------------------------|
| Properties:          | cfg                                                                                                    |

#### **Description:**

7

These parameters define the origin source for the JOG function in the Local and Remote situation. The JOG function means a Run/Stop command added to the reference defined by P122; see Item 7.2.3 Parameters for Frequency Reference on page 7-7.

### 7.2 FREQUENCY REFERENCE

The frequency reference is the value applied to the input of the acceleration ramp module (P001) to control the frequency applied to the inverter output (P002) and consequently the motor shaft speed.

Inside the CPU, the inverter uses signed 16 bit variables to treat the frequency references. Besides, the full scale of the reference, output frequency and related variables are defined in 400.0 Hz. On the other hand, depending on the source, this scale is conveniently modified considering the interface with the user by standardization or application requirements.

In general, the digital references defined by parameters such as: HMI keys (P121), Multispeed (P124 to P131) and E.P. have a scale from 0.0 to 400.0 Hz with resolution of 0.1 Hz.

In digital inputs (DIx), on the other hand, the reference is defined according to the function predefined for P263 to P266.

The frequency reference via analog inputs and frequency input is according to the signal, gain and offset parameters P230 to P250. The full scale of the reference is always by P134, that is, maximum value in Alx is equivalent to the frequency reference equal to P134.

The digital references Serial/USB, CANopen, DeviceNet, Profibus DP and SoftPLC act on a standardized scale called "13-bit speed", where the value 8192 (2<sup>13</sup>) is equivalent to the motor rated frequency (P403). Those references are accessed by parameters P683 and P685.

The digital references, though, have a different scale and the frequency reference parameters with their range from 0.0 to 400.0 Hz, according to previous descriptions. The frequency value on the ramp input (P001) is always limited by P133 and P134. For example, the JOG reference is given by P122, this parameter may be set in up to 400.0 Hz, but the value applied to the ramp input as reference will be limited by P134 when the function is executed.

| Table 7.1: Summary of the scales and | resolutions of the frequency references |
|--------------------------------------|-----------------------------------------|
|--------------------------------------|-----------------------------------------|

| Reference                          | Full Scale            | Resolution                |
|------------------------------------|-----------------------|---------------------------|
| Analog Inputs (Alx)                | -P134 to P134         | 10 bits or (P134/1024)    |
| Communication Networks and SoftPLC | -400.0 Hz to 400.0 Hz | Speed 13 Bits (P403/8192) |
| HMI Parameter                      | -400.0 Hz to 400.0 Hz | 0.1 Hz                    |

#### 7.2.1 Limits for Frequency Reference

Although the parameters to adjust the reference have a wide range of values (0 to 400.0 Hz), the value applied to the ramp is limited by P133 and P134. Therefore, the values in module out of this range will have no effect on the reference.

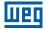

Factory

Setting:

3.0 Hz

### P133 - Minimum Frequency Reference

Adjustable 0.0 to 400.0 Hz

Range: Properties:

# P134 - Maximum Frequency Reference

| Adjustable         | 0.0 to 400.0 Hz | Factory  | 66.0 (55.0) Hz |
|--------------------|-----------------|----------|----------------|
| Range:             |                 | Setting: |                |
| <b>Properties:</b> |                 |          |                |

#### **Description:**

Limits for frequency reference of the inverter. These limits are applied to any reference source, even in case of "13-bit speed".

#### 7.2.2 Speed Reference Backup

### P120 - Speed Reference Backup

| Adjustable | 0 = Inactive       |
|------------|--------------------|
| Range:     | 1 = Active         |
|            | 2 = Backup by P121 |

Factory 1 Setting:

#### **Properties:**

#### **Description:**

This parameter defines the operation of the backup function of the speed reference from one of the options active (P120 = 1), inactive (P120 = 0) and by P121 (P120 = 2). This function, in turn, determines the form of backup of the digital references of the sources: HMI (P121), E.P., Serial/USB (P683), according to Table 7.2 on page 7-7.

| P120 | Reference Initial Values at the Enabling or Power-Up |
|------|------------------------------------------------------|
| 0    | Value of P133                                        |
| 1    | Last adjusted value                                  |
| 2    | Value of P121                                        |

If P120 = Inactive, the inverter will not save the speed reference value when it is disabled. Thus, when the inverter is enabled again, the speed reference value will become the frequency minimum limit value (P133).

If P120 = Active, the value set in the reference is not lost when the inverter is disabled or powered down.

If P120 = Backup by P121, the reference initial value is fixed by P121 at the enabling or power-up of the inverter.

#### 7.2.3 Parameters for Frequency Reference

#### P121 - Frequency Reference via HMI

| Adjustable | 0.0 to 400.0 Hz |
|------------|-----------------|
| Range:     |                 |

Factory 3.0 Hz Setting:

**Properties:** 

#### **Description:**

Parameter P121 stores the frequency reference via HMI (P221 = 0 or P222 = 0). When the keys  $\bigcirc$  and  $\bigcirc$  are active and the HMI in the monitoring mode, the value of P121 is increased and shown on the HMI main display. Besides, the P121 is used as input for the reference backup function.

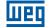

# NOTE!

The maximum setting value of parameter P121 via HMI is limited by P134 and P133.

# P122 - Frequency Reference for JOG

Adjustable Range:

 $\checkmark$ 

-400.0 to 400.0 Hz

Factory 5.0 Hz Setting:

**Properties:** 

#### **Description:**

During the JOG command, the motor accelerates up to the value defined in P122, following the acceleration ramp set according to P105. This command may be activated by any of the sources, as per Section 7.1 SELECTION FOR LOGICAL COMMAND AND FREQUENCY REFERENCE on page 7-1. The negative values determine a direction of rotation opposite to that defined by the inverter command word.

| P124 - Multis        | peed Reference 1   |                     |                |
|----------------------|--------------------|---------------------|----------------|
| Adjustable<br>Range: | -400.0 to 400.0 Hz | Factory<br>Setting: | 3.0 Hz         |
| P125 - Multis        | peed Reference 2   |                     |                |
| Adjustable<br>Range: | -400.0 to 400.0 Hz | Factory<br>Setting: | 10.0 (5.0) Hz  |
| P126 - Multis        | peed Reference 3   |                     |                |
| Adjustable<br>Range: | -400.0 to 400.0 Hz | Factory<br>Setting: | 20.0 (10.0) Hz |
| P127 - Multis        | peed Reference 4   |                     |                |
| Adjustable<br>Range: | -400.0 to 400.0 Hz | Factory<br>Setting: | 30.0 (20.0) Hz |
| P128 - Multis        | peed Reference 5   |                     |                |
| Adjustable<br>Range: | -400.0 to 400.0 Hz | Factory<br>Setting: | 40.0 (30.0) Hz |
| P129 - Multis        | peed Reference 6   |                     |                |
| Adjustable<br>Range: | -400.0 to 400.0 Hz | Factory<br>Setting: | 50.0 (40.0) Hz |
| P130 - Multis        | peed Reference 7   |                     |                |
| Adjustable<br>Range: | -400.0 to 400.0 Hz | Factory<br>Setting: | 60.0 (50.0) Hz |

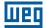

| Adjustable         | -400.0 to 400.0 Hz |  |
|--------------------|--------------------|--|
| Range:             |                    |  |
| <b>Properties:</b> |                    |  |

**Factory** 66.0 (55.0) Hz **Setting:** 

# Description:

By the combination of up to three digital inputs, one from eight levels that form the multispeed reference is selected. Read the description of the of the digital inputs in Section 12.5 DIGITAL INPUTS on page 12-10, as well the reference selection in Section 7.1 SELECTION FOR LOGICAL COMMAND AND FREQUENCY REFERENCE on page 7-1. The negative values determine a direction of rotation opposite to that defined by the inverter command word (bit 2 of P682).

Figure 7.3 on page 7-9 and Table 7.3 on page 7-9 show the operation of the Multispeed. Although the most significant digital input may be set at DI1 or DI2, only one of those options is allowed; otherwise, the Config state (ConF), according to Section 5.3 SITUATIONS FOR CONFIG STATUS on page 5-5, is activated to indicate parameterization incompatibility.

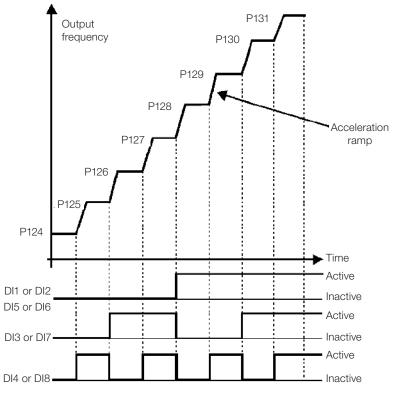

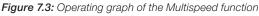

| Table 7.3: Multispeed frequency reference | Э |
|-------------------------------------------|---|
|-------------------------------------------|---|

| 8 Referency              |            |            |                     |
|--------------------------|------------|------------|---------------------|
| 4 Referency              |            |            |                     |
|                          |            | 2 Ref      | erency              |
| DI1 or DI2 or DI5 or DI6 | DI3 or DI7 | DI4 or DI8 | Frequency Reference |
| Inactive                 | Inactive   | Inactive   | P124                |
| Inactive                 | Inactive   | Active     | P125                |
| Inactive                 | Active     | Inactive   | P126                |
| Inactive                 | Active     | Active     | P127                |
| Active                   | Inactive   | Inactive   | P128                |
| Active                   | Inactive   | Active     | P129                |
| Active                   | Active     | Inactive   | P130                |
| Active                   | Active     | Active     | P131                |

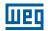

### 7.2.4 Reference via Electronic Potentiometer

The Electronic Potentiometer function (E.P.) allows the frequency reference to be set by means of two digital inputs (one to increment it and another to decrement it).

In order to enable this function, you must first configure the referency reference via E.P., program P221 = 7 and/or P222 = 7. After enabling this function, just program two digital inputs (P263 to P266) in 11 or 33 (Accelerate E.P.) and 12 or 34 (Decelerate E.P.).

Figure 7.4 on page 7-10 shows the operation of E.P. function of three digital inputs (Accelerate E.P., Decelerate E.P. and Run/Stop). In this example, the reference reset is done with the inverter disabled and activating both Accelerate and Decelerate E.P. inputs. Besides, you can monitor the action of the inputs individually, as well as the action of the reference backup (P120 = 1) when the Run/Stop command is opened and closed again.

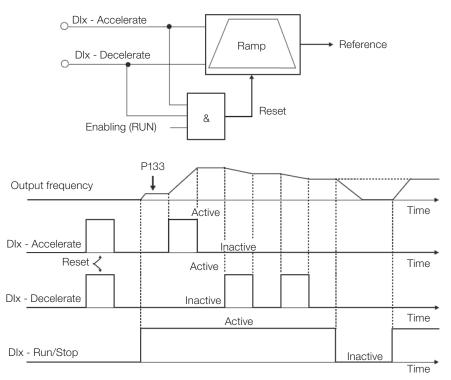

Figure 7.4: Operating graph of the E.P. function

### 7.2.5 Frequency Input FI

The behaviors of the analog input and frequency input are described in details in Section 12.4 FREQUENCY INPUT on page 12-7. Thus, after the proper signal treatment, it is applied to the ramp input according to the selection of the reference described in Section 7.1 SELECTION FOR LOGICAL COMMAND AND FREQUENCY REFERENCE on page 7-1.

#### 7.2.6 "13-Bit Speed" Reference

The 13-bit Frequency Reference is a scale based on the motor rated speed (P402) or on the motor rated frequency (P403). In the CFW300, parameter P403 is taken as the base to determine the frequency reference.

Thus, the 13-bit frequency value has a range of 16 bits with signal, that is, -32768 to 32767; however, the rated frequency in P403 is equivalent to the value 8192. Therefore, the maximum value in the range 32767 is equivalent to four times P403.

The 13-bit frequency reference is used in parameters P681 and P683, which are related to the interfaces with communication (Serial/USB, CANopen, DeviceNet and Profibus DP) of the product.

# 7.3 CONTROL WORD AND INVERTER STATUS

The inverter control word is the grouping of a set of bits to determine the commands received by the inverter from an external source. On the other hand, the status word is another set of bits that define the inverter status. This way, the control and status words establish an interface for the exchanging of information between the inverter and an external module, such as a communication network or a controller.

# P680 - Logical Status

| Adjustable<br>Range: | 0 to FFFF (hexa) | Factory -<br>Setting: |
|----------------------|------------------|-----------------------|
| Properties:          | ro               |                       |

#### **Description:**

The inverter status word is unique for all the sources and can only be accessed for reading. It indicates all the relevant operating status and modes of the inverter. The function of each bit of P680 is described in Table 7.4 on page 7-11.

| BIT    | Function             | Description                                                                                                    |
|--------|----------------------|----------------------------------------------------------------------------------------------------|
| 0 to 4 | Reserved             | -                                                                                                    |
| 5      | 2 <sup>nd</sup> Ramp | <ul> <li>0: 1<sup>st</sup> acceleration and deceleration ramp by P100 and P101</li> <li>1: 2<sup>nd</sup> acceleration and deceleration ramp by P102 and P103</li> </ul>                                                              |
| 6      | Config. Status       | <ul> <li>0: inverter operating in normal conditions</li> <li>1: inverter in configuration state. It indicates a special condition in which the inverter cannot be enabled, because it has parameterization incompatibility</li> </ul> |
| 7      | Alarm                | 0: inverter is not in alarm state<br>1: inverter is in alarm state                                                                                                    |
| 8      | Running              | <ul><li>0: motor is stopped</li><li>1: inverter is running according to reference and command</li></ul>                                                                                                    |
| 9      | Enabled              | <ul><li>0: inverter is completely disabled</li><li>1: inverter is completely enabled and ready to turn the motor</li></ul>                                                                                                    |
| 10     | Forward              | <ul><li>0: motor is running in the reverser direction</li><li>1: motor is running in the foward direction</li></ul>                                                                                                    |
| 11     | JOG                  | 0: JOG function inactive<br>1: JOG function active                                                                                                    |
| 12     | Remote               | 0: inverter in Local mode<br>1: inverter in Remote mode                                                                                                    |
| 13     | Undervoltage         | 0: no undervoltage<br>1: with undervoltage                                                                                                    |
| 14     | Reserved             | ·                                                                                                    |
| 15     | Fault                | <ul><li>0: inverter is not in fault state</li><li>1: some fault registered by the inverter</li></ul>                                                                                                    |

#### Table 7.4: Status word

# P682 - Serial / USB Control

# P684 - CANopen / DeviceNet / Profibus DP Control

Adjustable 0000h to FFFFh (hexa)

ro

Range:

Factory Setting:

Properties:

#### **Description:**

The inverter control word for a certain source is accessible for reading and writing, but read only access is permitted for the other sources. The inverter has a common word for each interface, which is defined by the function of its bits separately as per Table 7.5 on page 7-12. The value of P682 is indicated in hexadecimal.

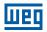

| Table 7.5: Control word |                      |                                                                                                    |
|-------------------------|----------------------|----------------------------------------------------------------------------------------------------|
| BIT                     | Function             | Description                                                                                                    |
| 0                       | Ramp Enable          | <ul><li>0: stops the motor by deceleration ramp</li><li>1: spins the motor according to the acceleration ramp until reaching the speed reference value</li></ul>                  |
| 1                       | General Enable       | <ul><li>0: disables the inverter completely, interrupting the power supply to the motor</li><li>1: enables the inverter completely, allowing the operation of the motor</li></ul> |
| 2                       | Run Forward          | <ul> <li>0: spins the motor in the opposite direction of the reference signal (reverse)</li> <li>1: spins the motor in the direction of the reference signal (forward)</li> </ul> |
| 3                       | Enable JOG           | 0: disable JOG function<br>1: enable JOG function                                                                                                    |
| 4                       | Remote               | 0: inverter goes into Local mode<br>1: inverter goes into Remote mode                                                                                                    |
| 5                       | 2 <sup>nd</sup> Ramp | <ul> <li><b>0:</b> acceleration and deceleration ramp by P100 and P101</li> <li><b>1:</b> acceleration and deceleration ramp by P102 and P103</li> </ul>                          |
| 6                       | Reserved             | -                                                                                                    |
| 7                       | Fault Reset          | 0: no function 1: if in fault state, reset the fault                                                                                                    |
| 8 to 15                 | Reserved             | -                                                                                                    |

### P229 - Stop Mode

| Adjustable  | 0 = Ramp to Stop  | Factory 0 |
|-------------|-------------------|-----------|
| Range:      | 1 = Coast to Stop | Setting:  |
| Properties: | cfg               |           |

#### **Description:**

This parameter defines the motor stop mode when the inverter receives the "Stop" command. Table 7.6 on page 7-12 describes the options of this parameter.

| Table 7.6: Selection of stop mode |                                                                  |  |  |
|-----------------------------------|------------------------------------------------------------------|--|--|
| P229                              | Description                                                      |  |  |
| 0                                 | The inverter will apply the stop ramp programmed in P101 or P103 |  |  |
| 1                                 | The motor will run free until it stops                           |  |  |

#### NOTE!

When the Coast Stop mode is programmed and the Flying Start function is disabled, only activate the motor if it is stopped.

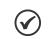

 $\checkmark$ 

#### NOTE!

This parameter is applied to all the inverter command sources, but it was created aiming at allowing the command via HMI to be able to disable the motor by inertia instead of deceleration ramp. In this way, when P229 = 1, Bit 0 of the control word (Ramp Enable) has a function similar to Bit 1 (General Enable). The same way, the digital input functions such as: Run/Stop, Forward/Reverse Run stop the motor by inertia in this condition of P229.

#### 7.3.1 Control via HMI Inputs

Contrary to the network interfaces and SoftPLC, the HMI commands do not access the inverter control word directly, because of limitations of key functions and HMI behavior. The HMI behavior is described in Chapter 4 HMI AND BASIC PROGRAMMING on page 4-1.

### 7.3.2 Control via Digital Inputs

Contrary to the network interfaces and SoftPLC, the digital inputs do not access the inverter control word directly, because there are several functions for DIx that are defined by the applications. Such digital input functions are detailed in Section 12.5 DIGITAL INPUTS on page 12-10.

# **8 AVAILABLE MOTOR CONTROL TYPES**

The inverter feeds the motor with variable voltage, current and frequency, providing control of the motor speed. The values applied to the motor follow a control strategy, which depends on the selected type of motor control and on the inverter parameter settings.

The selection of the proper control type for the application depends on the static and dynamic requirements of torque and speed of the driven load, that is, the control type is directly connected to the required performance. Additionally, proper configuration of the selected control mode parameters is essential to reach maximum performance.

The CFW300 is equipped with three control modes for the three-phase induction motor, that is:

- V/f Scalar Control: for basic applications without output speed control.
- Quadratic V/f Scalar Control: for applications that reduce motor and inverter losses without regulation of the output speed.
- VVW Sensorless Vector Control: for applications that need high performance in the control of the output speed.

In Chapter 9 V/f SCALAR CONTROL on page 9-1 and Chapter 10 VVW VECTOR CONTROL on page 10-1, each of these kinds of control, related parameters and directions regarding the use of each of these modes are described in details.

### P202 - Control Type

| Adjustable<br>Range: | 0 = V/f<br>1 = Quadratic V/f<br>2 to 4 = Not Used<br>5 = VVW | Factory<br>Setting: | 0 |
|----------------------|--------------------------------------------------------------|---------------------|---|
| Properties:          | cfg                                                          |                     |   |

#### **Description:**

This parameter selects the kind of three-phase induction motor control used.

### P139 - Output Current Filter

P140 - Slip Compensation Filter

| Adjustable | 0 to 9.999 s | Factory 0.05 s |
|------------|--------------|----------------|
| Range:     |              | Setting:       |
|            |              |                |

**Properties:** 

#### **Description:**

Time constant of the filter for the total and active output current. You must consider a filter response time equal to three times the time constant set in P139.

| Adjustable<br>Range: | 0 to 9.999 s | Factory 0.5 s<br>Setting: |
|----------------------|--------------|---------------------------|
| Properties:          | VVW          |                           |

#### **Description:**

Time constant of the filter for slip compensation in the output frequency. You must consider a filter response time equal to three times the time constant set in P140.

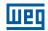

# P397 - Slip Compensation during the Regeneration

| Adjustable  | 0 = Inactive | Factory 1 |
|-------------|--------------|-----------|
| Range:      | 1 = Active   | Setting:  |
| Properties: | cfg          |           |

#### **Description:**

It enables or disables the slip compensation during the regeneration of the VVW control mode.

The regeneration is an operating mode of the inverter which occurs when the power flux goes from the motor to the inverter. Setting P397 = 0 allows the slip compensation to be turned off in this situation. This option is particularly useful when the compensation during the motor deceleration is necessary. Refer to parameter P138 in Section 9.1 PARAMETERIZATION OF THE V/f SCALAR CONTROL on page 9-3 for further details on slip compensation.

# 9 V/f SCALAR CONTROL

This is the classical control method for three-phase induction motors, based on a curve that relates output frequency and voltage. The inverter works as a variable frequency and voltage source, generating a combination of voltage and frequency according to the configured curve. It is possible to adjust this curve for standard 50 Hz, 60 Hz or special motors.

According to the block diagram of Figure 9.1 on page 9-2, the frequency reference f\* is limited by P133 and P134 and applied to the input of "V/f Curve" block, where the output voltage amplitude and frequency imposed to the motor are obtained. For further details on the frequency reference, refer to Chapter 7 LOGICAL COMMAND AND FREQUENCY REFERENCE on page 7-1.

By monitoring the total and active output current, and the DC link voltage, compensators and regulators are implanted so as to help in the protection and performance of the V/f control. The operation and parameterization of those blocks are detailed in Section 11.2 DC LINK VOLTAGE AND OUTPUT CURRENT LIMITATION on page 11-3.

The advantage of the V/f control is its simplicity and the need of few settings. The start-up is quick and simple and the factory default, in general, requires little or no modification. In cases whose objective is to reduce losses on the motor and inverter, the "Quadratic V/f" may be used, where the flow in the motor air-gap is proportional to the output frequency up to the field weakening point (also defined by P142 and P145). Thus, the result is a torque capacity as a quadratic function of the frequency. The great advantage of such control is the capacity to save energy when driving loads with variable resistant torque, due to the reduction of motor losses (especially losses in the air-gar, magnetic losses).

The V/f or scalar control is recommended for the following cases:

- Drive of several motors with the same inverter (multi-motor drive).
- Energy saving in the drive of loads with quadratic torque/frequency relationship.
- Motor rated current lower than 1/3 of the inverter rated current.
- For test purposes, the inverter is turned on without motor or with a small motor with no load.
- Applications where the load connected to the inverter is not a three-phase induction motor.
- Applications that aim at reducing losses on the motor and inverter (Quadratic V/f).

шед

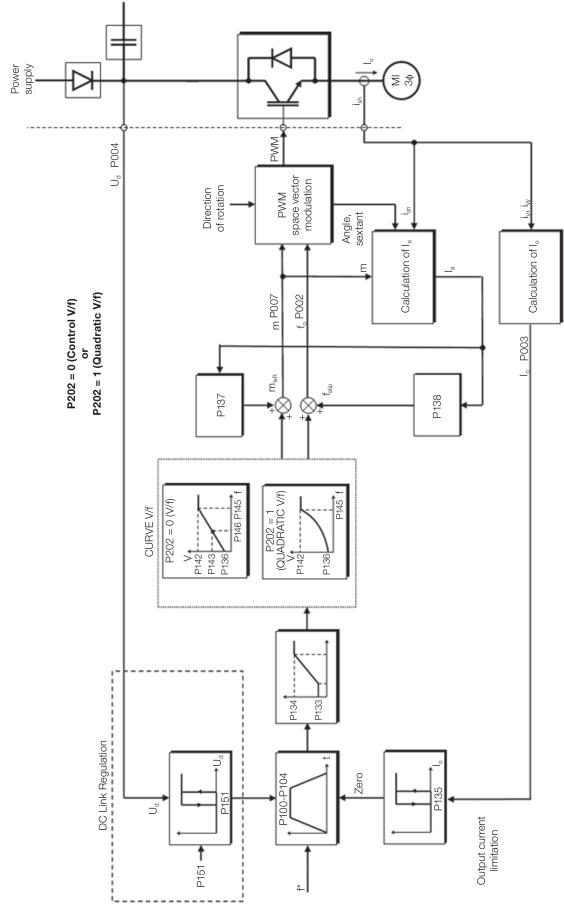

Figure 9.1: Block diagram of V/f scale control

9

# 9.1 PARAMETERIZATION OF THE V/f SCALAR CONTROL

The scalar control is the inverter factory default control mode for its popularity and because it meets most applications of the market. However, parameter P202 allows the selection of other options for the control mode, as per Chapter 8 AVAILABLE MOTOR CONTROL TYPES on page 8-1.

The V/f curve is completely adjustable in four different points as shown in Figure 9.2 on page 9-3, although the factory default set a curve pre-adjusted for motors 50 Hz or 60 Hz, as options for P204. This format, point P0 defines the amplitude applied at 0 Hz, while P2 defines the rated amplitude and frequency and beginning of field weakening. Intermediate points P1 allow the setting of the curve for a non-linear relationship between torque and frequency, for instance, in fans where the load torque is quadratic in relation to the frequency. The field weakening region is determined between P2 and P3, where the amplitude is maintained in 100 %.

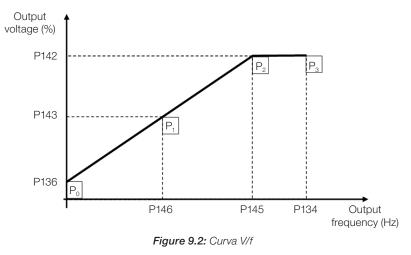

The factory default setting of the CFW300 defines a linear relation of the torque with the frequency by means of three points ( $P_0$ ,  $P_1$  and  $P_2$ ).

The points  $\mathbf{P}_0$ [P136, 0 Hz],  $\mathbf{P}_1$ [P143, P146],  $\mathbf{P}_2$ [P142, P145] and  $\mathbf{P}_3$ [100 %, P134] can be set so that the voltage and frequency relation imposed to the output approximates the ideal curve for the load. Therefore, for loads in which the torque behavior is quadratic in relation to the frequency, such as in centrifugal pumps and fans, the points of the curve can be set or the Quadratic V/f control mode can be used so as to save energy. This Quadratic V/f curve is presented in Figure 9.3 on page 9-3.

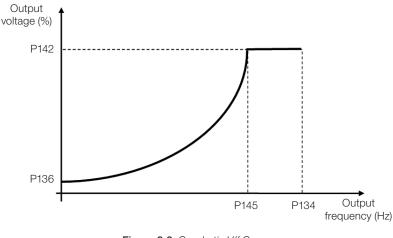

Figure 9.3: Quadratic V/f Curve

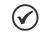

# NOTE!

In frequencies below 0.1 Hz, the output PWM pulses are cut, except when the inverter is in DC Braking mode.

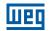

## P136 - Manual Torque Boost

| Adjustable<br>Range: | 0.0 to 30.0 % | Factory<br>Setting: | 5.0 % |
|----------------------|---------------|---------------------|-------|
| Properties:          | V/f           |                     |       |

#### **Description:**

It actuates at low speeds, that is, in the range 0 to P146 (V/f) or 0 to P145 (Quadratic V/f), increasing the inverter output voltage so as to compensate the voltage drop in the motor stator resistance in order to keep the torque constant.

The optimum setting is the smallest value of P136 which allows the motor satisfactory start. A value greater than necessary will excessively increase the motor current at low speeds, which may lead the inverter to a fault condition (F051 or F070) or alarm condition (A046 or A050), as well as motor overheating. Figure 9.4 on page 9-4 and Figure 9.5 on page 9-4 show the actuation regions of the Torque Boost for the V/f and Quadratic V/f mode, respectively.

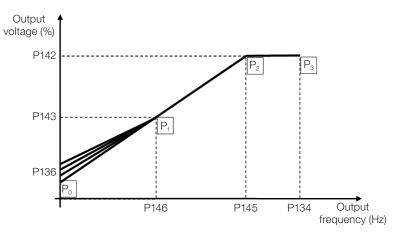

Figure 9.4: Torque boost region for V/f control mode

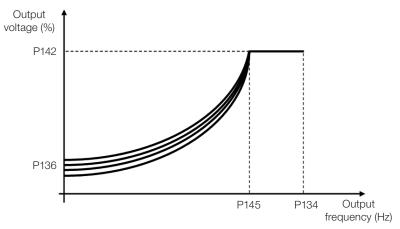

Figure 9.5: Torque boost region for quadratic V/f control mode

**Factory** P142 = 100.0 %

**Setting:** P143 = 50.0 %

## P142 - Maximum Output Voltage

### P143 - Intermediate Output Voltage

Adjustable 0.0 to 100.0 %

Properties: cfg, V/f

#### **Description:**

Range:

These parameters allow adjusting the inverter V/f curve together with its orderly pairs P145 and P146.

### P145 - Field Weakening Start Frequency

| P146 - In <sup>-</sup> | termediate | Output I | Frequency |
|------------------------|------------|----------|-----------|
|------------------------|------------|----------|-----------|

 Adjustable
 0.0 to 400.0 Hz
 Factory
 P145 = 60.0

 Range:
 Setting:
 (50.0) Hz

 P146 = 30.0
 (25.0) Hz

 Properties:
 cfg, V/f

#### **Description:**

These parameters allow adjusting the inverter V/f curve together with its orderly pairs P142 and P143.

The V/f curve can be adjusted in applications where the motor rated voltage is smaller than the power supply voltage, for example, a power supply of 220 V with motor of 200 V.

The adjustment of the V/f curve is necessary when the motor has a frequency different from 50 Hz or 60 Hz, or when a quadratic approximation is desired for energy saving in centrifugal pumps and fans, or in special applications: when a transformer is used between the inverter and the motor or the inverter is used as a power supply.

### P137 - Automatic Torque Boost

| Adjustable<br>Range: | 0.0 to 30.0 % | Factory<br>Setting: | 0.0 % |
|----------------------|---------------|---------------------|-------|
| Properties:          | V/f           |                     |       |

#### **Description:**

The automatic torque boost compensates the voltage drop in the stator resistance because of active current. Look at Figure 9.1 on page 9-2, where variable  $\mathbf{m}_{\mathbf{ixR}}$  corresponds to the automatic torque boost action on the modulation index defined by V/f curve.

P137 actuates similarly to P136, but the value set is applied proportionally to the output active current in relation to the maximum current (2 x P295).

The setting criteria of P137 are the same as those of P136, that is, set the value as low as possible for the motor start and operation at low frequencies, because values above those increase the losses, heating and overload of the motor and inverter.

The block diagram of Figure 9.6 on page 9-6 shows the automatic compensation action IxR responsible for the increment of the voltage in the ramp output according to the increase of the active current.

9

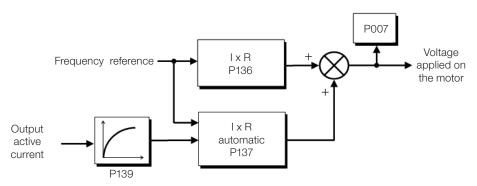

Figure 9.6: Block diagram of the automatic torque boost

# P138 - Slip Compensation

| Adjustable<br>Range: | -10.0 to 10.0 % | Factory<br>Setting: | 0.0 % |
|----------------------|-----------------|---------------------|-------|
| Properties:          | V/f             |                     |       |

#### **Description:**

Parameter P138 is used in the motor slip compensation function, when set for positive values. In this case, it compensates the speed drop due to the application of load on the shaft and, consequently, the slip. Thus, it increments the output frequency ( $\Delta f$ ) considering the increase of the motor active current, as shown in Figure 9.7 on page 9-6. In Figure 9.1 on page 9-2 this compensation is represented in the variable **f**<sub>slip</sub>.

The setting in P138 allows regulating with good accuracy the slip compensation by moving the operation point on the V/f curve, as shown in Figure 9.7 on page 9-6. Once P138 is set, the inverter is able to keep the frequency constant even with load variations.

Negative values are used in special applications where you wish to reduce the output frequency considering the increase of the motor current.

Eg.: load distribution in motors driven in parallel.

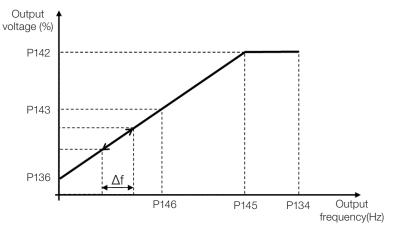

Figure 9.7: Slip compensation in an operation point of the standar V/f curve

# 9.2 START-UP IN V/f MODE

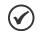

NOTE!

Read chapter 3 Installation and Connection of the CFW300 user manual before installing, energizing or operating the inverter.

Sequence for installation, verification, power up and start-up.

- 1. Install the inverter: according to chapter 3 Installation and Connection of the user's manual, making all the power and control connections.
- 2. Prepare and power up the inverter according to section 3.2 Electrical Installation of the user's manual of the CFW300.
- 3. Load the factory default with P204 = 5 (60 Hz) or P204 = 6 (50 Hz), according to the input rated frequency (power supply) of the inverter used.
- 4. In order to set a V/f curve different from the default, set the V/f curve using parameters P136 to P146.
- 5. Setting of specific parameters and functions for the application: program the digital and analog inputs and outputs, HMI keys, etc., according to the application requirements.

For a better view of the start-up in the V/f mode, see Figure 9.8 on page 9-7.

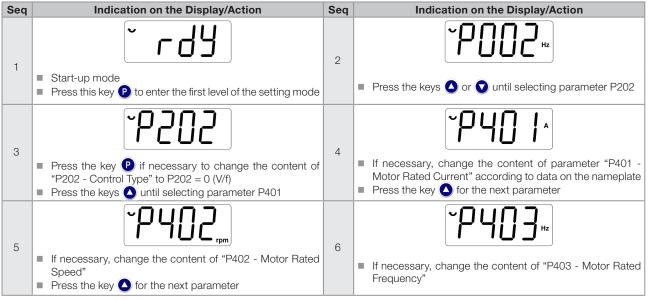

Figure 9.8: Sequence for V/f control

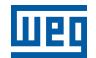

9

# **10 VVW VECTOR CONTROL**

The VVW vector control mode (Voltage Vector WEG) uses a control method with a much higher performance than the V/f control because of the load torque estimation and of the control of the magnetic flux in the air gap, as per scheme of Figure 10.1 on page 10-2. In this control strategy, losses, efficiency, rated slip and power factor of the motor are considered in order to improve the control performance.

The main advantage compared to the V/f control is the best frequency regulation with greater torque capacity at low speeds (frequencies below 5 Hz), allowing a relevant improvement in the drive performance in permanent duty. Besides, the VVW control has a quick and simple setting and it is suitable for most medium-performance applications in the control of three-phase induction motor.

By just measuring the output current, the VVW control instantly obtains the motor torque and slip. Thus, the VVW actuates in the output voltage compensation and slip compensation. Therefore, the VVW controller action replaces the classical V/f functions in P137 and P138, but with a calculation model much more sophisticated and accurate, meeting several load conditions or operation points of the application.

In order to achieve a good frequency regulation in permanent duty with a good operation of the VVW control, the parameter setting in the range P399 to P407, and the stator resistance in P409 are essential for the good operation of the VVW control. These parameters can be easily obtained on the motor nameplate.

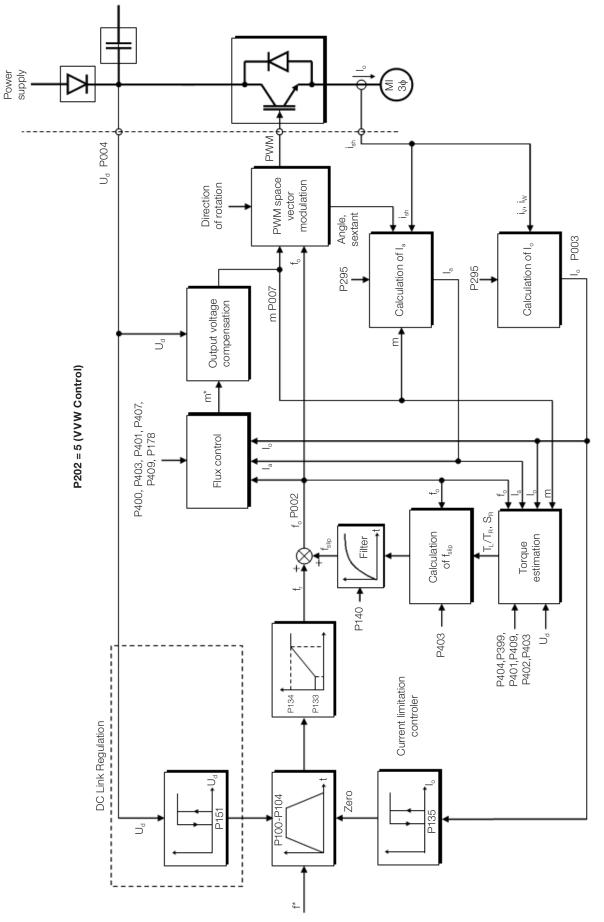

Figure 10.1: VVW control flow

# **10.1 VVW VECTOR CONTROL PARAMETERIZATION**

The VVW control mode is selected by parameter P202, control mode selection, as described in Chapter 8 AVAILABLE MOTOR CONTROL TYPES on page 8-1.

Opposite to the V/f scalar control, the VVW control requires a series of data from the motor nameplate and a self-tuning for its proper operation. Besides, it is recommended that the driven motor match the inverter, that is, the motor and inverter power be as close as possible.

Below are described the parameters to configure the VVW vector control setting. This data is easily obtained on WEG standard motor nameplates, however in older motors or motors made by other manufacturers, the data may not be readily available. In those cases, it is recommended first contact the motor manufacturer, measure or calculate the desired parameter. As a last resort, the user always can make a relationship with Table 10.1 on page 10-3 and use the equivalent or approximate WEG standard motor parameter.

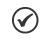

NOTE!

The correct setting of the parameters directly contributes to the VVW control performance.

| Power | [P404] | <b>E</b> wayna | Voltage       | Current       | Frequency      | Speed           | Efficiency    | Derman          | Stator                      |
|-------|--------|----------------|---------------|---------------|----------------|-----------------|---------------|-----------------|-----------------------------|
| (CV)  | (kW)   | Frame<br>size  | [P400]<br>(V) | [P401]<br>(A) | [P403]<br>(Hz) | [P402]<br>(rpm) | [P399]<br>(%) | Power<br>Factor | Resistance<br>[P409]<br>(Ω) |
| 0.16  | 0.12   | 63             |               | 0.85          |                | 1720            | 56.0          | 0.66            | 21.77                       |
| 0.25  | 0.18   | 63             |               | 1.12          | ]              | 1720            | 64.0          | 0.66            | 14.87                       |
| 0.33  | 0.25   | 63             |               | 1.42          |                | 1720            | 67.0          | 0.69            | 10.63                       |
| 0.50  | 0.37   | 71             |               | 2.07          |                | 1720            | 68.0          | 0.69            | 7.37                        |
| 0.75  | 0.55   | 71             | ]             | 2.90          | ] [            | 1720            | 71.0          | 0.70            | 3.97                        |
| 1.00  | 0.75   | 80             | 220           | 3.08          | 60             | 1730            | 78.0          | 0.82            | 4.13                        |
| 1.50  | 1.10   | 80             | ]             | 4.78          | ] [            | 1700            | 72.7          | 0.83            | 2.78                        |
| 2.00  | 1.50   | 90S            | ]             | 6.47          | ] [            | 1720            | 80.0          | 0.76            | 1.55                        |
| 3.00  | 2.20   | 90L            | ]             | 8.57          | ] [            | 1710            | 79.3          | 0.85            | 0.99                        |
| 4.00  | 3.00   | 100L           | ]             | 11.6          | ] [            | 1730            | 82.7          | 0.82            | 0.65                        |
| 5.00  | 3.70   | 100L           |               | 13.8          |                | 1730            | 84.6          | 0.83            | 0.49                        |
| 0.16  | 0.12   | 63             |               | 0.73          |                | 1375            | 57.0          | 0.72            | 30.62                       |
| 0.25  | 0.18   | 63             |               | 1.05          | ]              | 1360            | 58.0          | 0.74            | 20.31                       |
| 0.33  | 0.25   | 71             | ]             | 1.4           | ] [            | 1310            | 59.0          | 0.76            | 14.32                       |
| 0.50  | 0.37   | 71             | ]             | 1.97          | ] [            | 1320            | 62.0          | 0.76            | 7.27                        |
| 0.75  | 0.55   | 80             | ]             | 2.48          | ]              | 1410            | 68.0          | 0.82            | 5.78                        |
| 1.00  | 0.75   | 80             | 230           | 3.23          | 50             | 1395            | 72.0          | 0.81            | 4.28                        |
| 1.50  | 1.10   | 90S            | ]             | 4.54          | ] [            | 1420            | 77.0          | 0.79            | 2.58                        |
| 2.00  | 1.50   | 90L            | ]             | 5.81          |                | 1410            | 79.0          | 0.82            | 1.69                        |
| 3.00  | 2.20   | 100L           | ]             | 8.26          | ]              | 1410            | 81.5          | 0.82            | 0.98                        |
| 4.00  | 3.00   | 100L           | ]             | 11.3          | ]              | 1400            | 82.6          | 0.81            | 0.58                        |
| 5.00  | 3.70   | 112M           |               | 14.2          |                | 1440            | 85.0          | 0.83            | 0.43                        |

#### Table 10.1: Characteristics of IV pole WEG standard motors

# P178 - Rated Flux

Adjustable<br/>Range:50.0 to 150.0 %Properties:VVW

Factory 100.0 % Setting:

#### **Description:**

It defines the desired flux in the motor air gap in percentage (%) of the rated flux. In general, it is not necessary to modify the value of P178 of the standard value of 100 %. However, some specific situations may use values slightly above to increase the torque, or below to reduce the energy consumption.

10

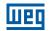

### P399 - Motor Rated Efficiency

| Adjustable  | 50.0 to 99.9 % |
|-------------|----------------|
| Range:      |                |
| Properties: | cfa. VVW       |

Factory 67.0 % Setting:

#### **Description:**

This parameter is important for the precise operation of the VVW control. A misconfiguration will cause incorrect calculation of the slip compensation, reducing the performance of the speed control.

| P400 - Motor         | Rated Voltage |                     |             |
|----------------------|---------------|---------------------|-------------|
| Adjustable<br>Range: | 0 to 240 V    | Factory<br>Setting: | 220 (230) V |
| Properties:          | cfg, VVW      |                     |             |

#### **Description:**

10

Set according to the data on the motor nameplate and the wire connection on the motor terminal box. This value cannot be above the rated voltage value set in P296 (power supply rated voltage).

 Table 10.2: Default setting of P400 according to the identified inverter model

| P296 | P145 (Hz) | P400 (V) |
|------|-----------|----------|
| 0    | Reserved  | Reserved |
| 1    | 50.0      | 230      |
|      | 60.0      | 220      |
| 2    | 50.0      | 230      |
|      | 60.0      | 220      |

For further information on model identification, refer to Table 6.3 on page 6-2 of Chapter 6 IDENTIFICATION OF THE INVERTER MODEL AND ACCESSORIES on page 6-1.

P401 - Motor Rated Current

Adjustable<br/>Range:0.0 to 40.0 AFactory<br/>Setting:1.0 × I\_nomProperties:cfgcfg

### P402 - Motor Rated Speed

| Adjustable  | 0 to 30000 rpm | Factory  | 1720       |
|-------------|----------------|----------|------------|
| Range:      |                | Setting: | (1310) rpm |
| Properties: | cfg            |          |            |

## P403 - Motor Rated Frequency

| Adjustable<br>Range: | 0 to 400 Hz | Factory<br>Setting: |  |
|----------------------|-------------|---------------------|--|
| Properties:          | cfg         |                     |  |

## P404 - Motor Rated Power

| Adjustable<br>Range: | $\begin{array}{l} 0 = 0.16 \text{ HP } (0.12 \text{ kW}) \\ 1 = 0.25 \text{ HP } (0.18 \text{ kW}) \\ 2 = 0.33 \text{ HP } (0.25 \text{ kW}) \\ 3 = 0.50 \text{ HP } (0.37 \text{ kW}) \\ 4 = 0.75 \text{ HP } (0.55 \text{ kW}) \\ 5 = 1.00 \text{ HP } (0.75 \text{ kW}) \\ 6 = 1.50 \text{ HP } (1.10 \text{ kW}) \\ 7 = 2.00 \text{ HP } (1.50 \text{ kW}) \\ 8 = 3.00 \text{ HP } (2.20 \text{ kW}) \\ 9 = 4.00 \text{ HP } (3.00 \text{ kW}) \\ 10 = 5.00 \text{ HP } (3.70 \text{ kW4}) \end{array}$ | Factory<br>Setting: | According<br>inverter<br>model |
|----------------------|----------------------------------------------------------------------------------------------------|---------------------|--------------------------------|
| Properties:          | cfg, VVW                                                                                                    |                     |                                |

#### **Description:**

The setting of parameters P401, P402, P403 and P404 must be according to the data on the nameplate of the motor used, taking into account the motor voltage.

The setting of parameter P402 via HMI for values above 9999 rpm is performed from 10.00 to 30.00 rpm (x 1000).

### P405 - Encoder Pulse Number

| Adjustable<br>Range: | 32 to 9999 ppr | Factory<br>Setting: | 1024 |
|----------------------|----------------|---------------------|------|
| Properties:          | cfg            |                     |      |

#### **Description:**

It sets the number of pulses per revolution (ppr) of the incremental encoder. This parameter influences the indication of the speed parameters (P038) and pulse counter (P039) of the encoder.

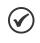

# NOTE!

Parameter P405 is only visible on the HMI if the CFW300-IOAENC expansion module is connected to the inverter.

# 10

### P407 - Motor Rated Power Factor

| Adjustable<br>Range: | 0.50 to 0.99 |
|----------------------|--------------|
| Properties:          | cfg, VVW     |

#### **Description:**

The setting of this parameter must be according to the data on the nameplate of the motor used, taking into account the motor voltage.

#### P408 - Self-Tuning

| Adjustable  | 0 = No  | Factory 0 |
|-------------|---------|-----------|
| Range:      | 1 = Yes | Setting:  |
| Properties: | cfg     |           |

Factory

Setting:

0.69

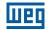

#### **Description:**

Parameter P408 in 1 activates the self-tuning of the VVW mode, where the motor stator resistance is measured. The self-tuning can only be activated via HMI, and it can be interrupted at any time with the P key.

During the self-tuning, the bar graph shows the progress of the operation and the motor remains still, because a DC signal is sent to measure the stator resistance.

If the estimated value of the motor stator resistance is too high for the inverter used (for example: motor not connected or motor too small for the inverter) the inverter indicates fault F033.

At the end of the self-tuning process, the measured motor stator resistance is saved in P409.

| P409 - Stator Resistance |                 |                   |  |
|--------------------------|-----------------|-------------------|--|
|                          |                 |                   |  |
| Adjustable               | 0.01 to 99.99 Ω | Factory According |  |

| Adjustable<br>Range: | 0.01 to 99.99 Ω | Factory According<br>Setting: inverter<br>model |  |
|----------------------|-----------------|-------------------------------------------------|--|
| Properties:          | cfg, VVW        |                                                 |  |

#### **Description:**

Motor phase stator resistance in ohms ( $\Omega$ ), assuming a star (Y) motor connection.

If the value adjusted in P409 is too high or too low for the inverter used, the inverter indicates fault F033. In order to exit this condition, just perform a reset by using the I/O key. In this case, P409 will be loaded with the factory default value.

# 10.2 START-UP IN VVW MODE

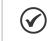

10

#### NOTE!

Read chapter 3 Installation and Connection of the user's manual before installing, powering up or operating the inverter.

Sequence for installation, verification, power up and start-up:

- 1. **Install the inverter:** according to chapter 3 Installation and Connection of the user's manual, making all the power and control connections.
- 2. Prepare and power up the inverter: according to section 3.2 Electrical Installation of the user's manual.
- 3. Load the correct factory default in P204: based on the motor rated frequency (set P204 = 5 for 60 Hz motors and P204 = 6 for 50 Hz motors).
- 4. Adjustment of parameters and specific functions for the application: program the digital and analog inputs and outputs, HMI keys, etc., according to the application requirements.
- 5. Activation of the VVW control: set P202 = 5 and parameters P399, P400, P401, P402, P403, P404 and P407 according to the motor nameplate. Also set the value of P409. If some of those data are not available, enter the approximate value by calculation or by similarity with WEG standard motor see Table 10.1 on page 10-3.
- 6. Self-Tuning of the VVW control: the self-tuning is activated by setting P408 = 1. In this process, the inverter applies DC to the motor to measure the stator resistance, while the HMI bar graph shows the progress of the self-tuning. The self-tuning process can be interrupted at any time by pressing the P key.

7. End of the Self-Tuning: at end of the self-tuning, the HMI returns to the browsing menu, the bar displays the parameter programmed by P207 again and the stator resistance measured is stored in P409. On the other hand, if the self-tuning fails, the inverter will indicate a fault. The most common fault in this case is F033, which indicates error in the estimated stator resistance. Refer to Chapter 14 FAULTS AND ALARMS on page 14-1.

For better visualization of the start-up in the VVW mode, check Figure 10.2 on page 10-7, below:

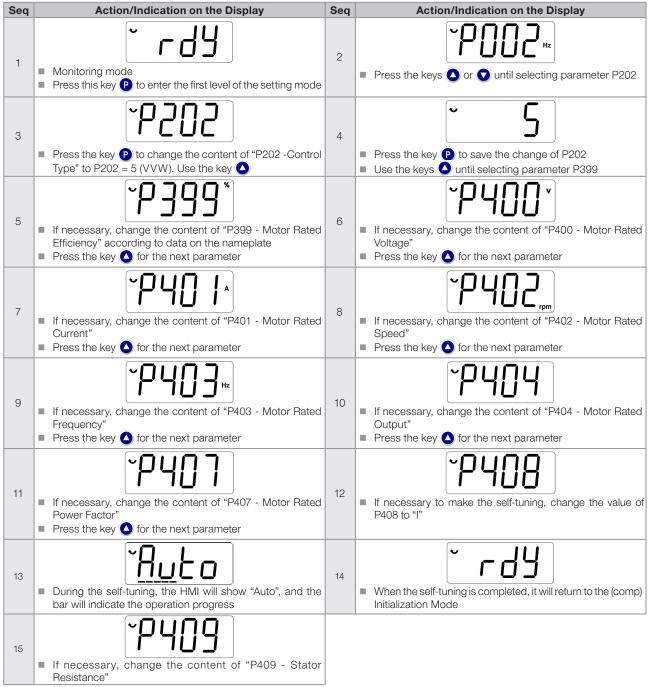

Figure 10.2: Start-up of the VVW mode

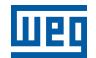

# 10

10-8 | CFW300

# **11 FUNCTIONS COMMON TO ALL THE CONTROL MODES**

This chapter describes the functions common to the inverter V/f and VVW control modes, but which interferes in the drive performance.

# **11.1 RAMPS**

The inverter ramp functions allow the motor to accelerate or decelerate faster or slower. They are adjusted by parameters that define the linear acceleration time between zero and the maximum frequency (P134) and the time for a linear deceleration from the maximum frequency zero.

In the CFW300, three ramps with different functions were implemented:

- 1<sup>st</sup> Ramp standard for most functions.
- 2<sup>nd</sup> Ramp it may be activated by the user, according to the drive requirement, by means of the inverter command word or by a digital input.
- Emergency Ramp it is used for the inverter internal protection functions, such as: current limitation, DC link regulation, etc. The Emergency Ramp has priority over the other ramps.

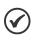

The setting with too short ramp time may cause overcurrent in the output (F070), undervoltage (F021) or overvoltage (F022) of the DC link.

## P100 - Acceleration Time

NOTE!

Adjustable 0.1 to 999.9 s

**Range:** 

Factory 5.0 s Setting:

**Properties:** 

#### **Description:**

Acceleration time from zero to maximum frequency (P134).

## P101 - Deceleration Time

**Adjustable** 0.1 to 999.9 s

**Range:** 

**Properties:** 

## **Description:**

Deceleration time from maximum frequency (P134) to zero.

## P102 - Acceleration Time 2<sup>nd</sup> Ramp

**Adjustable** 0.1 to 999.9 s **Range:** 

Factory 5.0 s Setting:

Factory

Setting:

10.0 s

# **Properties: Description:**

Acceleration time from zero to maximum frequency (P134) when the 2<sup>nd</sup> Ramp is active.

11

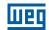

## P103 - Deceleration Time 2<sup>nd</sup> Ramp

#### Adjustable 0.1 to 999.9 s Range:

Properties:

## **Description:**

Deceleration time from maximum frequency (P134) to zero when the 2<sup>nd</sup> Ramp is active.

## P106 - Emergency Ramp Acceleration Time

Adjustable

## 0.1 to 999.9 s

Range:

#### ige.

Properties:

## **Description:**

Acceleration time from zero to maximum frequency (P134) when the emergency ramp is active.

| P107 - Emergency Ramp Deceleration Time |                |               |  |  |
|-----------------------------------------|----------------|---------------|--|--|
|                                         |                |               |  |  |
| Adjustable                              | 0.1 to 999.9 s | Factory 5.0 s |  |  |
| Range:                                  |                | Settina:      |  |  |

#### Properties:

## **Description:**

Deceleration time from maximum frequency (P134) to zero when the emergency ramp is active.

| P104 - S Ramp |              |           |
|---------------|--------------|-----------|
| Adjustable    | 0 = Inactive | Factory 0 |
| Range:        | 1 = Active   | Setting:  |

Properties:

cfg

## **Description:**

11

This parameter allows the inverter acceleration and deceleration ramps to have a non-linear profile, similar to an "S", aiming at reducing the mechanical shocks on the load, as shown in Figure 11.1 on page 11-2.

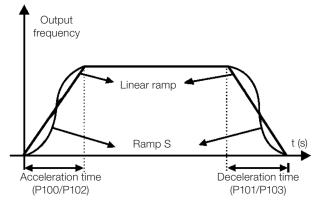

Figure 11.1: S or Linear ramp

Factory 5.0 s Setting:

Factory

Setting:

10.0 s

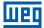

## P105 - 1<sup>st</sup> / 2<sup>nd</sup> Ramp Selection

| Adjustable<br>Range: | $0 = 1^{st} \operatorname{Ramp}$ $1 = 2^{nd} \operatorname{Ramp}$ $2 = DIx$ $3 = \operatorname{Serial/USB}$ $4 = \operatorname{Reserved}$ $5 = CO/DN/DP$ $6 = \operatorname{SoftPL} C$ | Factory<br>Setting: | 0 |
|----------------------|----------------------------------------------------------------------------------------------------|---------------------|---|
|                      | 6 = SoftPLC                                                                                                    |                     |   |
| Properties:          |                                                                                                    |                     |   |

#### **Description:**

It defines the origin source of the command to select between the first and second Ramp.

**Note:** Parameter P680 (Logical Status) indicates if the 2<sup>nd</sup> Ramp is active or not. For further information on this parameter, refer to Section 7.3 CONTROL WORD AND INVERTER STATUS on page 7-11.

# 11.2 DC LINK VOLTAGE AND OUTPUT CURRENT LIMITATION

The DC link voltage and output current limitation are protection functions of the inverter which act on the ramp control, aiming at containing the rise of voltage on the DC link and of the output current. In this way, the following of the reference by the ramp is blocked and the output frequency follows the Emergency Ramp for a preset safety value.

When the DC link voltage is too high, the inverter may freeze the deceleration ramp. On the other hand, when the output current is too high, the inverter may decelerate or freeze the acceleration ramp in order to reduce this current. Those actions prevent the occurrence of faults F022 and F070, respectively.

Both protections normally occur at different moments of the inverter operation, but in case of occurrence at the same time, by definition, the DC link limitation has higher priority than the output current limitation.

The voltage limitation on the DC link during braking actuates limiting the braking power and torque, so as to prevent the shutting down of the inverter for overvoltage (F022). This situation often occurs when a load with high moment of inertia is decelerated or when short deceleration time is programmed.

## 11.2.1 DC Link Voltage Limitation by "Ramp Hold" P150 = 0 or 2

- It has effect during deceleration only.
- Actuation: when the DC link voltage reaches the level set in P151, a command is sent to the "ramp" block, which inhibits the motor frequency variation according to Figure 9.1 on page 9-2 and Figure 10.1 on page 10-2.
- Use recommended in the drive of loads with high moment of inertia referred to the motor shaft or loads that require short deceleration ramps.

## 11.2.2 DC Link Voltage Limitation by "Accelerate Ramp" P150 = 1 or 3

- It has effect in any situation, regardless the motor frequency condition: accelerating, decelerating or constant frequency.
- Actuation: when the DC link voltage reaches the level set in P151, a command is sent to the "ramp" block to accelerate the motor.
- Use recommended for the drive of loads that require braking torques at constant frequency in the inverter output. For example, the drive of loads with eccentric shaft as in sucker rod pumps; another application is the handling of loads with balance like in the translation in overhead cranes.

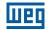

## P149 - Compensation of the DC Link Voltage

| Adjustable         | 0 = Inactive | Factory  | 0 |
|--------------------|--------------|----------|---|
| Range:             | 1 = Active   | Setting: |   |
| <b>Properties:</b> | cfg          |          |   |

## **Description:**

It enables the use of Compensation of the DC link.

## P150 - Type DC V/f Link Regulator

| Adjustable<br>Range: | 0 = Hold_Ud and Decel_LC<br>1 = Accel_Ud and Decel_LC<br>2 = Hold_Ud and Hold_LC<br>3 = Accel_Ud and Hold_LC | Factory<br>Setting: | 0 |
|----------------------|----------------------------------------------------------------------------------------------------|---------------------|---|
| Properties:          | cfg                                                                                                    |                     |   |

#### **Description:**

P150 configures the behavior of the ramp for the limitation functions of the DC Link Voltage and Current Limitation. In those cases, the ramp ignores the reference and takes an action of accelerating (accel), decelerating (decel) or freezing (hold) the normal path of the ramp. That occurs because of the limit pre-defined in P151 and P135 for the DC Link (Ud) Limitation and for Current (LC) Limitation, respectively.

## P151 - DC Link Regulation Level

| Adjustable<br>Range: | 325 to 460 V | Factory<br>Setting: | 430 V<br>(P296 = 1)<br>380 V<br>(P296 = 2) |
|----------------------|--------------|---------------------|--------------------------------------------|
| Duran and an         |              |                     |                                            |

#### **Properties:**

## **Description:**

Voltage level to activate the DC link voltage regulation.

Figure 11.2 on page 11-4 shows the block diagram of the actuation of the limitation. Figure 11.3 on page 11-5 and Figure 11.4 on page 11-5 show the example chart.

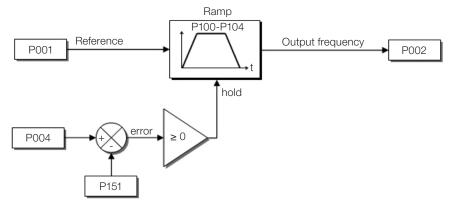

Figure 11.2: Block diagram DC Link voltage limitation

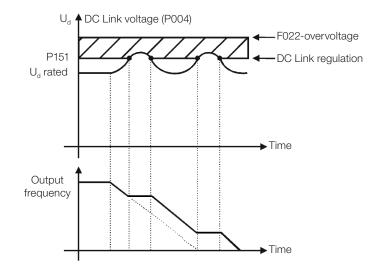

Figure 11.3: Example graph of DC Link voltage limitation - Ramp Hold

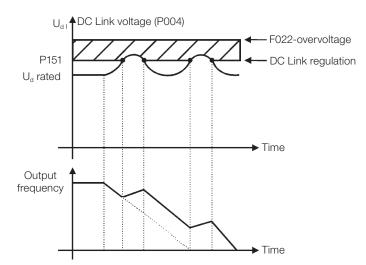

Figure 11.4: Example graph of the DC Link voltage limitation - Accelerate Ramp

Like in the DC Link voltage regulation, the output current regulation also has two operating modes: "Ramp Holding" (P150 = 2 or 3) and "Decelerate Ramp" (P150 = 0 or 1). Both actuate limiting the torque and power delivered to the motor, so as to prevent the shutting down of the inverter by overcurrent (F070). This situation often occurs when a load with high moment of inertia is accelerated or when short acceleration time is programmed.

## 11.2.3 Output Current Limitation by "Ramp Hold" P150 = 2 or 3

- It prevents the motor from collapsing during torque overload in the acceleration or deceleration.
- Actuation: if the motor current exceeds the value set in P135 during acceleration or deceleration, the frequency will not be incremented (acceleration) or decremented (deceleration). When the motor current reaches a value below P135 the motor accelerates or decelerates again. Refer to Figure 11.5 on page 11-6.
- It has a faster action than the "Decelerate Ramp" mode.
- It acts in the motorization and regeneration modes.

## 11.2.4 Current Limitation Type "Decelerate Ramp" P150 = 0 or 1

- It prevents the motor from collapsing during torque overload in the acceleration or constant frequency.
- Actuation: if the motor current exceeds the value set in P135, a null value is forced for the frequency ramp input forcing the motor deceleration. When the motor current reaches a value below P135 the motor accelerates again. Look at Figure 11.5 on page 11-6.

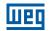

## P135 - Maximum Output Current

Adjustable 0.0 to 40.0 A Range: Properties: **Factory** 1.5 x I<sub>nom</sub> **Setting:** 

#### **Description:**

Current level to activate the current limitation for the Ramp Hold and Decelerate Ramp modes, as per Figure 11.5 on page 11-6 (a) and (b), respectively. In order to disable the current limitation, you must set parameter  $P135 > 1.9 \times I_{nom}$ .

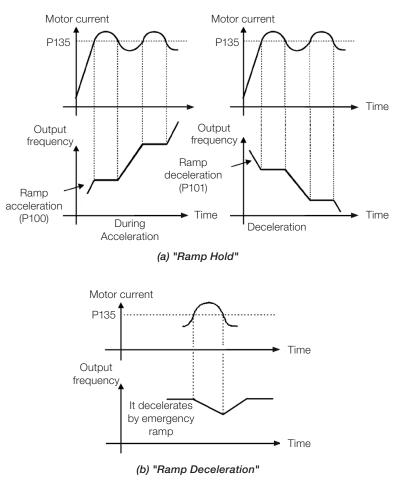

Figure 11.5: (a) and (b) Actuation modes of current limitation via P135

# **11.3 FLYING START / RIDE-THROUGH**

The Flying Start function allows driving a motor that is in free running, accelerating it from the rotation in which it is. The Ride-Through function allows recovering the inverter, with no locking by undervoltage, when there is an instant drop in the power supply.

Both functions assume the special case in which the motor is running in the same direction and at a frequency close to the frequency reference, thus, by immediately applying the frequency reference to the output and increasing the output voltage in ramp, the slip and the starting torque are minimized.

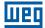

## P320 - Flying Start (FS) / Ride Through (RT)

| Adjustable  | 0 = Inactive                                                            | Factory 0 |
|-------------|-------------------------------------------------------------------------|-----------|
| Range:      | 1 = Flying Start<br>2 = Flying Start / Ride-Through<br>3 = Ride-Through | Setting:  |
| Properties: | cfg                                                                     |           |

#### **Description:**

Parameter P320 selects the use of the Flying Start and Ride-Through functions. More details in the following sections.

| Adjustable<br>Range: | 0.2 to 60.0 s | Factory 2.0 s<br>Setting: |
|----------------------|---------------|---------------------------|
| Properties:          |               |                           |

#### **Description:**

This parameter determines the rising time of the output voltage during the execution of the Flying Start and Ride-Through functions.

| P332 - Dead Time |               |               |  |
|------------------|---------------|---------------|--|
|                  |               |               |  |
| Adjustable       | 0.1 to 10.0 s | Factory 1.0 s |  |
| Range:           |               | Setting:      |  |
| Properties:      |               |               |  |

#### **Description:**

Parameter P332 sets the minimum time the VSD will wait until driving the motor again with the Ride Through function, which is necessary to demagnetize the motor.

#### **11.3.1 Flying Start Function**

In order to activate this function, just program P320 in 1 or 2; thus the inverter will impose a fixed frequency at the start, defined by the frequency reference, and apply the voltage ramp defined in parameter P331. In this way, the start current is reduced. On the other hand, if the motor is at rest, the frequency reference and the real frequency of the motor are very different or the direction of rotation is inverted; the result in such cases may be worse than the conventional start without Flying Start.

The Flying Start function is applied on loads with high inertia or systems that require start with the motor spinning. Besides, the function may be deactivated dynamically by a digital input P263 to P266 programmed for "24 = Disable Flying Start". In this way, the user may activate the function in a convenient way according to the application.

## 11.3.2 Ride-Through Function

The Ride-Through function will disable the inverter output pulses (IGBT) as soon as the supply voltage reaches a value below the undervoltage value. A fault due to undervoltage (F021) does not occur and the DC link voltage will slowly drop until the supply voltage returns. In case it takes the supply voltage too long to return (over 2 seconds), the inverter may indicate F021 (undervoltage on the DC link). If the supply voltage returns before, the inverter will enable the pulses again, imposing the frequency reference instantly (like in the Flying Start function) and making a voltage ramp with time defined by parameter P331. Refer to Figure 11.6 on page 11-8.

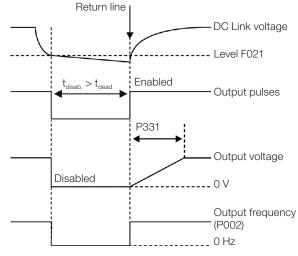

Figure 11.6: Actuation of the Ride-Through function

The Ride-Through function allows recovering the inverter without locking by undervoltage F021 for momentary power supply drops. The time interval accepted during a fault is at most two seconds.

# **11.4 DC BRAKING**

The DC Braking allows stopping the motor by applying direct current to it. The current applied at the DC Braking is proportional to the braking torque and may be set in P302. It is set in percentage (%) of the inverter rated current considering the motor of power compatible with the inverter.

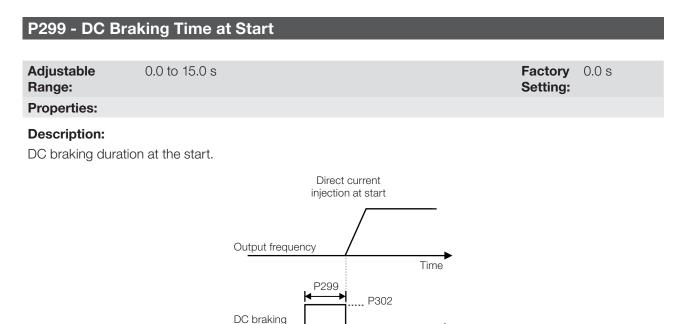

Run

Figure 11.7: DC Braking actuation at start

Stop

Time

11

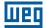

## P300 - DC Braking Time at Stop

| Adjustable<br>Range: | 0.0 to 15.0 s | Factory<br>Setting: | 0.0 s |
|----------------------|---------------|---------------------|-------|
| Properties:          |               |                     |       |

#### **Description:**

DC Braking duration at the stop. Figure 11.8 on page 11-9 shows the braking behavior at the stop, where the dead time for the de-magnetization of the motor can be observed. This time is proportional to the frequency at the moment of the injection of direct current.

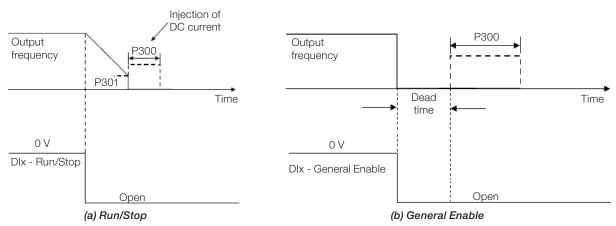

Figure 11.8: (a) and (b) Actuation of DC Braking

During the braking process, if the inverter is enabled, the braking is interrupted and the inverter will start operating normally.

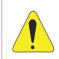

## **ATTENTION!**

The DC Braking can continue acting even if the motor has already stopped. Be careful with the thermal dimensioning of the motor for short-period cyclic braking.

## P301 - Frequency to Begin DC Braking at Stop

0.0 to 400.0 Hz

Factory 3.0 Hz Setting:

Range: **Properties:** 

## **Description:**

This parameter establishes the initial point to apply the DC Braking at the stop when the inverter is disabled by ramp, as per Figure 11.8 on page 11-9.

## P302 - Voltage Applied to the DC Braking

**Adjustable** 0.0 to 100.0 %

#### Factory 20.0 % Setting:

## **Properties:**

**Range:** 

#### **Description:**

This parameter sets the DC voltage (DC Braking torque) applied to the motor during the braking.

The setting must be done by gradually increasing the value of P302, which varies from 0.0 to 100.0 % of the rated braking voltage, until the desired braking is obtained.

The rated braking voltage is the DC voltage value, which results in the rated current for the motor with power matched to the inverter. Therefore, if the inverter has a power too much higher than the motor, the braking torque will be too low. On the other hand, if the opposite is true, overcurrent may occur during the braking, as well as overheating of the motor.

## **11.5 SKIP FREQUENCY**

This inverter function prevents the motor from operating permanently at frequency values in which, for example, the mechanical system goes into resonance (causing excessive vibration or noises).

| P303 - Skip F        | requency 1      |                     |        |
|----------------------|-----------------|---------------------|--------|
| Adjustable<br>Range: | 0.0 to 400.0 Hz | Factory<br>Setting: | 0.0 Hz |
| P304 - Skip F        | requency 2      |                     |        |
| Adjustable<br>Range: | 0.0 to 400.0 Hz | Factory<br>Setting: | 0.0 Hz |
| P306 - Skip B        | Band            |                     |        |
| Adjustable<br>Range: | 0.0 to 25.0 Hz  | Factory<br>Setting: | 0.0 Hz |
| Properties:          |                 |                     |        |

#### **Description:**

The actuation of those parameters is done as presented in Figure 11.9 on page 11-10 below.

The passage by the skip frequency band (2xP306) is done through acceleration/deceleration ramp.

The function does not operate correctly if two bands of "Skip Frequency" overlap.

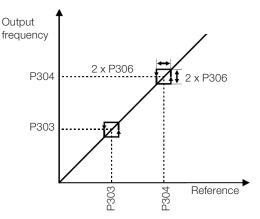

Figure 11.9: Actuation of the skip frequency

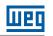

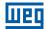

# **12 DIGITAL AND ANALOG INPUTS AND OUTPUTS**

This section presents the parameters to configure the CFW300 inputs and outputs. This configuration depends on the accessory, as per Table 12.1 on page 12-1.

|    | Functions |     |    |     |     |    | A  |            |             |                   |
|----|-----------|-----|----|-----|-----|----|----|------------|-------------|-------------------|
| DI | AI        | DOR | AO | NTC | ENC | IR | SH | Supply 5 V | Supply 10 V | Accessory         |
| 4  | 1         | 1   | -  | -   | -   | -  | -  | -          | 1           | Without accessory |
| 4  | 2         | 4   | 1  | -   | -   | -  | -  | -          | 1           | CFW300-IOAR       |
| 8  | 1         | 4   | -  | -   | -   | -  | -  | -          | 1           | CFW300-IODR       |
| 4  | 1         | 4   | -  | 1   | -   | 1  | -  | -          | 1           | CFW300-IOADR      |
| 4  | 2         | 1   | 2  | -   | 1   | -  | -  | 1          | 1           | CFW300-IOAENC     |

| Table 10 1.10   | o o n fi au vroti o no | oftha  |         |
|-----------------|------------------------|--------|---------|
| Table 12.1: I/O | conigurations          | or the | CF11300 |

DI - digital input AI - analog input DOR - relay digital output AO - analog output NTC - IR - infrared receiver SH - hall sensor

NTC - temperature sensor ENC - differential encoder input

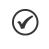

CFW300 HMI shows just the parameters related to the resources available in the accessory connected to the product.

# **12.1 ANALOG INPUTS**

NOTE!

With the analog inputs, it is possible, for instance, to use an external frequency reference or to connect a sensor in order to measure temperature (PTC). Details for those configurations are described in the parameters below.

## P018 - Analog Input Value Al1

## P019 - Analog Input Value AI2

| Adjustable<br>Range: | -100.0 to 100.0 % | Factory<br>Setting: |
|----------------------|-------------------|---------------------|
| Properties:          | ro                |                     |

#### **Description:**

Those read-only parameters indicate the value of the analog inputs Al1 and Al2 in percentage of the full scale. The indicated values are those obtained after the offset action and multiplication by the gain. Check the description of parameters P230 to P245.

| P230 - Deac          | I Zone of the Analog Inputs |                       |
|----------------------|-----------------------------|-----------------------|
| Adjustable<br>Range: | 0 = Inactive<br>1 = Active  | Factory 0<br>Setting: |
| Properties:          | cfg                         |                       |

#### **Description:**

This parameter acts for the analog inputs (Alx) or for the frequency input (FI) programmed as frequency reference, and it defines if the dead zone in those inputs is Active (1) or Inactive (0).

If the parameter is configured as Inactive (P230 = 0), the signal in the analog inputs will actuate on the frequency reference from the minimum point (0 V / 0 mA / 4 mA or 10 V / 20 mA), and it will be directly related to the minimum frequency set in P133. Check Figure 12.1 on page 12-2.

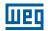

If the parameter is set as Active (P230 = 1), the signal in the analog inputs will have a dead zone, where the frequency reference remains at the Minimum frequêncy value (P133), even with the variation of the input signal. Check Figure 12.1 on page 12-2.

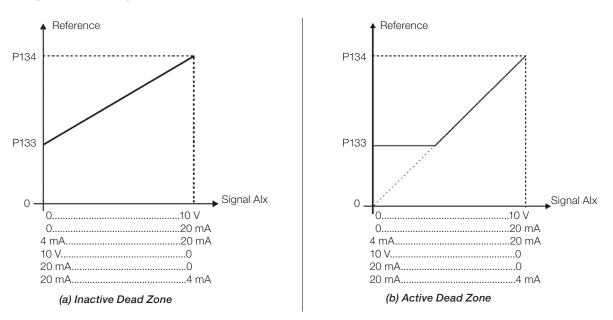

Figure 12.1: (a) and (b) Actuation of the analog inputs with inactive dead zone and active dead zone

## P231 - Al1 Signal Function

## P236 - AI2 Signal Function

| Adjustable<br>Range: | 0 = Frequency Reference<br>1 to 3 = Not Used<br>4 = PTC<br>5 and 6 = Not Used<br>7 = SoftPLC<br>8 = Function 1 Application<br>9 = Function 2 Application<br>10 = Function 3 Application | Factory<br>Setting: | 0 |
|----------------------|----------------------------------------------------------------------------------------------------|---------------------|---|
| Dramortion           | 10 = Function 3 Application 11 = Function 4 Application 12 = Function 5 Application 13 = Function 6 Application 14 = Function 7 Application 15 = Function 8 Application                 |                     |   |

#### **Properties:**

## **Description:**

These parameters define the analog inputs functions.

When the 0 option is selected (Reference Frequency), the analog inputs can provide the reference for the motor, subject to the specified limits (P133 and P134) and to the action of the ramps (P100 to P103). However, in order to do so, it is also necessary to configure parameters P221 and/or P222, by selecting the use of the desired analog input. For further detail, refer to the description of those parameters in Chapter 7 LOGICAL COMMAND AND FREQUENCY REFERENCE on page 7-1.

Option 4 (PTC) configures the input to monitor the motor temperature. For further details on this function, refer to Section 14.4 OVERCURRENT PROTECTION (F070) on page 14-4.

Option 7 (PLC Use) configures the input to be used by the programming done in the memory area reserved for the SoftPLC function. For further details, refer to the SoftPLC user's manual.

# P232 - Al1 Input Gain P237 - Al2 Input Gain Adjustable 0.000 to 9.999 Factory 1.000 **Range:** Setting: P234 - Al1 Input Offset P239 - Al2 Input Offset Adjustable -100.0 to 100.0 % Factory 0.0 % Range: Setting: P235 - Al1 Input Filter P240 - Al2 Input Filter

| Adjustable<br>Range: | 0.00 to 16.00 s | Factory<br>Setting: | 0.00 s |
|----------------------|-----------------|---------------------|--------|
| Properties:          |                 |                     |        |

## **Description:**

Each analog input of the inverter is defined by the steps of calculation of Signal, Offset, Gain, Filter, Function and Value Alx, as shown in Figure 12.2 on page 12-3.

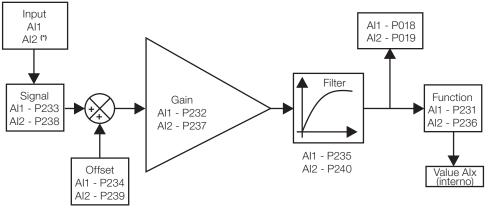

(\*) Control terminal available on the IO's expansion accessory.

Figure 12.2: Block diagram of the analog inputs - (Alx)

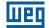

## P233 - Al1 Input Signal

## P238 - Al2 Input Signal

| Adjustable<br>Range: | 0 = 0 to 10 V / 20 mA<br>1 = 4 to 20 mA<br>2 = 10 V / 20 mA to 0<br>3 = 20 to 4 mA | Factory 0<br>Setting: |
|----------------------|------------------------------------------------------------------------------------|-----------------------|
| <b>Properties:</b>   |                                                                                    |                       |

#### **Description:**

These parameters configure the signal type (if current or voltage) that will be read in each analog input, as well as its variation range. In options 2 and 3 of the parameters, the reference is inverse, that is, the maximum frequency is obtained with the minimum reference.

In order to use the analog input Al1 with voltage signal, terminal 8 of the control board of the frequency inverter must be used. For current signal, terminal 6 of the inverter must be used. In the other cases, (Al2, for instance), refer to the installation, configuration and operation guide of the IO's expansion accessory used.

| Signal     | P233 or P238 | <b>DIP Switch</b> | Equation Alx (%)                                                                                                    |
|------------|--------------|-------------------|----------------------------------------------------------------------------------------------------|
| 0 to 10 V  | 0            | 8                 | $AIx = \left(\frac{AIx(V)}{10 V} \times (100 \%) + offset\right) x \text{ gain}$                                    |
| 0 to 20 mA | 0            | 6                 | $AIx = \left(\frac{AIx(mA)}{20 \text{ mA}} \times (100 \text{ \%}) + \text{ offset}\right) \times \text{gain}$      |
| 4 to 20 mA | 1            | 6                 | $Alx = \left( \left( \frac{(Alx(mA) - 4 mA)}{16 mA} \right) x (100 \%) + offset \right) x gain$                     |
| 10 to 0 V  | 2            | 8                 | Alx = 100 % - $\left(\frac{Alx(V)}{10 \text{ V}} \times (100 \text{ \%}) + \text{offset}\right) \times \text{gain}$ |
| 20 to 0 mA | 2            | 6                 | Alx = 100 % - $\left(\frac{Alx(mA)}{20 mA} \times (100 \%) + offset\right) \times gain$                             |
| 20 to 4 mA | 3            | 6                 | Alx = 100 % - $\left( \left( \frac{(Alx(mA) - 4 mA)}{16 mA} \right) x (100 \%) + offset \right) x gain$             |

| Talala | 10 0. 14. | fin we the s  | a la al |          |
|--------|-----------|---------------|---------|----------|
| lable  | IZ.Z: AIX | configuration | ana     | equalion |

For example: Alx = 5 V, offset = -70.0 %, gain = 1.000, with signal of 0 to 10 V, that is,  $Alx_{ini} = 0$  and  $Alx_{FE} = 10$ .

$$AIx(\%) = \left(\frac{5}{10} \times (100 \%) + (-70 \%)\right) \times 1 = -20.0 \%$$

Another example: Alx = 12 mA, offset = -80.0 %, gain = 1.000, with signal of 4 to 20 mA, that is,  $Alx_{ini} = 4$  and  $Alx_{FE} = 16$ .

$$Alx(\%) = \left(\frac{12 - 4}{16} \times (100 \%) + (-80 \%)\right) \times 1 = -30.0 \%$$

Alx' = -30.0 % means that the motor will spin forward with a reference in module equal to 30.0 % of P134, if the signal Alx function is "Frequency Reference".

In the case of filter parameters (P235), the value set corresponds to the time constant used to filter the input signal read. Therefore, the filter response time is around three times the value of this time constant.

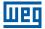

## **12.2 NTC SENSOR INPUT**

The CFW300-IOADR accessory has an exclusive analog input to connect an NTC sensor. The temperature reading parameter is described below.

| P375 - Value         | e of the NTC Sensor           |                     |
|----------------------|-------------------------------|---------------------|
| Adjustable<br>Range: | 0 to 100 °C (32 °F to 212 °F) | Factory<br>Setting: |
| Properties:          | ro                            |                     |

#### **Description:**

This read-only parameter indicates the temperature value obtained from the NTC sensor.

For further details, refer to the installation, configuration and operation guide of the CFW300-IOADR IO's Expansion Module.

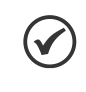

## NOTE!

When the NTC sensor is not connected to the accessory, the CFW300 frequency inverter will show 999 °C (1830 °F) in parameter P375. If pins 13 and 14 (accessory connector) are short circuited, the value indicated in P375 will be 0 °C (32 °F).

## **12.3 ANALOG OUTPUT**

The analog output (AOx) is configured by means of three types of parameters: Function, Gain and Signal, according to the block diagram below.

The quantity of analog outputs depends on the expansion accessory IO's. For further details, refer to the installation, configuration and operation guide of the IO's expansion accessory used.

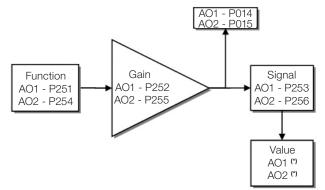

(\*) Control terminals available on the accessory.

Figure 12.3: Block diagram of the analog output (AOx)

## P014 - Value of Analog Output AO1

## P015 - Value of Analog Output AO2

| Adjustable<br>Range: | 0.0 to 100.0% | Factory<br>Setting: |
|----------------------|---------------|---------------------|
| Properties:          | ro            |                     |

#### **Description:**

These read-only parameters indicates the value of analog outputs AO1 and AO2 in percentage of the full scale. The indicated values is obtained after multiplication by the gain. Check the description of the parameters P251 to P256.

12

# P251 - AO1 Function

## P254 - AO2 Function

| Adjustable<br>Range: | 0 = Speed Ref.<br>1 = Not Used<br>2 = Real Speed<br>3 and 4 = Not Used<br>5 = Output Current<br>6 = Not Used<br>7 = Active Current<br>8 to 10 = Not Used<br>11 = Motor Torque<br>12 = SoftPLC<br>13 to 15 = Not Used<br>16 = Motor Ixt<br>17 = Not Used<br>18 = Content of P696<br>19 = Content of P697<br>20 = Not Used<br>21 = Function 1 Application<br>22 = Function 2 Application<br>23 = Function 3 Application<br>24 = Function 4 Application<br>25 = Function 5 Application<br>26 = Function 6 Application<br>27 = Function 7 Application<br>28 = Function 8 Application | - | P251 = 2<br>P254 = 5 |
|----------------------|----------------------------------------------------------------------------------------------------|---|----------------------|
| Proportios           |                                                                                                    |   |                      |

#### **Properties:**

## **Description:**

These parameters sets the functions of the analog outputs, according to function and scale presented in Table 12.3 on page 12-6.

| Table | 12.3: Full | scale | of the | analog | output |
|-------|------------|-------|--------|--------|--------|
|-------|------------|-------|--------|--------|--------|

| Function | Description                                         | Full Scale |
|----------|-----------------------------------------------------|------------|
| 0        | Speed reference at the input of the ramp P001       | P134       |
| 2        | Effective speed at the inverter output              | P134       |
| 5        | Total output current RMS                            | 2 x P295   |
| 7        | Active current                                      | 2 x P295   |
| 11       | Torque on the motor in relation to the rated torque | 200.0 %    |
| 12       | SoftPLC scale for analog output                     | 32767      |
| 16       | Ixt overload of the motor (P037)                    | 100 %      |
| 18       | Value of P696 for analog output AOx                 | 32767      |
| 19       | Value of P697 for analog output AOx                 | 32767      |

## P252 - AO1 Gain

## P255 - AO2 Gain

| Adjustable<br>Range: | 0.000 to 9.999 | Factory<br>Setting: | 1.000 |
|----------------------|----------------|---------------------|-------|
| Properties:          |                |                     |       |

## **Description:**

It determines the analog outputs gain according to the equations of Table 12.4 on page 12-7.

# P253 - AO1 Signal

## P256 - AO2 Signal

| Adjustable<br>Range: | 0 = 0  to  10  V<br>1 = 0  to  20  mA<br>2 = 4  to  20  mA<br>3 = 10  to  0  V<br>4 = 20  to  0  mA<br>5 = 20  to  4  mA | Factory 0<br>Setting: |
|----------------------|----------------------------------------------------------------------------------------------------|-----------------------|
| Properties:          | 0 – 20 to 4 mA                                                                                                    |                       |

# Description:

These parameters configures if the analog outputs signal will be in current or voltage, with direct or reverse reference.

Table 12.4 on page 12-7 below summarizes the configuration and equation of the analog output, where the relationship between the analog output function and the full scale is defined by P251 (AO1) or P256 (AO2), as per Table 12.3 on page 12-6.

| Signal     | P253 or P256 | Equation                                                                                                    |
|------------|--------------|----------------------------------------------------------------------------------------------------|
| 0 to 10 V  | 0            | AOx (%) = $\left(\frac{\text{function}}{\text{scale}} \times \text{gain}\right) \times 10 \text{ V}$                 |
| 0 to 20 mA | 1            | AOx (%) = $\left(\frac{\text{function}}{\text{scale}} \times \text{gain}\right) \times 20 \text{ mA}$                |
| 4 to 20 mA | 2            | AOx (%) = $\left(\frac{\text{function}}{\text{scale}} \times \text{gain}\right) \times 16 \text{ mA} + 4 \text{ mA}$ |
| 10 to 0 V  | 3            | AOx (%) = 10 V - $\left(\frac{\text{function}}{\text{scale}} \times \text{gain}\right) \times 10 \text{ V}$          |
| 20 to 0 mA | 4            | AOx (%) = 20 mA $-\left(\frac{\text{function}}{\text{scale}} \times \text{gain}\right) \times 20 \text{ mA}$         |
| 20 to 4 mA | 5            | AOx (%) = 20 mA - $\left(\frac{\text{function}}{\text{scale}} \times \text{gain}\right) \times 16 \text{ mA}$        |

| Table 12 4  | Configuration | and equations | characteristic of AOx |
|-------------|---------------|---------------|-----------------------|
| 10010 12.4. | Configuration | and equations | Characteristic of AOX |

## **12.4 FREQUENCY INPUT**

A frequency input consists of a fast digital input able to convert the frequency of the pulses in the input into a proportional signal with 10-bit resolution. After the conversion, this signal is used as an analog signal for frequency reference, process variable, for example.

According to the block diagram of Figure 12.4 on page 12-8, the signal in frequency is converted into a digital quantity in 10 bits by means of the block "Calc. Hz / %", where parameters P248 and P250 define the input signal frequency band, while parameter P022 shows the frequency of the pulses in Hz.

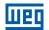

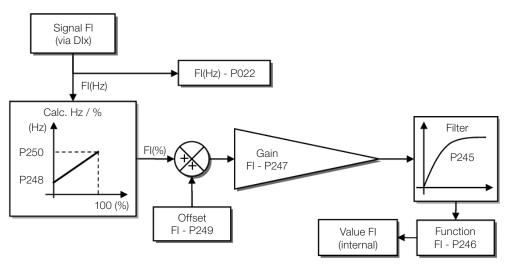

Figure 12.4: Block diagram of frequency input - FI (DIx)

Digital input DIx is pre-defined for frequency input via parameter P246, with operating capacity in a wide band from 1 to 3000 Hz.

## P022 - Value of Frequency Input

Adjustable1 to 3000 HzRange:ro

#### **Description:**

(√

Value in hertz of the frequency input Fl.

Factory Setting:

#### NOTE!

The operation of parameters P022 as well as of the frequency input, depends on the configuration of the parameter P246.

## P245 - Filter of the Frequency Input

Adjustable Range: 0.00 to 16.00 s

Factory 0.00 s Setting:

#### **Properties:**

#### **Description:**

P246 - Frequency Input FI

This parameter sets the time constant of the Frequency Input filter. It is intended to attenuate sudden changes in its value.

| Adjustable<br>Range: | 0 = Inactive<br>1 = Active in DI1<br>2 = Active in DI2<br>3 = Active in DI3<br>4 = Active in DI4 | Factory 0<br>Setting: |
|----------------------|--------------------------------------------------------------------------------------------------|-----------------------|
| Properties:          | cfg                                                                                              |                       |

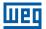

## **Description:**

When set to "0" the frequency input is inactive, keeping parameter P022 at zero. In the other cases, this parameter activates the frequency input on the Dlx, making any other function in this digital input Dlx (P263-P266) be ignored, and the value of its respective bit in parameter P012 is kept at "0". In order to do so, it is also necessary to configure parameters P221 and/or P222, selecting the use of the frequency input.

## P247 - Input Gain in Frequency FI

| Adjustable<br>Range: | 0.000 to 9.999                              | Factory<br>Setting: | 1.000  |
|----------------------|---------------------------------------------|---------------------|--------|
|                      |                                             |                     |        |
| P248 - Minin         | num Frequency Input Fl                      |                     |        |
|                      |                                             |                     |        |
| Adjustable<br>Range: | 1 to 3000 Hz                                | Factory<br>Setting: | 100 Hz |
|                      |                                             |                     |        |
| P249 - Input         | Offset in Frequency FI                      |                     |        |
|                      |                                             |                     |        |
|                      |                                             |                     |        |
| Adjustable<br>Range: | -100.0 to 100.0 %                           | Factory<br>Setting: | 0.0 %  |
| -                    | -100.0 to 100.0 %                           | -                   | 0.0 %  |
| Range:               |                                             | -                   | 0.0 %  |
| Range:               | -100.0 to 100.0 %<br>mum Frequency Input FI | -                   | 0.0 %  |

Adjustable1 to 3000 HzFactory1000 HzRange:Setting:

**Properties:** 

#### **Description:**

Those parameters define the behavior of the frequency input according to the equation:

$$FI = \left( \left( \frac{FI (Hz) - P248}{P250 - P248} \right) x (100 \%) + P249 \right) x P247$$

Parameters P248 and P250 determine the operation range of the frequency input (FI), while parameters P249 and P247 determine the offset and gain, respectively. For example, I = 2000 Hz, P248 = 1000 Hz, P250 = 3000 Hz, P249 = -70.0 % and P247 = 1.000, thus:

$$\mathsf{FI} = \left( \left( \frac{2000 - 1000}{3000 - 1000} \right) \times (100 \%) - 70 \% \right) \times 1.000 = -20.0 \%$$

The value FI = -20.0 % means that the motor will run in the opposite direction with a reference in module equal 20.0 % of P134, with the function of the FI signal for "Frequency Reference" (P221 = 4).

When P246 = 3, the digital input DI3 is defined for frequency input, regardless the value of P265, with operating capacity in the band from 0 to 3000 Hz in 10 Vpp.

The time constant of the digital filter for the frequency input is defined by means of parameter P245.

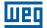

## **12.5 DIGITAL INPUTS**

Below is a detailed description of the parameters for the digital inputs.

## P012 - Status of Digital Inputs

| Adjustable<br>Range: | 0 to FF (hexa)<br>Bit $0 = DI1$<br>Bit $1 = DI2$<br>Bit $2 = DI3$<br>Bit $3 = DI4$<br>Bit $4 = DI5$<br>Bit $5 = DI6$<br>Bit $6 = DI7$<br>Bit $7 = DI8$ | Factory<br>Setting: |
|----------------------|----------------------------------------------------------------------------------------------------|---------------------|
| <b>Properties:</b>   | ro                                                                                                    |                     |

#### **Description:**

Using this parameter, it is possible to view the status of the digital inputs, according to the IO's expansion accessory connected. Refer to parameter P027 in Section 6.1 INVERTER DATA on page 6-1.

The P012 value is indicated in hexadecimal, where each bit of the number indicates the status of a digital input, that is, if Bit0 is "0", DI1 is inactive; or if Bit0 is "1", DI1 is active, and so on, up to DI8. Besides, the determination of DIx active or inactive takes into account the type of signal of DIx defined by P271.

The activation of DIx depends on the signal at the digital input and on P271, as per Table 12.5 on page 12-10, which lists the threshold voltage for activation " $V_{TH}$ ", the threshold voltage for deactivation " $V_{TL}$ " and the status indication of DIx in parameter P012.

| Set in P271 | Limit Voltage in DIx    | P012                           |
|-------------|-------------------------|--------------------------------|
|             | $V_{TL} > 10 \text{ V}$ | Bit <sub>x-1</sub> = 0         |
| NPN         | $V_{TH} < 3 V$          | Bit <sub>x-1</sub> = 1         |
|             | V <sub>TL</sub> < 15 V  | $\operatorname{Bit}_{x-1} = 0$ |
| PNP         | V <sub>TH</sub> > 20 V  | Bit <sub>x-1</sub> = 1         |

#### Table 12.5: Values of P012 for x from 1 to 8

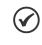

## NOTE!

Parameter P012 requires the user to know the conversion between binary and hexadecimal numerical system.

# P263 - Function of Digital Input DI1

P264 - Function of Digital Input DI2

P265 - Function of Digital Input DI3

P266 - Function of Digital Input DI4

P267 - Function of Digital Input DI5

P268 - Function of Digital Input DI6

# P269 - Function of Digital Input DI7

# P270 - Function of Digital Input DI8

| Adjustable<br>Range: | 0 to 48 | Factory<br>Setting: | P263 = 1P264 = 8P265 = 0P266 = 0P267 = 0P268 = 0P269 = 0P270 = 0 |
|----------------------|---------|---------------------|------------------------------------------------------------------|
| Properties:          | cfg     |                     |                                                                  |

## **Description:**

These parameters allow configuring the digital input function, according to the adjustable range listed in Table 12.6 on page 12-12.

| Value    | Description                                                          | Dependence                                                         |
|----------|----------------------------------------------------------------------|--------------------------------------------------------------------|
| 0        | Not used                                                             | -                                                                  |
| 1        | Run/Stop command                                                     | P224 = 1 or P227 = 1                                               |
| 2        | General Enable command                                               | -                                                                  |
| 3        | Fast Stop                                                            | P224 = 1 or P227 = 1                                               |
| 0        |                                                                      | (P224 = 1  and  P223 = 4)  or                                      |
| 4        | Forward run command                                                  | (P227 = 1 and P226 = 4)                                            |
| 5        | Reverse run command                                                  | P224 = 1 or P227 = 1                                               |
| 6        | Start command                                                        | P224 = 1 or P227 = 1                                               |
| 7        | Stop command                                                         | P224 = 1 or P227 = 1                                               |
| 8        | Forward Rotation Direction                                           | P223 = 4 or P226 = 4                                               |
| 9        | Local/Remote selection                                               | P220 = 4                                                           |
| 10       | JOG command                                                          | (P224 =1 and P225 = 2) or<br>(P227 =1 and P228 = 2)                |
| 11       | Electronic Potentiometer: Accelerate E.P.                            | P221 = 7 or P222 = 7                                               |
| 12       | Electronic Potentiometer: Decelerate E.P.                            | P221 = 7 or P222 = 7                                               |
| 13       | Multispeed reference                                                 | P221 = 8 or P222 = 8                                               |
| 14       | 2 <sup>nd</sup> Ramp selection                                       | P105 = 2                                                           |
| 15 to 17 | Not used                                                             | -                                                                  |
| 18       | No external alarm                                                    | -                                                                  |
| 19       | No external fault                                                    |                                                                    |
| 20       | Fault reset                                                          | Active fault                                                       |
| 21 to 23 | Not used                                                             |                                                                    |
| 21 10 23 | Disable flying start                                                 | P320 = 1 or 2                                                      |
| 24       | Not used                                                             | F320 = 1 01 2                                                      |
|          |                                                                      | -                                                                  |
| 26       | Lock Prog.                                                           | -                                                                  |
| 27 to 31 | Not used                                                             | -<br>(D001 0 - D000 0)   D105 0                                    |
| 32       | Multispeed reference with 2 <sup>nd</sup> Ramp                       | (P221 = 8 or P222 = 8) and P105 = 2                                |
| 33       | Electronic Potentiometer: Accelerates E.P. with 2 <sup>nd</sup> Ramp | (P221 = 7 or P222 = 7) and P105 = 2                                |
| 34       | Electronic Potentiometer: Decelerates E.P. with 2 <sup>nd</sup> Ramp | (P221 = 7 or P222 = 7) and P105 = 2                                |
| 35       | Forward run with 2 <sup>nd</sup> Ramp                                | (P224 = 1 and P223 = 4) or<br>(P227 = 1 and P226 = 4) and P105 = 2 |
| 36       | Reverse run with 2 <sup>nd</sup> Ramp                                | (P224 = 1 and P223 = 4) or<br>(P227 = 1 and P226 = 4) and P105 = 2 |
| 37       | Accelerates E.P./Start                                               | P224 = 1 or P227 = 1<br>P221 = 7 or P222 = 7                       |
| 38       | Decelerates E.P./ Stop                                               | P224 = 1 or P227 = 1<br>P221 = 7 or P222 = 7                       |
| 39       | Stop command                                                         | P224 = 1 or P227 = 1                                               |
| 40       | Safety switch command                                                | P224 = 1  or  P227 = 1                                             |
| 41       | Function 1 application                                               | -                                                                  |
| 42       | Function 2 application                                               | -                                                                  |
| 43       | Function 3 application                                               | -                                                                  |
| 44       | Function 4 application                                               | -                                                                  |
| 45       | Function 5 application                                               | -                                                                  |
| 46       | Function 6 application                                               | -                                                                  |
| 47       | Function 7 application                                               | -                                                                  |
| 47       | Function 8 application                                               |                                                                    |
| 40       |                                                                      | -                                                                  |

#### Table 12.6: Digital input functions

# P271 - Digital Input Signal

| Adjustable<br>Range: | 0 = All DIx NPN<br>1 = (DI1DI4) - PNP<br>2 = (DI5DI8) - PNP<br>3 = (DI1DI8) - PNP | Factory<br>Setting: | 0 |
|----------------------|-----------------------------------------------------------------------------------|---------------------|---|
| Properties:          | cfg                                                                               |                     |   |

#### **Description:**

It configures the default for the digital input signal, that is, NPN and the digital input is activated with 0 V, PNP and the digital input is activated with +24 V.

## a) RUN/STOP

Acceleration ramp Output frequency Active Dlx Inactive

It enables or disables the motor rotation through the acceleration and deceleration ramp.

Figure 12.5: Example of the Run/Stop function

#### b) GENERAL ENABLE

It enables the motor rotation through the acceleration ramp and disables it by cutting off the pulses immediately; the motor stops by inertia.

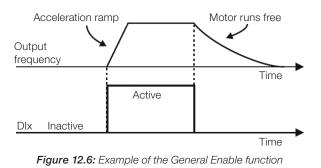

## c) QUICK STOP

When inactive, it disables the inverter by the emergency deceleration (P107).

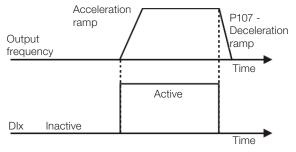

Figure 12.7: Example of the Quick Stop function

12

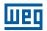

## d) FORWARD/REVERSE COMMAND

This function is the combination of two DIS: one programmed for forward run and the other for reverse run.

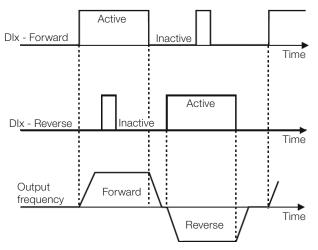

Figure 12.8: Example of the Forward /Reverse command

## e) START / STOP

This function tries to reproduce the activation of a three-wire direct start with retention contact, where a pulse in the DIx-Start enables the motor spin while the DIx-Stop is active.

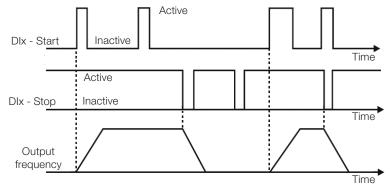

Figure 12.9: Example of the Start/Stop

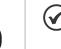

12

## NOTE!

All the digital inputs set for General Enable, Fast Stop, Forward Run/Reverse Run and Start/Stop must be in the "Active" state so that the inverter can enable the motor run.

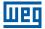

## f) DIRECTION OF ROTATION

If the DIx is Inactive, the Direction of Rotation is Forward, otherwise, the direction of rotation will be REVERSE.

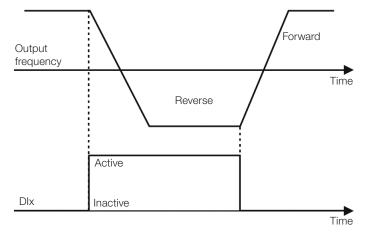

Figure 12.10: Example of the Direction of Rotation function

## g) LOCAL / REMOTO

If DIx is inactive, the Local command is selected, reverse the Remote command is selected.

## h) JOG

The JOG command is the combination of the Run/Stop command with a speed reference via parameter P122.

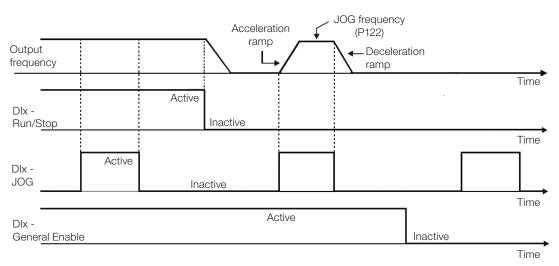

Figure 12.11: Example of the JOG function

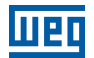

## i) ELECTRONIC POTENTIOMETER (E.P.)

The E.P. function enables the setting of the speed via digital inputs programmed for Accelerate E.P. and Decelerate E.P. The basic principle of this function is similar to the sound volume and intensity control of electronic appliances.

The operation of the E.P. function is also affected by the behavior of parameter P120, that is, if P120 = 0 the E.P. reference initial value will be P133; if P120 = 1 the initial value will be the last reference value before the disabling of the inverter, and if P120 = 2, the initial value will be the reference via P121 keys.

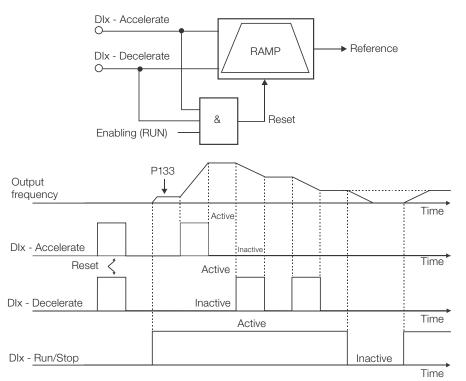

Figure 12.12: Example of the Electronic Potentiometer (E.P.) function

## j) MULTISPEED

The Multispeed reference, as described in Item 7.2.3 Parameters for Frequency Reference on page 7-7, enables, by means of the combination of up to three digital inputs, the selection of one from eight reference levels predefined in parameters P124 to P131. For further details, refer to Chapter 7 LOGICAL COMMAND AND FREQUENCY REFERENCE on page 7-1.

## k) 2<sup>nd</sup> RAMP

If DIx is inactive, the inverter uses the default ramp by P100 and P101, otherwise, it will use the 2<sup>nd</sup> Ramp by P102 and P103.

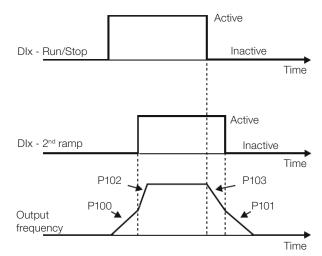

Figure 12.13: Example of the 2<sup>nd</sup> Ramp function

## I) NO EXTERNAL ALARM

If DIx is inactive, the inverter will activate the external alarm A090.

## m) NO EXTERNAL FAULT

If DIx is inactive, the inverter will activate the external fault F091. In this case, the PWM pulses are disabled immediately.

## n) FAULT RESET

Once the inverter is with the fault state active, and the fault origin condition is no longer active. The reset of the fault state will occur when the DIx set for this function is active.

## o) DISABLE FLYING START

It allows the DIx, when active, to disable the action of the Flying Start function preset in parameter P320 = 1 or 2. When the DIx is inactive, the Flying Start function operates normally again. Refer to Section 11.3 FLYING START / RIDE-THROUGH on page 11-6.

## p) LOCK PROG

When the DIx input is active, parameters cannot be changed, no matter the values set in P000 and P200. When the DIx input is Inactive, the modification of parameters will depend on the values set in P000 and P200.

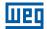

## q) ACCELERATE E.P. - TURN ON / DECELERATE E.P. - TURN OFF

It consists of the Electronic Potentiometer function with capacity to enable the inverter by means of a pulse at the start, and a pulse for the stop when the output speed is minimum (P133).

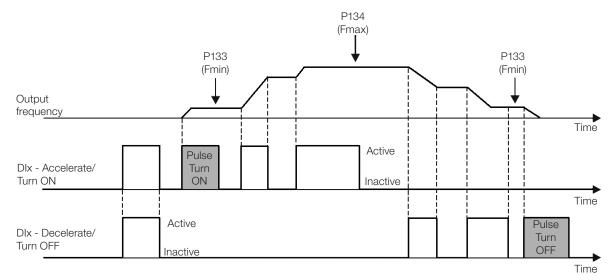

Figure 12.14: Example of the Accelerate Turn ON / Decelerate Turn OFF

## r) STOP

Only on pulse in the Dix disables the inverter.

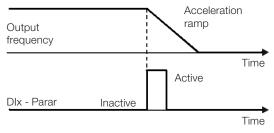

Figure 12.15: Example the stop function

#### s) SAFETY SWITCH

Only one inactive pulse in the Dix disables the inverter.

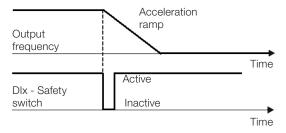

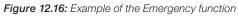

# 12.6 INPUT FOR INFRARED RECEIVER

The CFW300-IOADR accessory uses an infrared remote control to control the inverter. The RC-5 protocol (Philips) was used for the communication of the control with the accessory. The information on the control/selection of remote control is available in the parameters below.

| P840 – IR Control Command |                  |                     |
|---------------------------|------------------|---------------------|
| Adjustable<br>Range:      | 0 to FFFF (hexa) | Factory<br>Setting: |
| Properties:               | ro               |                     |

#### **Description:**

By means of this parameter it is possible to check if the frequency inverter is receiving any valid command from the infrared control. The use of the remote control depends on the logic implanted on the LADDER of the WPS software via system markers (bits).

For further details, refer to the help of the WPS software.

| P841 – IR Control Selection |                                         |                       |  |
|-----------------------------|-----------------------------------------|-----------------------|--|
| Adjustable<br>Range:        | 0 = Without Display<br>1 = With Display | Factory 0<br>Setting: |  |
| Properties:                 | cfg                                     |                       |  |

#### **Description:**

Through this parameter it is possible to select which infrared remote control will be used. For further details, refer to the installation, configuration and operation guide of the CFW300-IOADR I/O Expansion Module.

## **12.7 DIGITAL OUTPUTS**

The CFW300 frequency inverter can drive up to 4 relay digital outputs (DO1 to DO4), according to the IO expansion accessory connected to the product. For further information, see Table 12.1 on page 12-1. The parameter configuration of the digital outputs follows the pattern described below.

| Adjustable<br>Range: | 0 to F (hexa)<br>Bit 0 = DO1<br>Bit 1 = DO2<br>Bit 2 = DO3<br>Bit 3 = DO4 | Factory<br>Setting: |
|----------------------|---------------------------------------------------------------------------|---------------------|
| <b>Properties:</b>   | ro                                                                        |                     |

#### **Description:**

Using this parameter, it is possible to view the CFW300 digital outputs status.

The P013 value is indicated in hexadecimal, where each bit of the number indicates the status of a digital output, that is, if Bit0 is "0", D01 is inactive; if Bit0 is "1", D01 is active, and so on, up to D04.

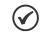

#### NOTE!

Parameter P013 requires the user to know the conversion between binary and hexadecimal numerical system.

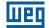

# P275 - DO1 Output Function

# P276 - DO2 Output Function

# P277 - DO3 Output Function

# P278 - DO4 Output Function

| Adjustable<br>Range: | 0 to 44 | • | P275 = 13<br>P276 = 0<br>P276 = 0<br>P278 = 0 |
|----------------------|---------|---|-----------------------------------------------|
|                      |         |   |                                               |

## **Properties:**

## **Description:**

These parameters define the DOx digital output function, as per Table 12.7 on page 12-20.

| Value    | Function                | Description                                                                                     |  |
|----------|-------------------------|-------------------------------------------------------------------------------------------------|--|
| 0        | Not used                | It deactivates the digital output                                                               |  |
| 1        | F* ≥ Fx                 | Active when the frequency reference F* (P001) is greater or iqual the Fx (P281)                 |  |
| 2        | F≥Fx                    | Active when the Output Frequency F (P002) is greater or iqual the Fx (P281)                     |  |
| 3        | F≤Fx                    | Active when the Output Frequency F (P002) is smaller or iqual the Fx (P281)                     |  |
| 4        | F = F*                  | Active if the Output Frequency F (P002) is equal to the reference F* (P001) (ramp end)          |  |
| 5        | Not used                | It deactivates the digital output                                                               |  |
| 6        | ls > lx                 | Active if the output current Is (P003) > Ix (P290)                                              |  |
| 7        | ls < lx                 | Active if the output current Is (P003) < Ix (P290)                                              |  |
| 8        | Torque > Tx             | Active if the motor torque T (P0009) > Tx (P0293)                                               |  |
| 9        | Torque < Tx             | Active if the motor torque T (P0009) < Tx (P0293)                                               |  |
| 10       | Remote                  | Active if the command is in the remote situation (REM)                                          |  |
| 11       | Run                     | Active if the motor is running (active output PWM pulses)                                       |  |
| 12       | Ready                   | Active if the inverter is ready for enabling                                                    |  |
| 13       | Without fault           | Active if the inverter has no faults                                                            |  |
| 14       | Without F070            | Active if the inverter has no overcurrent fault (F070)                                          |  |
| 15       | Not used                | It deactivates the digital output                                                               |  |
| 16       | Without F021/F022       | Active if the inverter has no overvoltage or undervoltage fault (F022 or F021)                  |  |
| 17       | Not used                | It deactivates the digital output                                                               |  |
| 18       | Without F072            | Active if the inverter has no motor overload fault (F072)                                       |  |
| 19       | 4-20 mA OK              | Active if Alx setting is 4 to 20 mA (P233 = 1 or 3) and Alx < 2 mA                              |  |
| 20       | Value of P695           | Status of the bits 0 to 4 of P695 activate digital outputs DO1 to DO5, respectively             |  |
| 21       | Forward                 | Active if the inverter direction of rotation is forward                                         |  |
| 22 to 23 | Not used                | It deactivates the digital output                                                               |  |
| 24       | Ride-Through            | Active if the inverter is executing the Ride-Through function                                   |  |
| 25       | Pre-Charge OK           | Active if the pre-charge relay of the DC link capacitors was already activated                  |  |
| 26       | With fault              | Active if the inverter has a fault                                                              |  |
| 27       | Not used                | It deactivates the digital output                                                               |  |
| 28       | SoftPLC                 | It activates the output DOx according to the SoftPLC memory area. Check the SoftPLC user manual |  |
| 29 to 34 | Not used                | It deactivates the digital output                                                               |  |
| 35       | Without alarm           | Active when the inverter has no alarms                                                          |  |
| 36       | Without fault and alarm | Active when the inverter has neither alarms nor faults                                          |  |
| 37       | Function 1 Application  | If activates the output DOx according to the application of SoftPLC                             |  |
| 38       | Function 2 Application  | If activates the output DOx according to the application of SoftPLC                             |  |
| 39       | Function 3 Application  | If activates the output DOx according to the application of SoftPLC                             |  |
| 40       | Function 4 Application  | If activates the output DOx according to the application of SoftPLC                             |  |
| 41       | Function 5 Application  | If activates the output DOx according to the application of SoftPLC                             |  |
| 42       | Function 6 Application  | If activates the output DOx according to the application of SoftPLC                             |  |
| 43       | Function 7 Application  | If activates the output DOx according to the application of SoftPLC                             |  |
| 44       | Function 8 Application  | If activates the output DOx according to the application of SoftPLC                             |  |

Table 12.7: Digital Output Functions

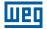

## P281 - Frequency Fx

| Adjustable<br>Range: | 0.0 to 400.0 Hz | Factory<br>Setting: | 3.0 Hz |
|----------------------|-----------------|---------------------|--------|
| P282 - Hyste         | eresis Fx       |                     |        |
| Adjustable<br>Range: | 0.0 to 15.0 Hz  | Factory<br>Setting: | 0.5 Hz |
| Properties:          |                 |                     |        |

#### **Description:**

These parameters set the hysteresis and actuation level on the Fx output frequency signal and on the F\* ramp input of the relay digital output. In this way, the relay commutation levels are "P281 + P282" and "P281 - P282".

| P290 - Current Ix    |                    |                                                          |  |
|----------------------|--------------------|----------------------------------------------------------|--|
| Adjustable<br>Range: | 0 to 2 x $I_{nom}$ | <b>Factory</b> 1.0 x I <sub>nom</sub><br><b>Setting:</b> |  |
| Properties:          |                    |                                                          |  |
| Description:         |                    |                                                          |  |

# Current level to activate the relay output in the Is > Ix (6) and Is < Ix (7) functions. The actuation occurs on a hysteresis with upper in P290 and lower level in: P290 - $0.05 \times P295$ , that is, the equivalent value in Amperes for 5 % of P295 below P290.

| P293 - Torque Tx     |            |                        |  |
|----------------------|------------|------------------------|--|
| Adjustable<br>Range: | 0 to 200 % | Factory 100 % Setting: |  |
| Properties:          |            |                        |  |

#### **Description:**

Torque percentage level to activate the relay output in the Torque > Tx (8) and Torque < Tx (9) functions. The actuation occurs on a hysteresis with upper level in P293 and lower level in: P293 - 5 %. This percentage value is related to the motor rated torque matched to the inverter power, and it is expressed in percentage of the motor rated current (P401 = 100 %).

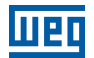

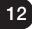

# **13 DYNAMIC BRAKING**

The braking torque that can be obtained through the application of frequency inverters without dynamic braking resistors varies from 10 % to 35 % of the motor rated torque.

In order to obtain higher braking torques, resistors for dynamic braking are used. In this case the regenerated energy is dissipated on the resistor mounted externally to the inverter.

This type of braking is used in the cases when short deceleration times are wished or when high inertia loads are driven.

The Dynamic Braking function can only be used if a braking resistor has been connected to the CFW300, and if the parameters related to it have been adjusted properly.

## P153 - Dynamic Braking Level

Adjustable 325 to 460 V Range: Factory 365 ∨ Setting:

# **Properties:**

#### **Description:**

The parameter P0153 defines the voltage level for the braking IGBT actuation, and it must be compatible with the power supply voltage.

If P153 is set at a level too close to the overvoltage actuation level (F022), it may occur before the braking resistor can dissipate the motor regenerated energy. On the other hand, if the level is too below the overvoltage, the function limits the actuation at a maximum of 15 % below the overvoltage level. Thus, it is ensured that the braking resistor will not actuate in the DC link rated operating region - refer to Table 13.1 on page 13-1. Therefore, although P153 has a wide setting range (325 to 460 V), only the values defined by the actuation range in Table 13.1 on page 13-1 are effective, that is, values below the actuation range are internally limited in the execution of the function, and values above naturally deactivate the function.

Table 13.1: Dynamic Braking actuation value

| _ |                |               |                      |                       |  |
|---|----------------|---------------|----------------------|-----------------------|--|
|   | Input Voltage  | Rated DC Link | P0153 Actuation Band | P0153 Factory Default |  |
|   | 200 to 240 Vac | 339 Vdc       | 349 to 410 Vdc       | 365 Vdc               |  |

The Figure 13.1 on page 13-2 shows and example of typical DC braking actuation. Where the hypothetical wave shapes of the voltage on the braking resistor and the DC link voltage can be observed. Thus, when the braking IGBT connects the link to the external resistor, the DC link voltage drops below the value set by P153, keeping the level below fault F021.

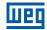

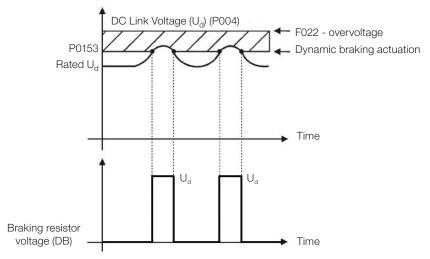

Figure 13.1: Dynamic Braking actuation curve

Steps to enable the Dynamic Braking.

- Connect the braking resistor. Refer to item 3.2.3.2 Dynamic Braking of the CFW300 user's manual.
- Set P0151 at the maximum value: 410 V to prevent the activation of the DC voltage regulation before the Dynamic Braking.

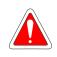

## DANGER!

Be sure the inverter is OFF and disconnected before handling the electric connections and read carefully the installation instructions of the CFW300 user's manual.

# **14 FAULTS AND ALARMS**

The problem detection structure in the inverter is based on the fault and alarm indication.

In case of fault, the locking the IGBTs and motor stop by inertia will occur.

The alarm works as a warning for the user of critical operating conditions and that may cause a fault if the situation is not corrected.

Refer to chapter 6 of the CFW300 user's manual and the Chapter QUICK REFERENCE OF PARAMETERS, ALARMS AND FAULTS on page 0-1 of this manual to obtain more information regarding Faults and Alarms.

# 14.1 MOTOR OVERLOAD PROTECTION (F072 AND A046)

The motor overload protection is based on the use of curves that simulate the heating and cooling of the motor in cases of overload. The motor overload protection fault and alarm codes are F072 and A046 respectively.

The motor overload is given considering the reference value In x SF (motor rated current multiplied by the service factor), which is the maximum value at which the overload protection must not actuate, because the motor can work continuously at that current value without damages.

However, for that protection to actuate properly, the winding-temperature supervision (which corresponds to the time of heating and cooling of the motor) is estimated.

This winding-temperature supervision is approximated by a function called lxt, which integrates the output current value from a level previously defined by P156, P157 and P158. When the accumulated value reaches the limit, an alarm and/or fault are indicated

In order to ensure greater protection in case of restart, this function keeps the value integrated by the function lxt in the inverter non-volatile memory. Thus, after the energizing, the function will use the lxt value saved in this memory to perform a new evaluation of overload.

## P156 - Overload Current at Rated Speed

## P157 - Overload Current 50 % of Rated Speed

## P158 - Overload Current 20 % of Rated Speed

Adjustable Range:

0.1 to 2 x  $I_{nom}$ 

Factory 1.2 x I<sub>nom</sub> Setting:

**Properties:** 

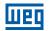

#### **Description:**

These parameters define the motor overload current (lxt - F072). The motor overload current is the current value (P156) based on which the inverter will understand that the motor is operating in overload.

The greater the difference between the motor current and the overload current (P156) the faster the actuation of fault F072.

It is recommended that parameter P156 (motor overload current at rated speed) be set at a value 20 % above the used motor rated current (P401).

In order to deactivate the motor overload function, just set parameter P156 to P158 to values equal to or above twice the inverter rated current P295.

Figure 14.1 on page 14-2 shows the overload actuation time considering the normalized output current in relation to the overload current (P156, P157 and P158), that is, for a constant output current with 150 % of overload, fault F072 occurs in 60 seconds. On the other hand, for output current value below P156, P157 and P158, according to the output frequency, fault F072 does not occur. Whereas for values above 150 % of P156, P157 and P158 the fault actuation time is below 60 s.

## P037 - Motor Overload Ixt

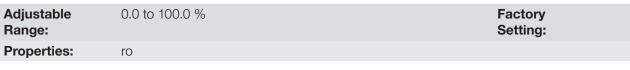

#### **Description:**

It indicates the present motor overload percentage or overload intergrator level. When this parameter reaches 6.3 %, the inverter will indicate the motor overload alarm (A046). Or when this parameter reaches 100 %, the "Motor Overload" fault (F072) will occur (F072).

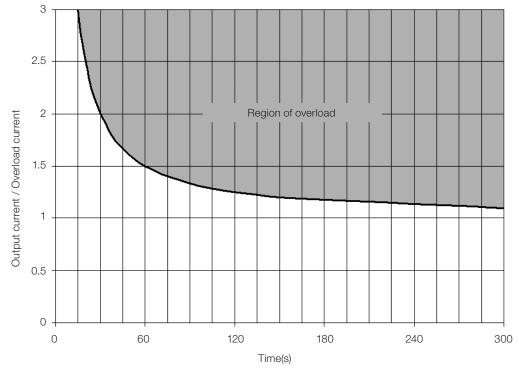

Figure 14.1: Actuation of the motor overload

# 14.2 IGBTS OVERLOAD PROTECTION (F051 AND A050)

The power module temperature is monitored and indicated in parameter P030 in degrees Celsius. This value is constantly compared to the overtemperature fault and alarm trigger value of the power module F051 and A050, according to Table 14.3 on page 14-3.

| Table 14.1: Overtemperature actuation levels of the | e power module |
|-----------------------------------------------------|----------------|
|-----------------------------------------------------|----------------|

| Frame Size | Level A050          | Level F051          |
|------------|---------------------|---------------------|
| A          | 90.0 °C (194.0 °F)  | 100.0 °C (212.0 °F) |
| В          | 116.0 °C (240.8 °F) | 126.0 °C (258.8 °F) |

## P352 - Fan Control Configuration

| Adjustable<br>Range: | 0 = OFF<br>1 = ON<br>2 = CT | Factory 2<br>Setting: |
|----------------------|-----------------------------|-----------------------|
| <b>Properties:</b>   | cfg                         |                       |

#### **Description:**

The CFW300 is equipped with a heatsink fan, and the activation will be controlled via software by means of the inverter programming.

The options available for the setting of this parameter are the following.

 Table 14.2: Options of the parameter P0352

| P0352   | Action                         |
|---------|--------------------------------|
| 0 = OFF | Fan off                        |
| 1 = ON  | Fan on                         |
| 2 = CT  | Fan is controlled via software |

# 14.3 MOTOR OVERTEMPERATURE PROTECTION (F078)

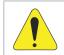

# ATTENTION!

The PTC must have reinforced insulation of the live parts of the motor and other installations.

This function protects the motor against overtemperature through indication of fault F078. The motor needs a triple PTC temperature sensor. The reading of the sensor may be done by means of the analog inputs.

For the reading of the PTC, it is necessary to configure it for current input and select the option "4 = PTC" in P231 or P236. Connect the PTC between the supply +10 Vdc and the analog input.

The analog input reads the PTC resistance and compares it to the limits for the fault. When those values are exceeded, fault F078 is indicated. As shown in Table 14.3 on page 14-3.

Table 1/ 3. Actuation levels of fault E078

| PTC Resistance Alx Overtemperature      |                          | Overtemperature |  |
|-----------------------------------------|--------------------------|-----------------|--|
| $R_{PTC} < 50 \ \Omega$                 | $V_{\rm IN} > 9.1 \ V$   | F078            |  |
| $50 \ \Omega < R_{PTC} < 3.9 \ k\Omega$ | 9.1 V > $V_{IN}$ > 1.3 V | Normal          |  |
| $R_{PTC} > 3.9 \text{ k}\Omega$         | $V_{IN} < 1.3 V$         | F078            |  |

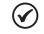

#### NOTE!

For this function to work properly, it is important to keep the gain(s) and offset(s) of the analog inputs at the factory setting values.

14

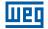

Figure 14.2 on page 14-4 shows the connection of the PTC to the inverter terminals via analog input.

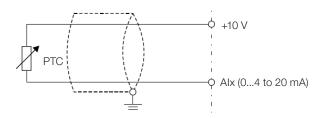

Figure 14.2: Connection of the PTC to the CFW300

# **14.4 OVERCURRENT PROTECTION (F070)**

The ground fault and output overcurrent protections act very fast by means of the hardware to instantly cut the output PWM pulses when the output current is high. Fault F070 corresponds to a current surge between output phases.

The protection current level depends on the used power module so as the protection is effective, still this value is well above the inverter rated operating current (P295).

# 14.5 LINK VOLTAGE SUPERVISION (F021 AND F022)

The DC link voltage is constantly compared to the maximum and minimum values according to the inverter power supply, as shown in Table 14.4 on page 14-4.

| Supply         | Level F021 | Level F022 |
|----------------|------------|------------|
| 100 to 120 Vac | 230 Vdc    | 460 Vdc    |
| 200 to 240 Vac | 200 Vdc    | 410 Vdc    |

# 14.6 VVW CONTROL MODE SELF-TUNING FAULT (F033)

At the end of the self-tuning process of the VVW mode (P408 = 1), if the estimate motor stator resistance (P409) is too high for the inverter in use, the inverter will indicate fault F033. Besides, the manual modification of P409 may also cause fault F033.

# 14.7 REMOTE HMI COMMUNICATION FAULT ALARM (A700)

After connecting the remote HMI to the CFW300 terminals, the communication with the HMI is supervised so that alarm A700 is activated whenever this communication link is broken.

# 14.8 REMOTE HMI COMMUNICATION ERROR FAULT (F701)

The condition for fault F701 is the same as that of alarm A700, but it is necessary that the HMI be the source for some command or reference (HMI Keys option) in parameters P220 to P228.

# 14.9 AUTO-DIAGNOSIS FAULT (F084)

Before starting loading the factory default (P204 = 5 or 6), the inverter identifies the power hardware in order to obtain information on the module voltage, current and trigger, the power module.

Fault F084 indicates something wrong happened during the identification of the hardware: nonexistent inverter model, some loose connection cable or damaged internal circuit.

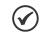

NOTE!

When this fault occurs, contact WEG.

# 14.10 FAULT IN THE CPU (F080)

NOTE!

The execution of the inverter firmware is monitored at several levels of the firmware internal structure. When some internal fault is detected in the execution, the inverter will indicate F080.

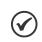

When this fault occurs, contact WEG.

# 14.11 SAVE USER FUNCTION FAULT (F081)

This fault occurs during the attempt to save (P204 = 9) more than 32 parameters with values different from the factory default (P204 = 5 or 6) or the Save User function is protected against writing.

# 14.12 COPY FUNCTION FAULT (F082)

In case the flash memory module (MMF) has been previously loaded with parameters of a "different" version from that of the inverter to which it is trying to copy the parameters, the operation will not be executed and the HMI will indicate fault F082. It is considered a "different" version those which are different in "x" or "y", assuming that the number of the software versions are represented as Vx.yz.

# 14.13 EXTERNAL ALARM (A090)

It is necessary to set the digital input Dix for "without external alarm". If DIx is inactive, the inverter will activate the external alarm A090. When DIx is activated, the alarm message will automatically disappear from the HMI display. The motor keeps running normally, regardless the state of this input.

# 14.14 EXTERNAL FAULT (F091)

It is necessary to set the digital input Dix for "without external fault". If DIx is inactive, the inverter will activate the external fault F091. In this case, the PWM pulses are immediately disabled.

# 14.15 FAULT HISTORY

The inverter is able to store a set of data on the last three faults occurred, such as: fault number, current (P003), DC link voltage (P004), output frequency (P005), power module temperature (P030).

#### P048 - Present Alarm

# P049 - Present Fault

Adjustable 0 to 999 Range: Properties: ro

Factory Setting:

#### **Description:**

These parameters indicate the alarm (P048) or the fault (P049) number that may be present in the inverter.

# P050 - Last Fault

# P060 - Second Fault

# P070 - Third Fault

| Adjustable<br>Range: | 0 to 999 | Factory<br>Setting: |
|----------------------|----------|---------------------|
| Properties:          | ro       |                     |

#### **Description:**

These parameters indicates the number of the occurred fault.

| P051 - Output Current Last Fault |               |          |  |  |
|----------------------------------|---------------|----------|--|--|
| Adjustable                       | 0.0 to 40.0 A | Factory  |  |  |
| Range:<br>Properties:            | ro            | Setting: |  |  |

#### **Description:**

It indicates the output current at the moment of the last occurred fault.

# P052 - Last Fault DC Link

| Adjustable<br>Range: | 0 to 524 V | Factory<br>Setting: |
|----------------------|------------|---------------------|
| Properties:          | ro         |                     |

Factory Setting:

#### **Description:**

It indicates the DC link voltage at the moment of the last occurred fault.

#### P053 - Output Frequency Last Fault

| Adjustable<br>Range: | 0.0 to 400.0 Hz |
|----------------------|-----------------|
| Properties:          | ro              |

#### **Description:**

If indicates the output frequency at the moment of the last occurred fault.

### P054 - Temperature in the IGBTs Last Fault

| Adjustable<br>Range: | 0.0 to 200.0 °C (32 °F to 392 °F) | Factory<br>Setting: |
|----------------------|-----------------------------------|---------------------|
| Properties:          | ro                                |                     |

#### **Description:**

It indicates the IGBTs temperature at the moment of the last occurred fault.

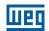

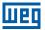

# **14.16 FAULT CONTROL**

The parameters related to the control of the motor protections of operation and the inverter are in this group.

| P340 - Auto-Reset Time |            |                         |  |  |
|------------------------|------------|-------------------------|--|--|
|                        |            |                         |  |  |
| Adjustable<br>Range:   | 0 to 255 s | Factory 0 s<br>Setting: |  |  |
| Properties:            | cfg        |                         |  |  |

#### **Description:**

It defines the interval after a fault (except F067: Incorrect Encoder/Motor Wiring) to activate the inverter autoreset. If the value of P340 is zero the fault autoreset function is disabled.

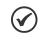

**NOTE!** The function auto-reset is locked if the same fault occurs three times in a row within 30 seconds after the reset.

# P358 - Encoder Fault Configuraton

| Adjustable<br>Range: | 0 = Off<br>1 = F067 ON<br>2 = F079 ON<br>3 = F067, F079 ON | Factory<br>Setting: | 3 |
|----------------------|------------------------------------------------------------|---------------------|---|
| Properties:          | cfg                                                        |                     |   |

#### **Description:**

This parameter allows individually disabling the fault detection by software: a) F067 - Inverted Encoder/Motor Wiring and b) F079 - Encoder Signal Fault. The verification by software of faults F067 and F079 will remain disabled when P358 = 0.

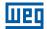

# **15 READING PARAMETERS**

It is important to point out that all the parameters of this group can only be viewed on the HMI display, and cannot be changed by the user.

| P001 - Spee          | d Reference |                     |
|----------------------|-------------|---------------------|
| Adjustable<br>Range: | 0 to 9999   | Factory<br>Setting: |
| Properties:          | ro          |                     |

#### **Description:**

This parameter presents, regardless the origin source, the speed reference value in the unit and scale defined for the reference by P208, P209 and P210. The full scale and reference unit in the factory default are 60.0 Hz for P204 = 5 and 50.0 Hz for P204 = 6.

| P002 - Outp          | ut Speed (Motor) |                     |
|----------------------|------------------|---------------------|
| Adjustable<br>Range: | 0 to 9999        | Factory<br>Setting: |
| <b>Properties:</b>   | ro               |                     |

#### **Description:**

Parameter P002 indicates the speed imposed to the inverter output at the same scale defined for P001. In this parameter, the compensations made to the output frequency are not shown. In order to see them, use P005.

| P003 - Motor         | r Current     |                     |
|----------------------|---------------|---------------------|
| Adjustable<br>Range: | 0.0 to 40.0 A | Factory<br>Setting: |
| Properties:          | ro            |                     |
| Description:         |               |                     |

It indicates the inverter output current in amperes RMS (Arms).

# P004 - DC Link Voltage (Ud)

| Adjustable<br>Range: | 0 to 524 V | Factory<br>Setting: |
|----------------------|------------|---------------------|
| Properties:          | ro         |                     |

#### **Description:**

It indicates the DC link direct current voltage in (V).

#### P005 - Output Frequency (Motor)

| Adjustable<br>Range: | 0.0 to 400.0 Hz | Factory<br>Setting: |
|----------------------|-----------------|---------------------|
| Properties:          | ro              |                     |

#### **Description:**

Real frequency instantly applied to the motor in Hertz (Hz).

15

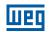

# P006 - Inverter Status

| Adjustable<br>Range: | According to Table 15.1 on page 15-2 | Factory<br>Setting: |
|----------------------|--------------------------------------|---------------------|
| <b>Properties:</b>   | ro                                   |                     |

#### **Description:**

It indicates one of the possible inverter status. The following table contains the description of each state, as well as the indication on the HMI.

Table 15.1: Inverter status- P006

|      | Table 15.1: Inverter status- P006 |                                  |                                                                                                    |  |  |
|------|-----------------------------------|----------------------------------|----------------------------------------------------------------------------------------------------|--|--|
| P006 | Status                            | HMI                              | Description                                                                                                    |  |  |
| 0    | Ready                             | rdy                              | Indicates the inverter is ready to be enabled                                                                                                    |  |  |
| 1    | Run                               | <u>~_БОО</u> нz                  | Indicates the inverter is enabled                                                                                                    |  |  |
| 2    | Sub                               | Sub                              | Indicates the voltage in the inverter is too low for operation (undervoltage), and will not accept the enabling command                                                                                                    |  |  |
| 3    | Fault                             |                                  | Indicates the inverter is in the fault status. The fault code will flash                                                                                                    |  |  |
| 4    | Self-tuning                       | ĩ <u>Au</u> to                   | Indicates the inverter is executing the Self-Tuning routine                                                                                                    |  |  |
| 5    | Configuration                     | ГолҒ<br>Ф<br>, СолҒ<br>, РОО2 на | Indicates the inverter has incompatible parameter programming. After pressing the key (2), it will keep showing an arrow until the incorrect setting is corrected, as shown in the figure. Refer to Section 5.3 SITUATIONS FOR CONFIG STATUS on page 5-5 |  |  |

# P007 - Output Voltage

| Adjustable<br>Range: | 0 to 240 V | Factory<br>Setting: |
|----------------------|------------|---------------------|
| Properties:          | ro         |                     |

# **Description:**

It indicates the line voltage in inverter output, in Volts (V).

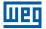

Factory

Setting:

# P009 - Motor Torque

Adjustable -200.0 to 200.0 % Range:

Properties: ro, VVW

#### **Description:**

It indicates the torque developed by the motor in relation to the rated torque.

# P012 - Digital Inputs Status

Refer to Section 12.5 DIGITAL INPUTS on page 12-10.

#### P013 - Digital Outputs Status

Refer to Section 12.7 DIGITAL OUTPUTS on page 12-19.

#### P014 - Analog Output Value Al1

# P015 - Analog Output Value Al2

Refer to Section 12.3 ANALOG OUTPUT on page 12-5.

#### P018 - Analog Input Value Al1

#### P019 - Analog Input Value AI2

Refer to Section 12.1 ANALOG INPUTS on page 12-1.

#### P022 - Frequency Input Value FI in Hz

Refer to Section 12.4 FREQUENCY INPUT on page 12-7.

#### P023 - Version of Main Software

P024 - IO's Expansion Accessory Software Version

P025 - Communication Accessory Software Version

#### **P027 - Configuration of the IO's Expansion Accessories**

**P028 - Configuration of the Communication Accessories** 

#### P029 - Power Hardware Configuration

Refer to Section 6.1 INVERTER DATA on page 6-1.

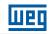

Factory Setting:

# P030 - Power Module Temperature

| Adjustable<br>Range: | 0.0 to 200.0 °C (32 °F to 392 °F) |
|----------------------|-----------------------------------|
| <b>Properties:</b>   | ro                                |

# **Description:**

Temperature in °C measured inside the power module by the internal NTC.

# P037 - Motor Overload Ixt

Refer to Section 14.1 MOTOR OVERLOAD PROTECTION (F072 AND A046) on page 14-1.

# P038 - Encoder Speed

| Adjustable<br>Range: | -9999 to 9999 rpm | Factory<br>Setting: |
|----------------------|-------------------|---------------------|
| Properties:          | ro                |                     |

#### **Description:**

This parameter presents the instant speed of the encoder in revolutions per minute (RPM); the measurement is not filtered and it is updated every 6 ms.

# P039 - Encoder Pulse Counter

| Adjustable<br>Range: | 0 to 9999 | Factory<br>Setting: |
|----------------------|-----------|---------------------|
| Properties:          | ro        |                     |

#### **Description:**

Using this parameter it is possible to check the number of pulses counted from the encoder in quadrature. The count can be incremented from 0 to 9999 (clockwise) or decremented from 9999 to 0 (counterclockwise).

| P045 - Enabled Fan Time |                 |                     |
|-------------------------|-----------------|---------------------|
| Adjustable<br>Range:    | 0 to FFFF(hexa) | Factory<br>Setting: |
| Properties:             | ro              |                     |

#### **Description:**

It indicates the total number of hours that the heatsink fan remained connected. This value is kept even when the inverter is disconnected. Setting P204 = 2, the value of parameter P045 goes to zero.

# P047 - CONFIG Status

| Adjustable<br>Range: | 0 to 999 | Factory<br>Setting: |
|----------------------|----------|---------------------|
| <b>Properties:</b>   | ro       |                     |

#### Description:

15

This parameter shows the origin situation of CONFIG mode. Refer to Section 5.3 SITUATIONS FOR CONFIG STATUS on page 5-5.

# **16 COMMUNICATION**

In order to exchange information via communication network, the CFW300 features several standardized communication protocols, such as Modbus, CANopen, DeviceNet and Profibus DP.

For further details referring to the inverter configuration to operate in those protocols, refer to the CFW300 user's manual for communication with the desired network. Below are listed the parameters related to the communication.

# 16.1 SERIAL USB, BLUETOOTH, RS-232 AND RS-485 INTERFACE

# P308 - Serial Address

#### P310 - Serial Baud Rate

P311 - Serial Interface Byte Configuration

P312 - Serial Protocol

P313 - Action for Communication Error

P314 - Serial Watchdog

P316 - Serial Interface Status

P681 - Motor Speed in 13 Bits

P682 - Serial / USB Control

# P683 - Speed Reference via Serial

#### **Description:**

These parameters are used for configuration and operation of the RS-232, RS-485, USB and Bluetooth. For a detailed description, refer to the Modbus RTU, user's manual, available for download on WEG website - **www.weg.net**.

#### P770 - Bluetooth Local Name

| Adjustable  |  |
|-------------|--|
| Range:      |  |
| Properties: |  |

0 to 9999

Factory () Setting:

# **Description:**

This parameter identifies the Bluetooth device with a friendly name on the network. This name is limited to the four digits available on the inverter display.

The default value of this parameter is the last four digits of the inverter serial number.

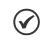

NOTE!

Parameter P770 is only available with the Bluetooth accessory connected.

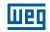

#### P771 - Bluetooth Parity Password

Adjustable 0 to 9999 Range: Properties: Factory 1234 Setting:

#### **Description:**

This parameter defines the Bluetooth parity password. This password is limited to the four digits available on the inverter display. It is recommended that the user change this password.

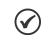

NOTE!

Parameter P771 is only available with the Bluetooth accessory connected.

# 16.2 CAN - CANOPEN / DEVICENET INTERFACE

P684 - CANopen/DeviceNet/Profibus DP Speed Reference Control

P685 - CANopen/DeviceNet/Profibus DP Speed Reference

P700 - CAN Protocol

P701 - CAN Address

P702 - CAN Baud Rate

P703 - Bus Off Reset

P705 - CAN Controller Status

P706 - Counter of Received CAN Telegrams

**P707 - Counter of Transmitted CAN Telegrams** 

**P708 - Counter of Bus Off Errors** 

P709 - Counter of Lost CAN Messages

P710 - DeviceNet I/O Instances

P711 - DeviceNet Reading #3

P712 - DeviceNet Reading #4

P713 - DeviceNet Reading #5

P714 - DeviceNet Reading #6

16

# P715 - DeviceNet Writing #3

P716 - DeviceNet Writing #4

P717 - DeviceNet Writing #5

P718 - DeviceNet Writing #6

P719 - DeviceNet Network Status

P720 - DeviceNet Master Status

**P721 - CANopen Communication Status** 

P722 - CANopen Node Status

#### **Description:**

Parameters for configuration and operation of the CAN interface. For detailed description, refer to the CANopen communication manual or DeviceNet communication manual available for download on WEG website - **www.weg.net**.

#### **16.3 PROFIBUS DP INTERFACE**

P740 - Profibus Com. Status

P742 - Profibus Reading #3

P743 - Profibus Reading #4

P744 - Profibus Reading #5

P745 - Profibus Reading #6

P746 - Profibus Writing #3

P747 - Profibus Writing #4

P748 - Profibus Writing #5

P749 - Profibus Writing #6

P750 - Profibus Address

P751 - Profibus Teleg. Sel.

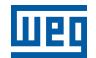

## P754 - Profibus Baud Rate

#### **Description:**

Parameters for configuration and operation of the Profibus DP interface. For detailed description, refer to the Profibus communication manual available for download on WEG website - **www.weg.net**.

# **16.4 COMMANDS AND COMMUNICATION STATUS**

## P681 - Speed at 13 bits

## P695 - Value for Digital Outputs

# P696 - Value 1 for Analog Outputs

#### P697 - Value 2 for Analog Outputs

#### **Description:**

Parameters used for monitoring and controlling the CFW300 inverter by using the communication interfaces. For detailed description, refer to the communication manual (User) according to the interface used. These manuals are they are available for download on WEG website - **www.weg.net**.

# **17 SOFTPLC**

The SoftPLC function allows the inverter to assume PLC (Programmable Logical Controller). For further details regarding the programming of those functions in the CFW300, refer to the CFW300 SoftPLC manual. Below are described the parameters related to the SoftPLC.

# P900 - SoftPLC Status

| Adjustable<br>Range: | <ul> <li>0 = No Application</li> <li>1 = Installing Application</li> <li>2 = Incompat. Application</li> <li>3 = Application Stopped</li> <li>4 = Application Running</li> </ul> | Factory 0<br>Setting: |
|----------------------|----------------------------------------------------------------------------------------------------|-----------------------|
| Properties:          | ro                                                                                                    |                       |

#### **Description:**

It allows the user to view the status in which the SoftPLC is. If there is no application installed, the parameters P902 to P959 will not be shown on the HMI.

If this parameter presents option 2 = Incompat. App., it indicates the user's program loaded on the SoftPLC is not compatible with the CFW300 firmware version.

In this case, it is necessary that the user recompile the project on the WLP, considering the new CFW300 version and redo the download. If that is not possible, the upload of this application can be done with the WLP, provided that the application password is known or is not enabled.

# P901 - SoftPLC Command

| Adjustable<br>Range: | 0 = Stop Application<br>1 = Run Application<br>2 = Delete Application | Factory 0<br>Setting: |
|----------------------|-----------------------------------------------------------------------|-----------------------|
| <b>Properties:</b>   | cfg                                                                   |                       |

#### **Description:**

This parameter allows stopping, running or excluding an application installed, but to do so, the motor must be disabled.

| P902 - Scan Cycle Time |              |                     |   |
|------------------------|--------------|---------------------|---|
|                        |              |                     |   |
| Adjustable<br>Range:   | 0 to 9.999 s | Factory<br>Setting: | 0 |
| Properties:            | ro           |                     |   |

#### **Description:**

This parameter sets the application scanning time. The larger the application, the longer is the scanning time.

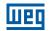

# P904 - Action for Application not Running

| Adjustable    | 0 = Inactive       |
|---------------|--------------------|
| Range:        | 1 = Generate Alarm |
|               | 2 = Generate Fault |
| Propriedades: | cfg                |

Factory 0 Setting:

#### **Description:**

It defines which action will be taken by the product in case the SoftPLC not running condition is detected, and it may generate alarm A708 (1), fault F709 (2) or neither of the previous actions, remaining inactive (0).

### P910 to P959 - SoftPLC Parameters

Adjustable Range: -9999 to 9999

Factory 0 Setting:

**Properties:** 

#### **Description:**

These are parameters whose use is defined by the SoftPLC function.

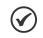

NOTE!

Parameters P910 to P919 can only be viewed when there are application installed.